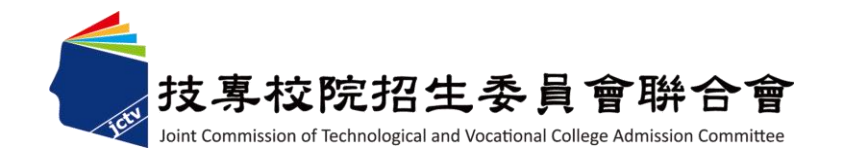

### 113學年度科技校院繁星計畫 聯合推薦甄選入學招生

# 網路作業系統說明會

主辦單位:技專校院招生委員會聯合會

113 年 2 月 23 日 <sup>1</sup>

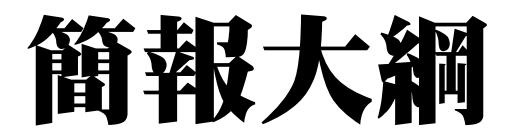

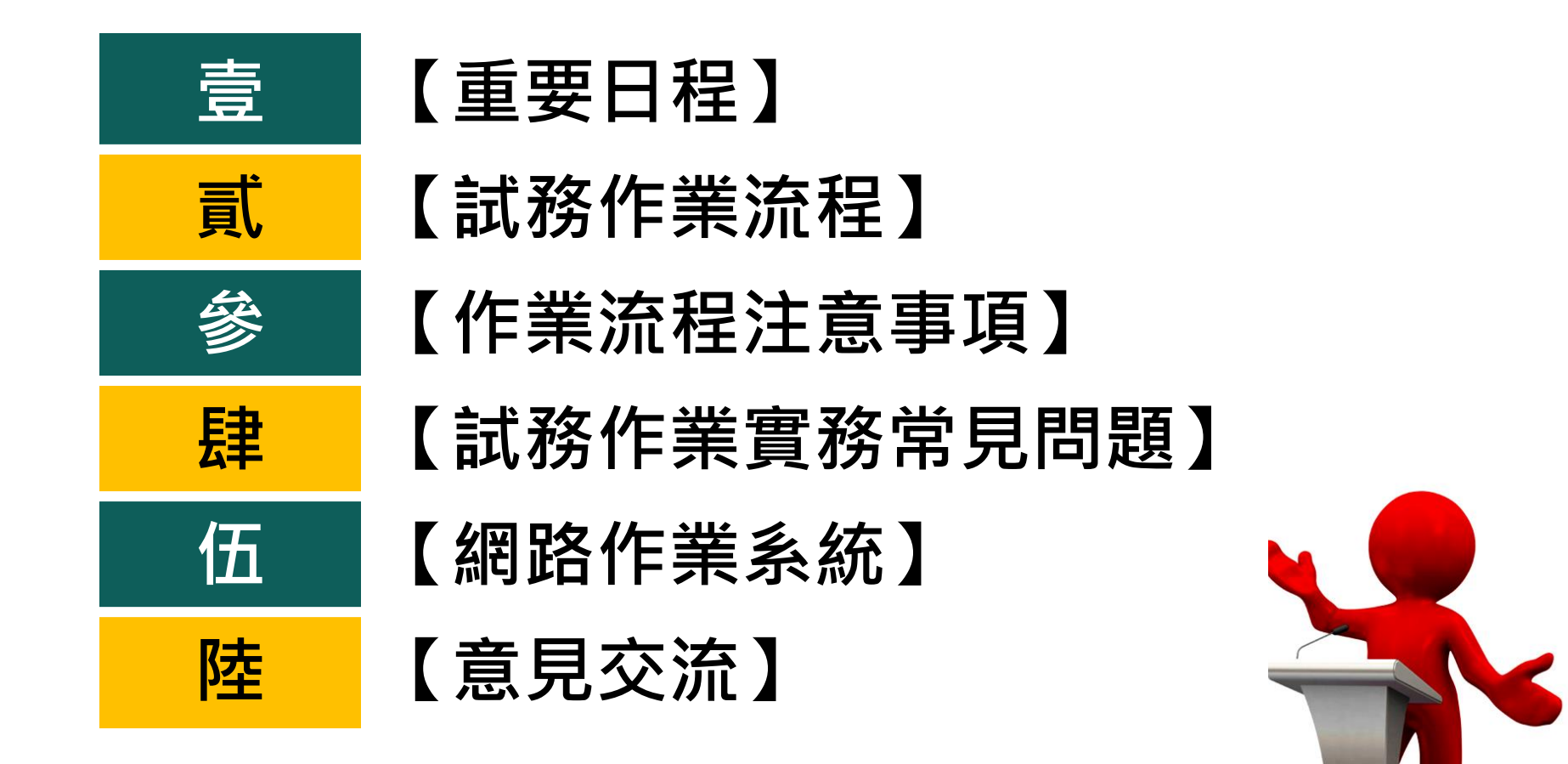

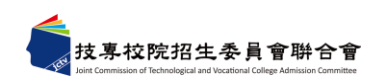

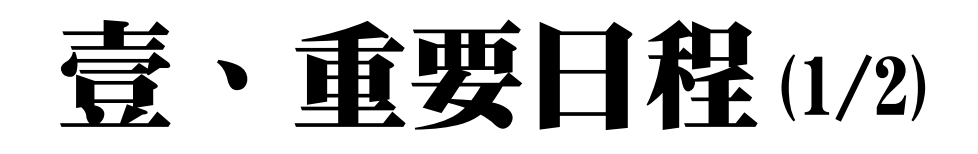

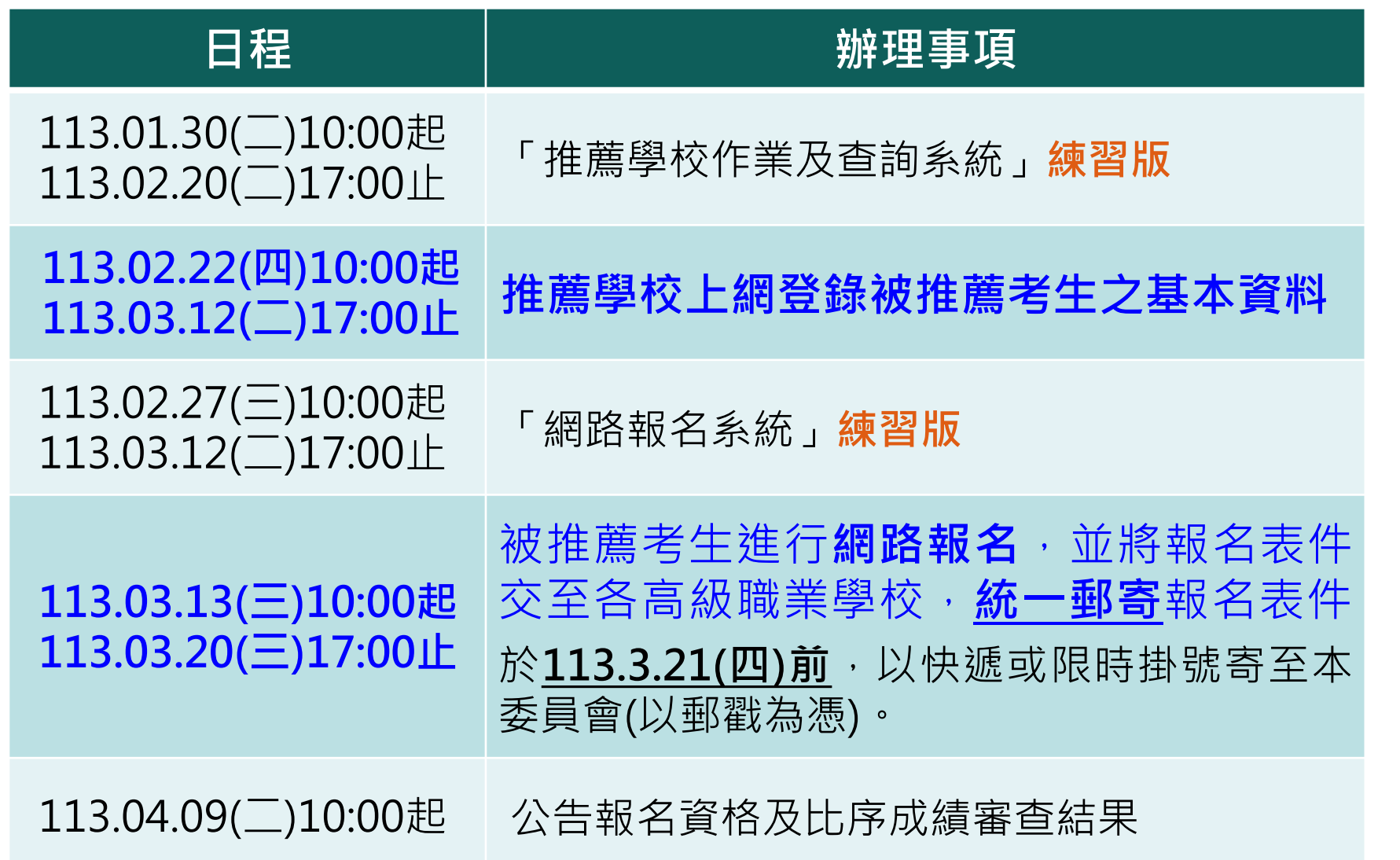

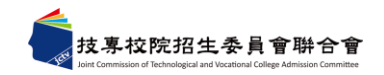

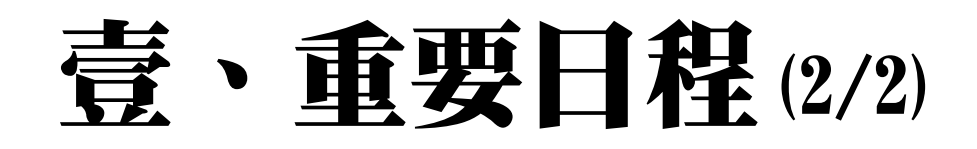

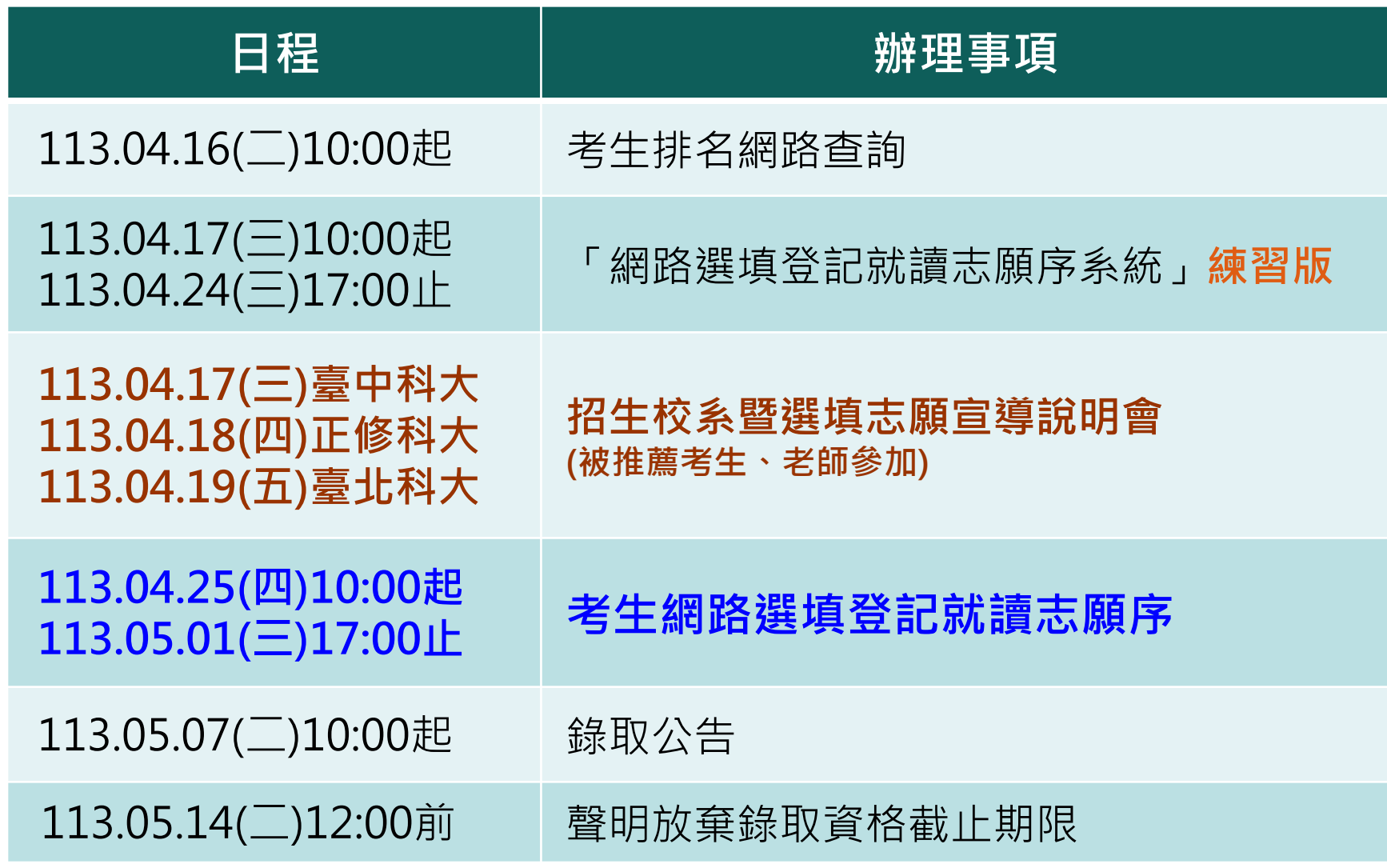

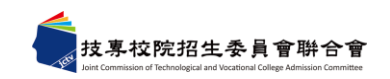

## 貳、試務作業流程(1/18)

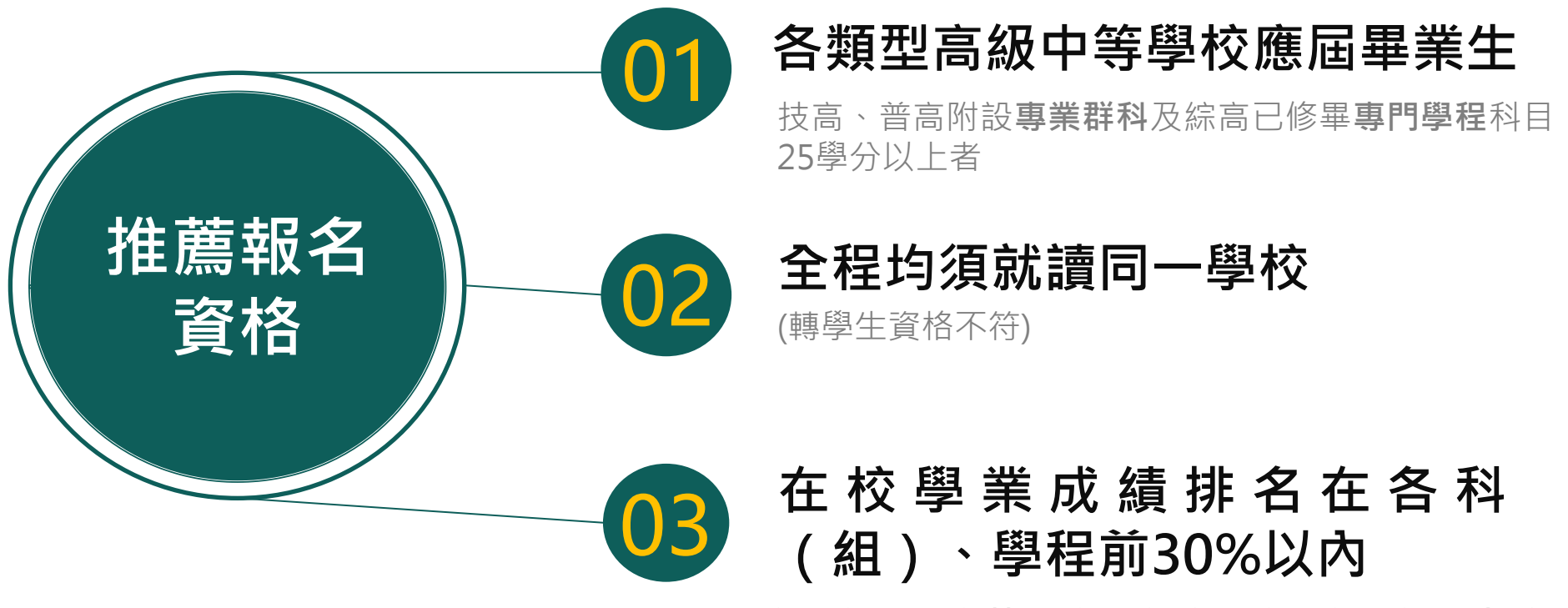

**科(組)百分比=科(組次)名÷科(組)人數 ×100%,**(轉學生不列入各科(組)、學程人數計 算;科(組)、學程百分比有 小數點請無條件進位)

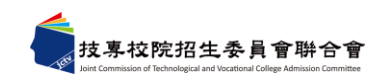

## 貳、試務作業流程(2/18)

#### ⚫ **可推薦人數:** 各推薦學校至多可推薦15名 考生

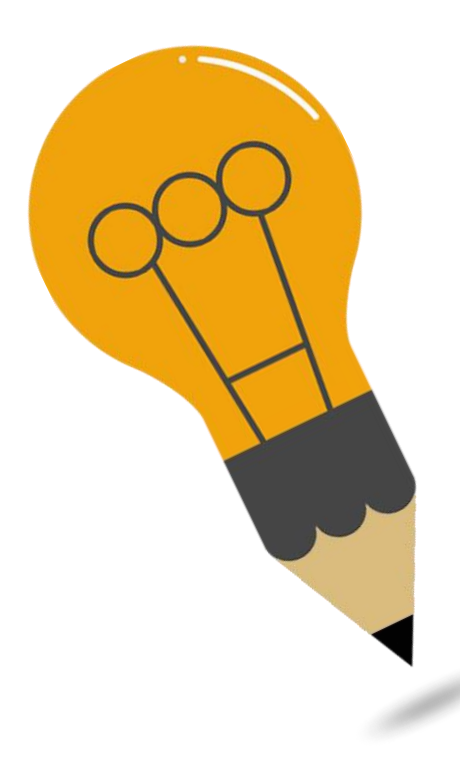

#### ⚫ **注意事項:**

- 1. 綜合型高中學程學生,僅限**擇 一**被推薦報名參加「科技校院 繁星計畫」或「大學繁星推薦 入學招生」,違者取消本招生 之報名及錄取資格。
- 2. 113學年度**四技二專技優保送、 四技二專特殊選才及大學特殊 選才已報到之錄取生**,若未依 規定聲明放棄,則不得報名本 招生。

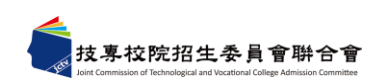

# 貳、試務作業流程(3/18)

- ⚫ **推薦學校上網登錄被推薦考生之基本資料**
	- **1. 113年 2 月 22日10:00 起至113年 3 月12日17:00 止**
	- 2. 登入帳號為**3碼** (請參考招生簡章附錄二高級中等學校代碼表)
	- 3. 登錄推薦考生所屬群別資料、成績計算方式、上傳群名次表、 推薦考生名單等相關資料。
	- 4. 確定送出前,請再次確認遴選辦法、推薦考生成績、名單等登 錄相關內容是否正確無誤,**一經確定送出,即不可修改**。
	- 5. 如操作系統時,有異常或錯誤訊息,請**截取螢幕畫面**e-mail至 star@ntut.edu.tw,以便瞭解異常情形。
	- 6. 造字申請表,連同報名資料寄出。造字為圖片僅顯示於PDF檔。

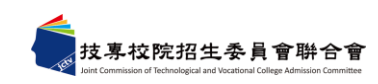

## 貳、試務作業流程(4/18)

#### ⚫ **8項比序排名項目、6項同名次參酌比序順序**

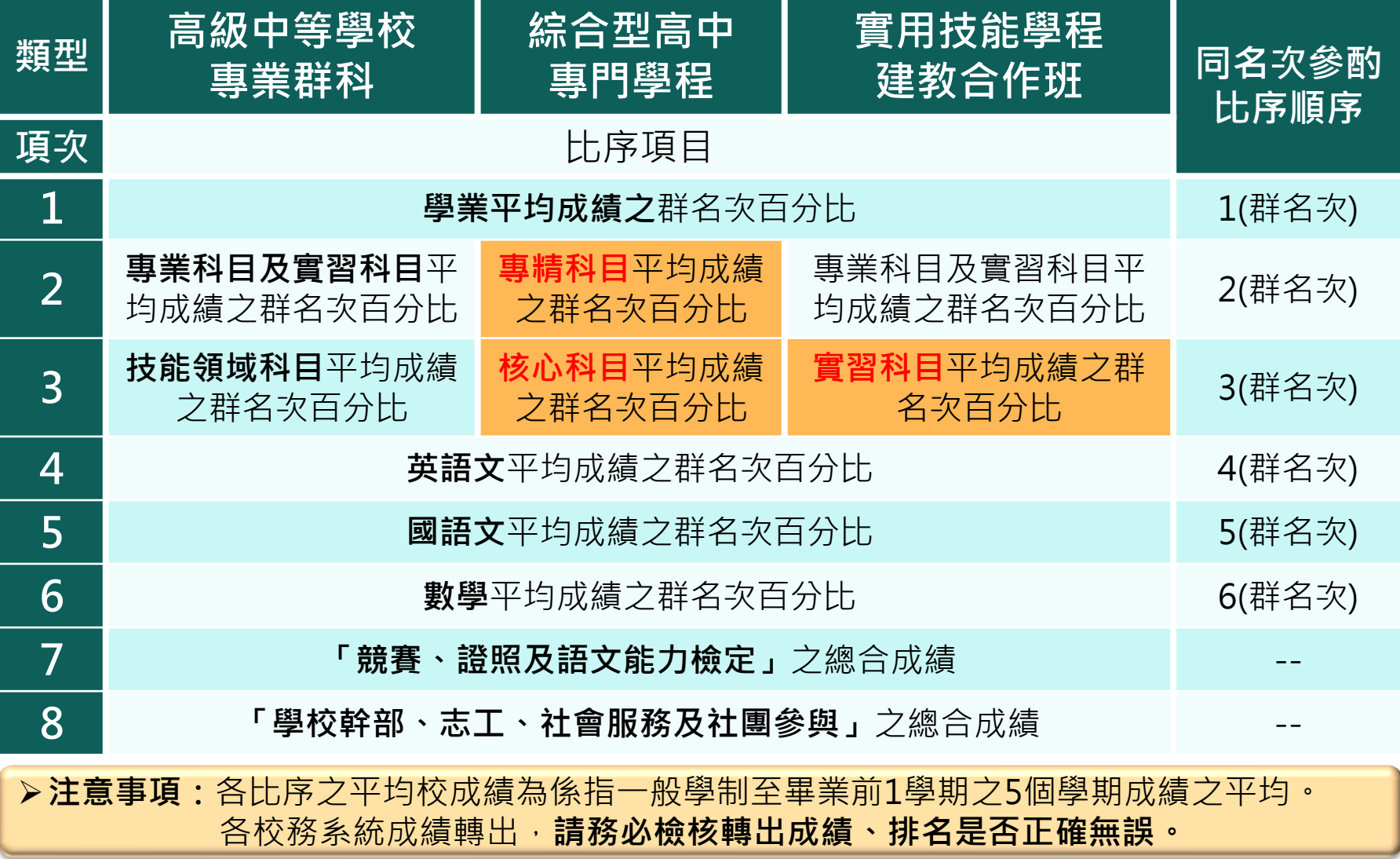

8

# 貳、試務作業流程(5/18)

#### ● 技能領域科目 (以03電機與電子群之課綱為例)

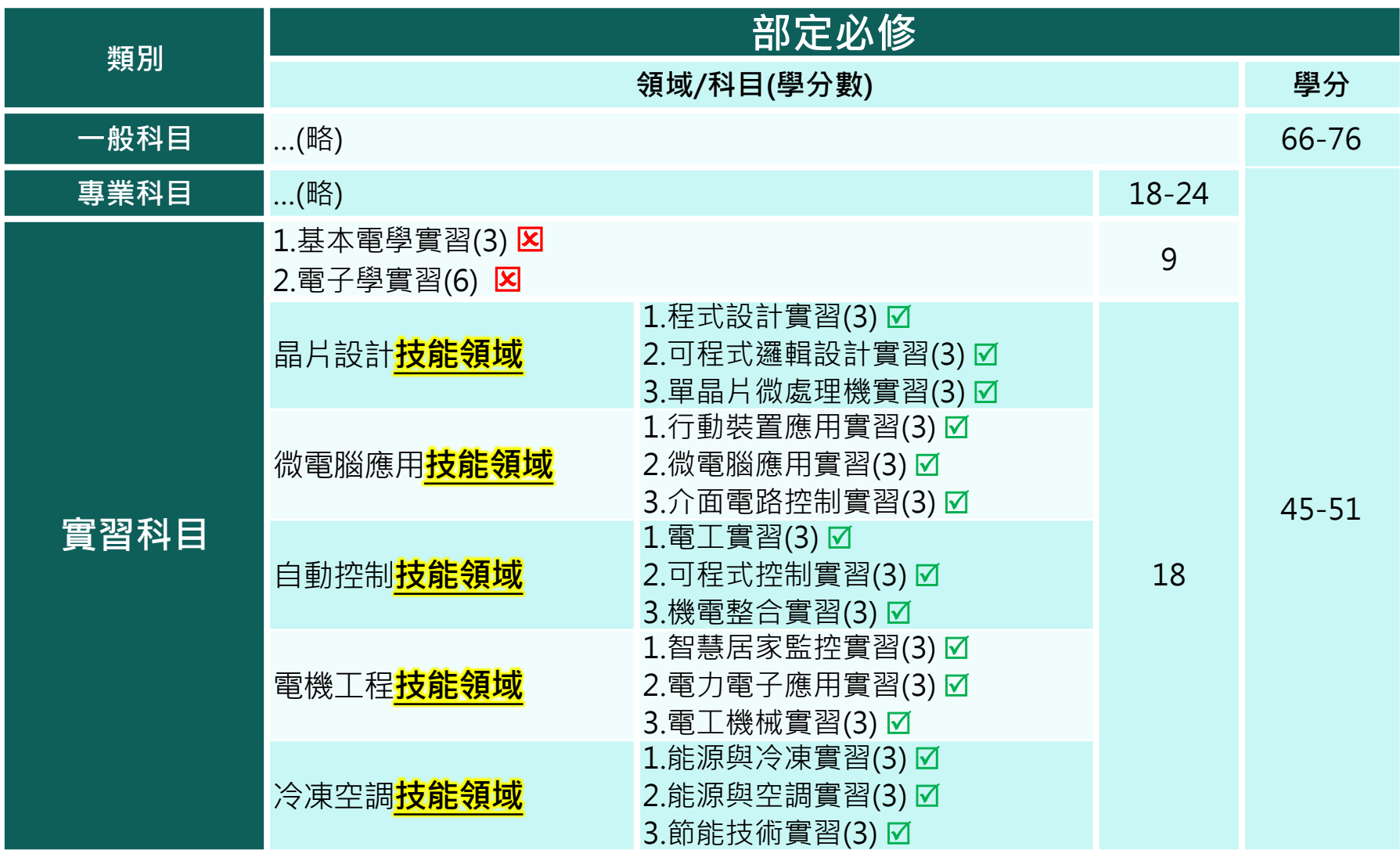

9

## 貳、試務作業流程(6/18)

#### ⚫**網路報名**

#### **113年3月13日10:00起至113年3月20日17:00止**

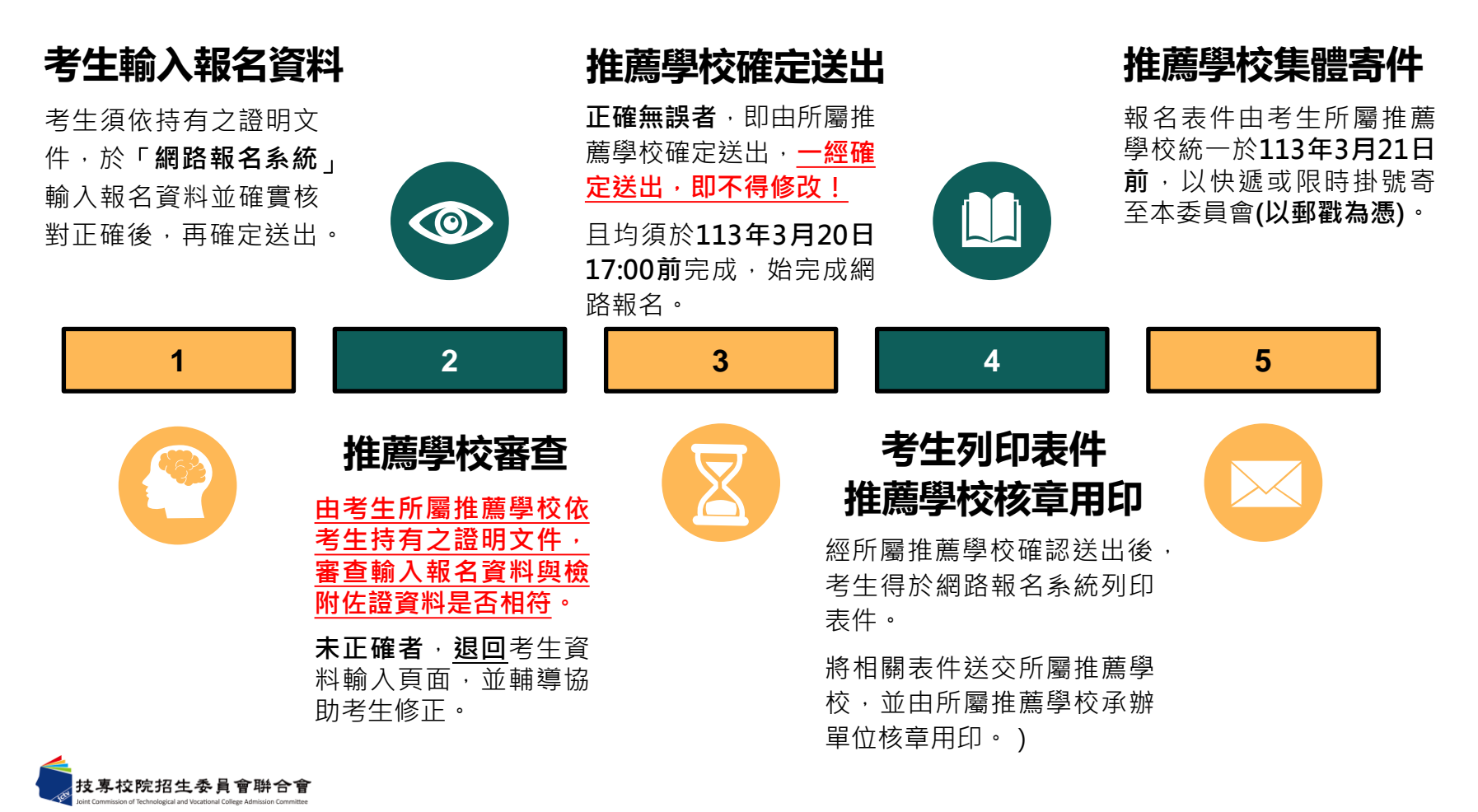

## 貳、試務作業流程(7/18)

#### ⚫ **推薦考生應繳交資料**

### **01**

#### 由網路報名系統列印,黏貼於信封封面 **考生報名資料袋專用信封**

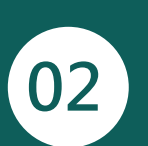

#### 由**網路報名系統**列印,考生簽名須加蓋相 關人員職章 **報名表**

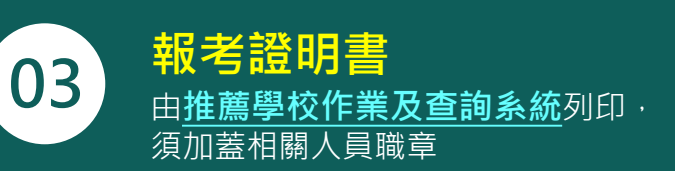

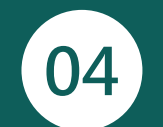

須蓋有**教務處**戳章 **歷年成績單正本**

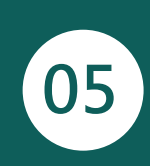

由**網路報名系統**列印,證明影本由所屬推薦 學校加蓄「本件核與原件相符」戳章 **各項競賽、證照及語文能力檢定 之彙整表及相關證明影本**

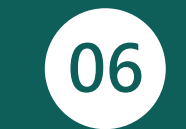

#### 由**網路報名系統**列印,證明影本由所屬推薦學 **學校幹部、志工、社會服務及社 團參與之彙整表及相關證明影本**

校加蓋「本件核與原件相符」戳章

#### **本委員會僅就考生檢附比序項目之證明文件進行審查,考生不得要求補件。**

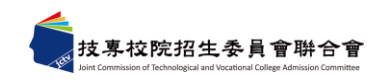

## 貳、試務作業流程(8/18)

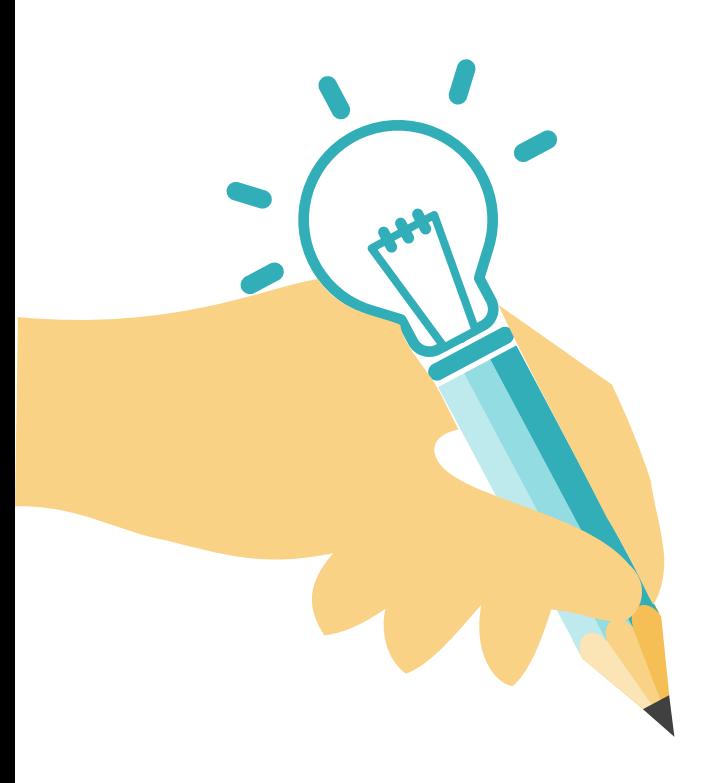

#### ⚫**寄送報名資料**

各推薦學校收齊被推薦考生資料後,**113年 3月21日前**以快遞或限時掛號郵寄至本委員 會完成報名手續,逾期不予受理 (郵戳為 **憑)**。

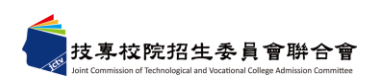

# 貳、試務作業流程(9/18)

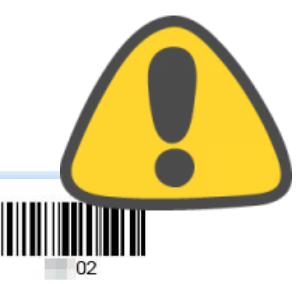

#### $M + 1$  m - 2024-01-19 11-36-39

#### ⚫**附件二報考證明書**

推薦學校常見遺漏填 寫及勾選

#### 113學年度科技校院繁星計畫聯合推薦甄選入學招生

報考證明書

, 甄選编號 02 , 推薦順序為第 2 順位, 參加本招生, 並 茲推薦本校張

證明下列事項:

一、就诸學制

■技(普)高生、部別: ■日間部 □進修部(夜間部) □進修學校 □實用技能學程

门其他

**專業群別: 08 設計群 , 科 (组) 別: 廣告設計科** 

□綜高生, 專門學程名稱: ● ● ● ● ● ● ● ● ● ■ ■ 表至畢業前一學期已修畢專門學程 科目25 (含) 學分以上。

二、推菱學校聯絡資料

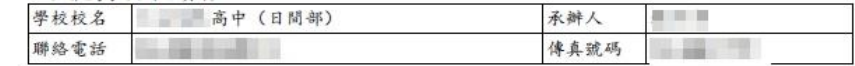

(以上資料由系統自動帶入)

#### (以下請各推薦學校承辦人填寫)

#### 一、應居畢業生在校成績及排名(至畢業前一學期之全部學期學業成績平均、排名及百分比)

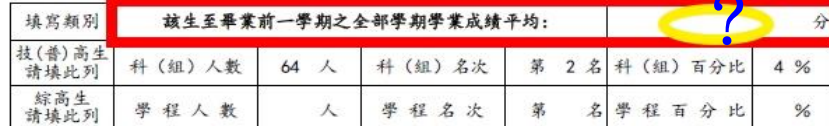

註: 1. 技(普)高生提供科 (組) 排名, 綜高生提供學程排名。

2. 科 (組) 百分比=科 (組) 名次÷科 (組) 人数×100; 學程百分比=學程名次÷學程 人數×100。(轉學生不列入各科(組)、學程人數計算:科(組)、學程百分比有 小数點請無條件進位)

3. 推薦生在校學業成績排名須於該科(組)、學程前30%以內,非指該生所屬群別排名

符合之报考资格: 該生在校學業成績 (至畢業前一學期之各學期學業成績平均) 排名是否在應 ■長 全程是 薦報名參加本計畫聯合推薦甄選之學生,是否均依據辦事部100年3月29日臺技(二 ✓ 口呑 組 長章 簽 教務主任 校 長壺 中華民國

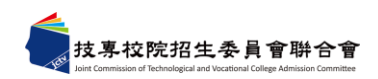

# 貳、試務作業流程(10/18)

- 
- 請依規定方式,將「考生報名資料袋專用信封封面」 (A4紙),黏 貼於**B4信封**,並將考生資料依序裝入,**每位考生1個B4信封**。
- 若推薦考生15人,則應有15個信封。

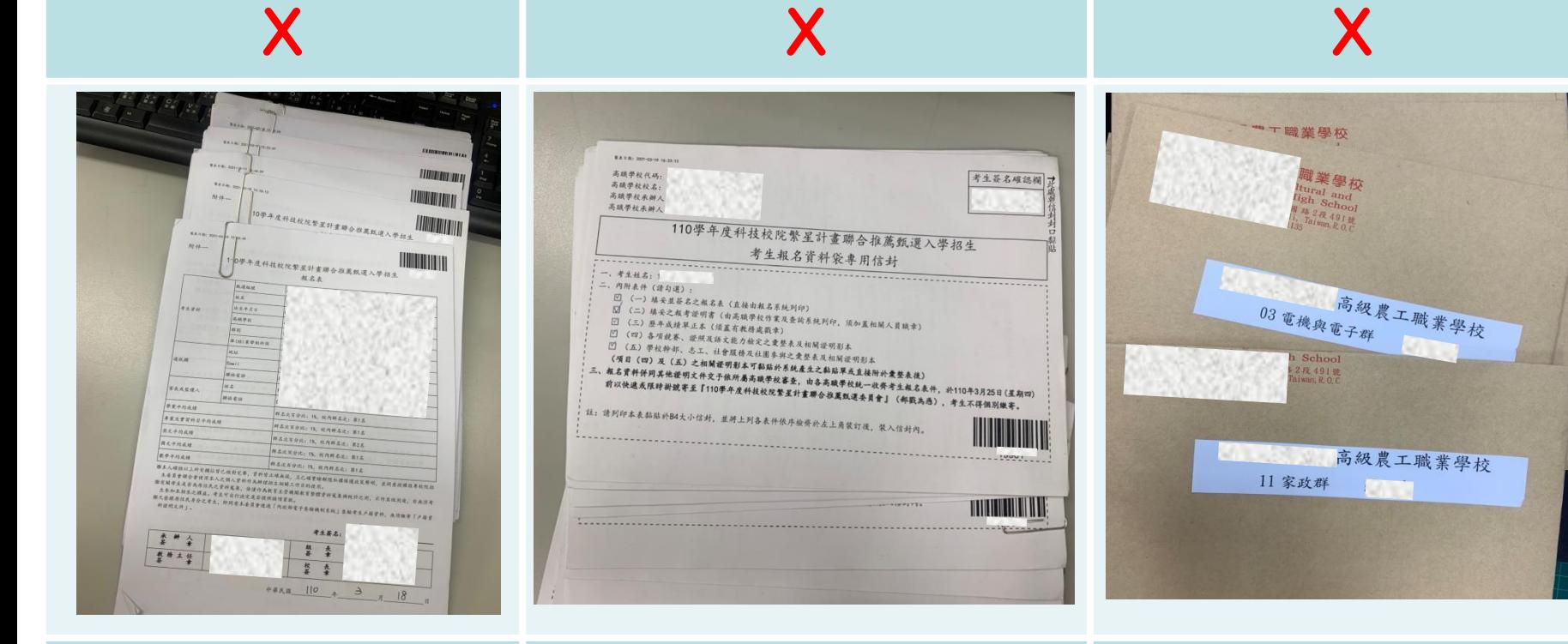

**未使用「考生報名資料袋專 用信封封面」、未裝入信封**

**未依規定每人一個信封** 每一推薦報名考生依信封封面勾選表件,檢 附置於專用信封內,完整提供審查評分。

**未使用「考生報名資料袋專用 信封封面」**

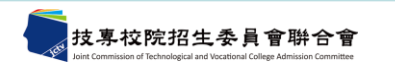

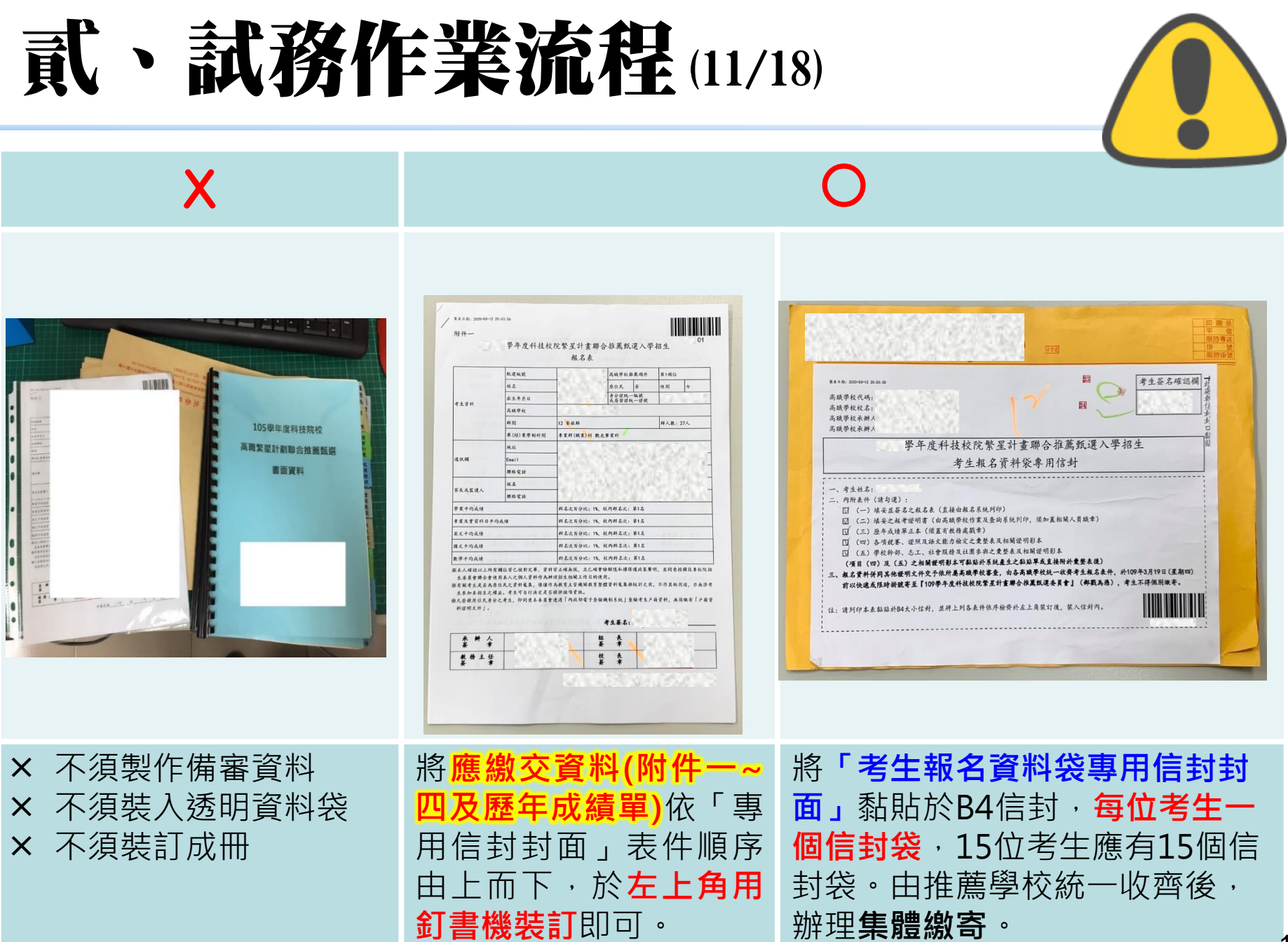

# 言、試務作業流程(12/18)

- ⚫ **公告報名資格及比序成績審查結果**
	- **113年4月9日10:00起**
	- 推薦學校作業及查詢系統**【考生資料審查】**可查詢審查結果。
	- 資格審查不符者,本委員會於113年4月11日12:00前以傳真方 式通知所屬推薦學校。
	- **「網路報名系統」**提供考生查詢。
- ⚫ **考生排名網路查詢**
	- **113年4月16日10:00起**
	- 推薦學校作業及查詢系統**【查詢】**可查詢考生排名。
	- **「個人排名查詢系統」**提供考生查詢。

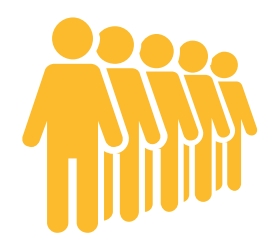

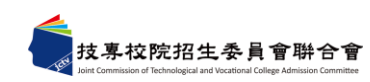

# 貳、試務作業流程(13/18)

- ⚫ **選填登記就讀志願序**
	- **113年4月25日10:00起至113年5月1日17:00止**
	- 考生依所**就讀系科歸屬群別**及**不分群**之志願,至多選填25個志願 ,請審慎選填登記就讀志願。
	- **考生於系統所選填登記之就讀志願序,確定送出僅限**1**次 ,一經確定送出後即完成志願登記,不得以任何理由要求修** 改或重填,請考生特別注意**!**!
	- 凡於規定時間內,**未確定送出者,均以未登記論**,即喪失登記資 格與分發機會。
	- 推薦學校作業及查詢系統**【查詢】**可查詢考生是否完成登記志願

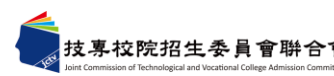

 $\bullet$ 

# 武、試務作業流程(14/18)

#### ⚫ **分發方式:**

本委員會依考生比序排名、所選填登記就讀志願序、各校系 (組)、學程招生名額及各推薦學校推薦順序,進行四輪分 發錄取作業。

- ⚫ **四輪分發考生(依下列3步驟之順序決定輪別):**
	- **1. 全部報名考生**進行比序排名(含同名次參酌比序)
	- **2. 取各單一推薦學校**之考生比序排名(單一推薦學**校內**比序**排 名**仍**相同時**,**再**依推薦學校推薦順序)
	- 3. 第1位者為第一輪分發考生、第2位者為第二輪分發考生 、第3位者為第三輪分發考生,其餘考生均為第四輪分發 考生。

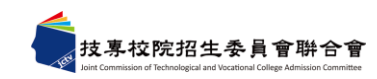

# 貳、試務作業流程(15/18)

#### **第一輪分發規定:**

- 1.取各校**第一輪**分發考生,並依其 比序排名及所選填登記就讀志願 序,進行各校系(組)、學程招生 名額分發。
- 2.若於**首輪分發**,倘有考生未獲分 發錄取之推薦學校,僅由該校原 訂於**第二輪**分發之考生優先參與 **第一輪遞補**分發。

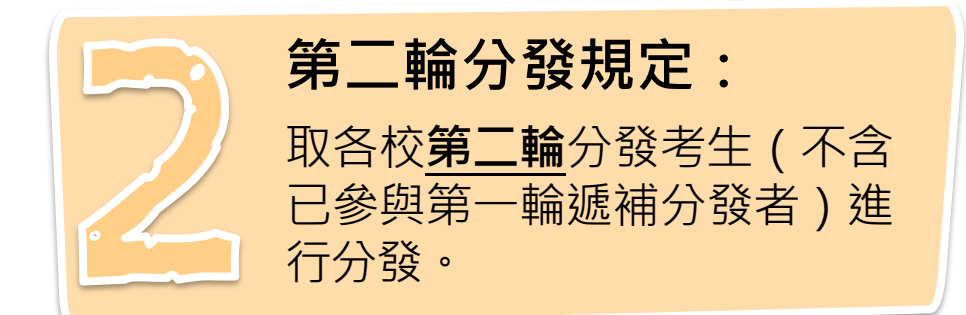

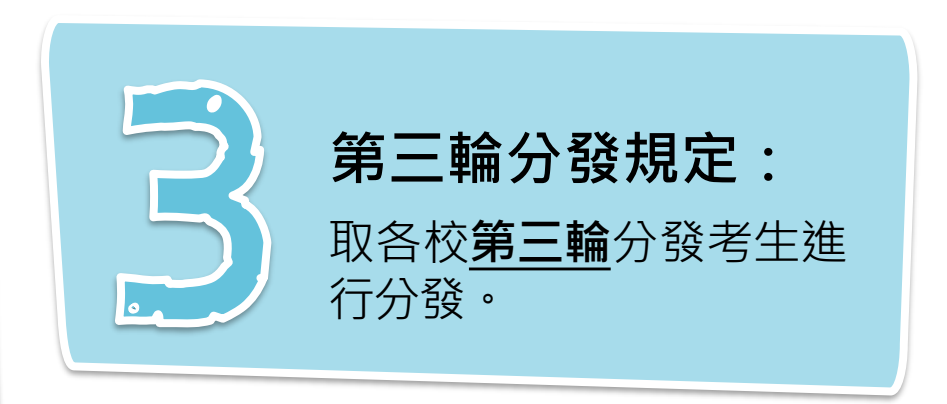

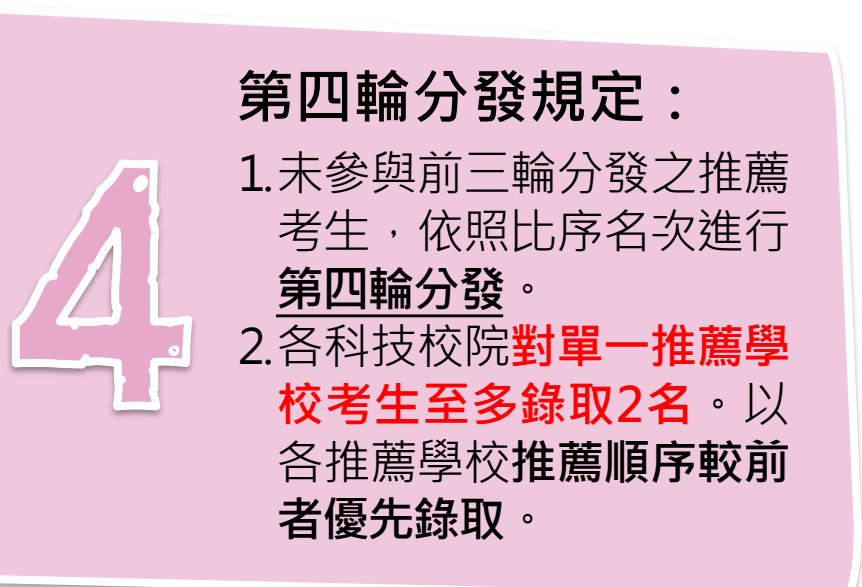

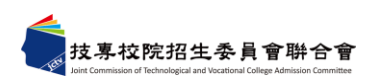

## 貳、試務作業流程(16/18)

步驟1.確認學校及承辦人資訊

#### ⚫ **考生分發輪別,依比序排名而定,案例說明:**

步驟2.上傳推薦學生遴選辦法

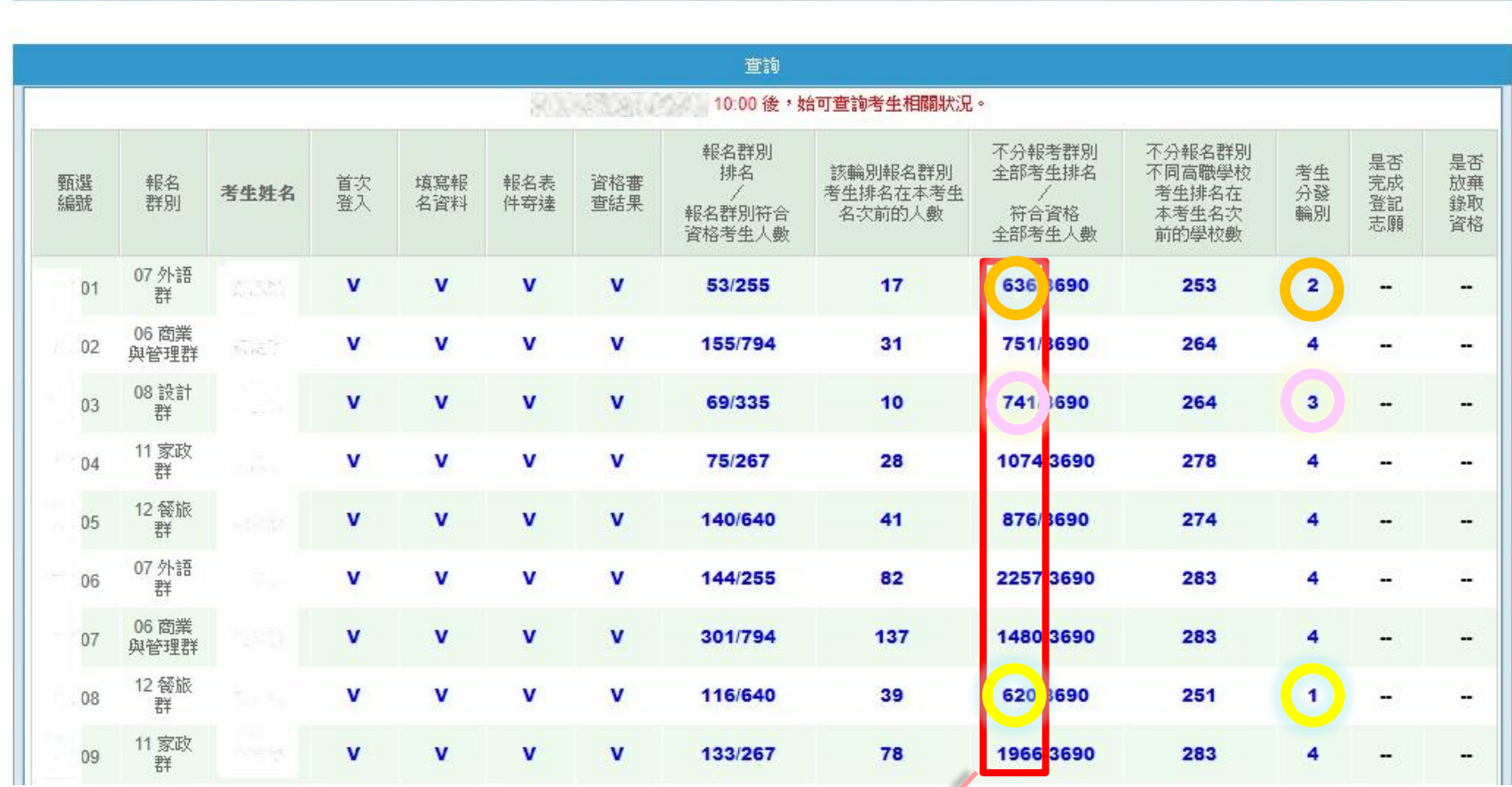

**全部考生排名**

步驟3.登錄推薦資料 、 步驟4.列印表件

考生資料審查

查詢

登出

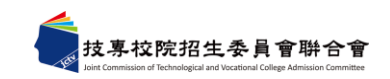

操作手冊

注意事項

# 貳、試務作業流程(17/18)

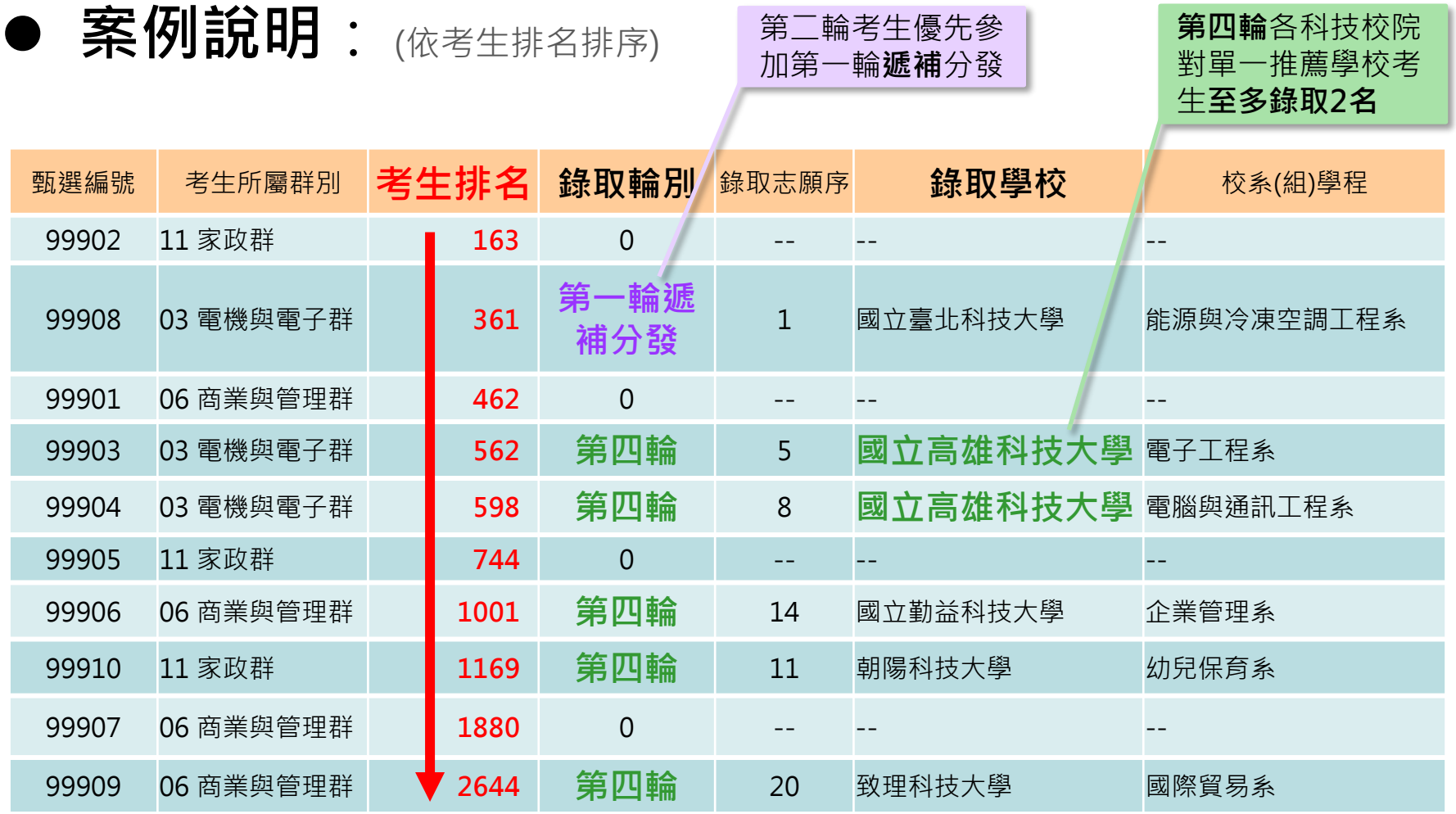

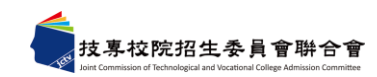

# 貳、試務作業流程(18/18)

⚫ **錄取公告、報到**

專校院招生委員會聨合會

- **113年5月7日10:00起於本委員會網站公告錄取名單,不另 寄分發結果之書面通知**,考生須自行上網查詢、下載或列印 各考生之分發結果通知單。
- 本招生各科技校院不另辦理報到作業。

#### ⚫ **錄取規定、放棄錄取資格**

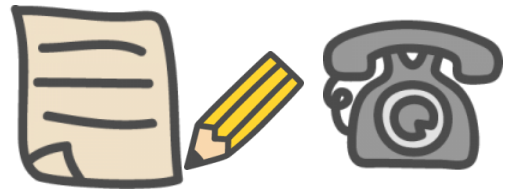

- **錄取生,無論放棄與否,一概不得參加113學年度四技二專 甄選入學。**
- 錄取生因故欲申請放棄錄取資格者,請填寫「放棄錄取資格 聲明書」(如簡章附件七),於**113年5月14日12:00前**將此 書面資料傳真至錄取學校,且以電話確定錄取學校已收到傳 真,始完成放棄程序。**未依規定期限及方式聲明放棄者,概 不受理。**

◆ **未獲分發錄取考生:得參加113學年度四技二專甄選入學等後續招生管道。**

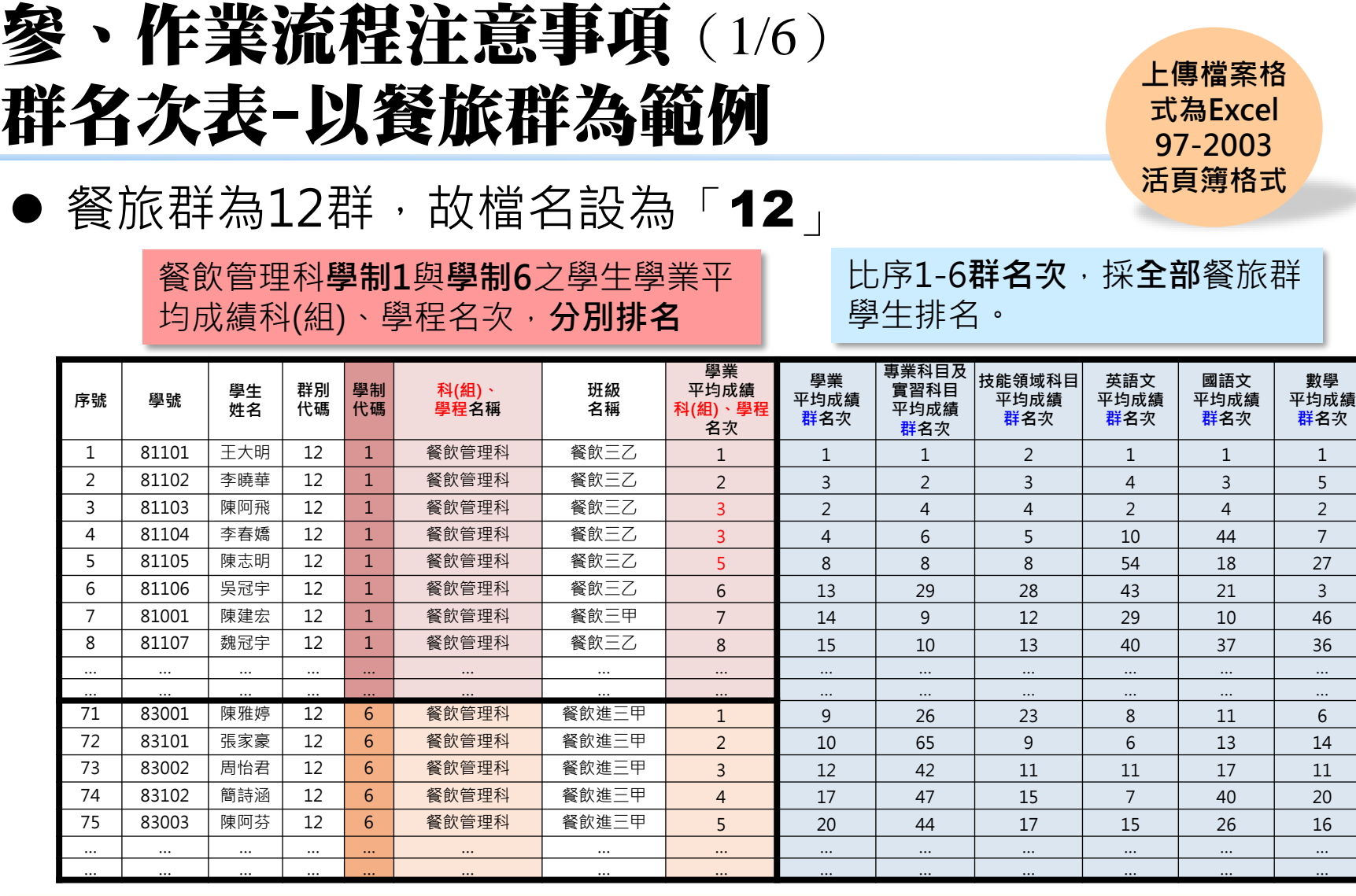

**註1:學制:1—技(普)高中(專業群科)、2—綜合型高中、3—實用技能學程、4—建教班、5—日間部進修學校、 6—進修部進修學校、9—其他。**

- 註2:至多15群—15個群名次表—15個Excel檔。**1個群別1個檔**,以群別代碼(參考簡章附錄三「報名考生科(組)、學 <mark>程代碼與報名群別表」)為檔名,例:01、02、...、15,最多15個群別,並分15次上傳。</mark>
- 註3:科(組)、學程名稱請參考簡章附錄三之「報名考生科(組)、學程代碼與報名群別表」。

23

### 參、作業流程注意事項(2/6) 上傳群名次表檔案欄位說明

**\*◆上傳檔案失敗,請先檢視各欄位之「資料型態」是否正確。** 

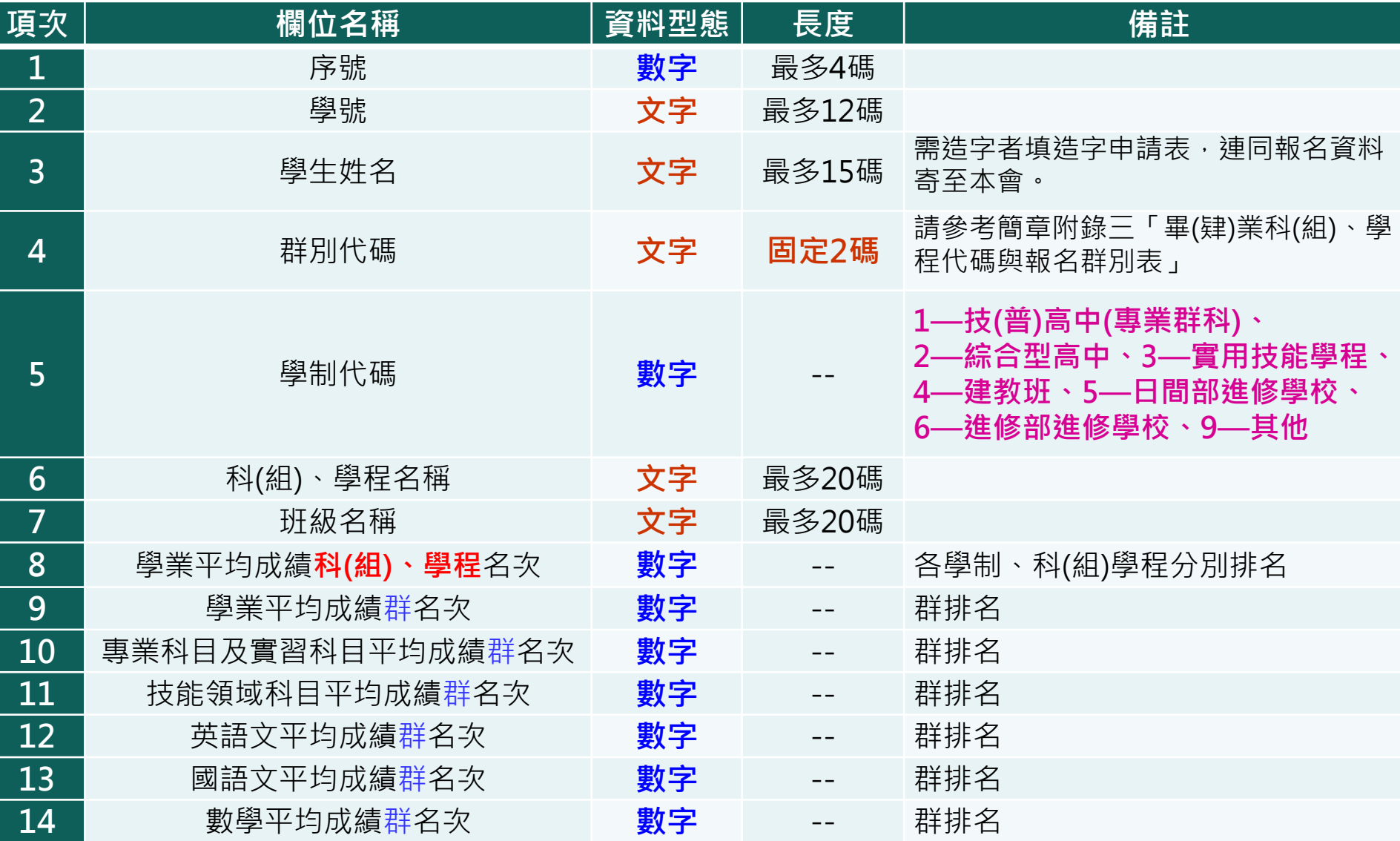

#### 參、作業流程注意事項(3/6) 上傳群名次表失敗範例說明-例1

#### ◆E欄、H欄~N欄,文字須轉成**數字**,始能上傳成功

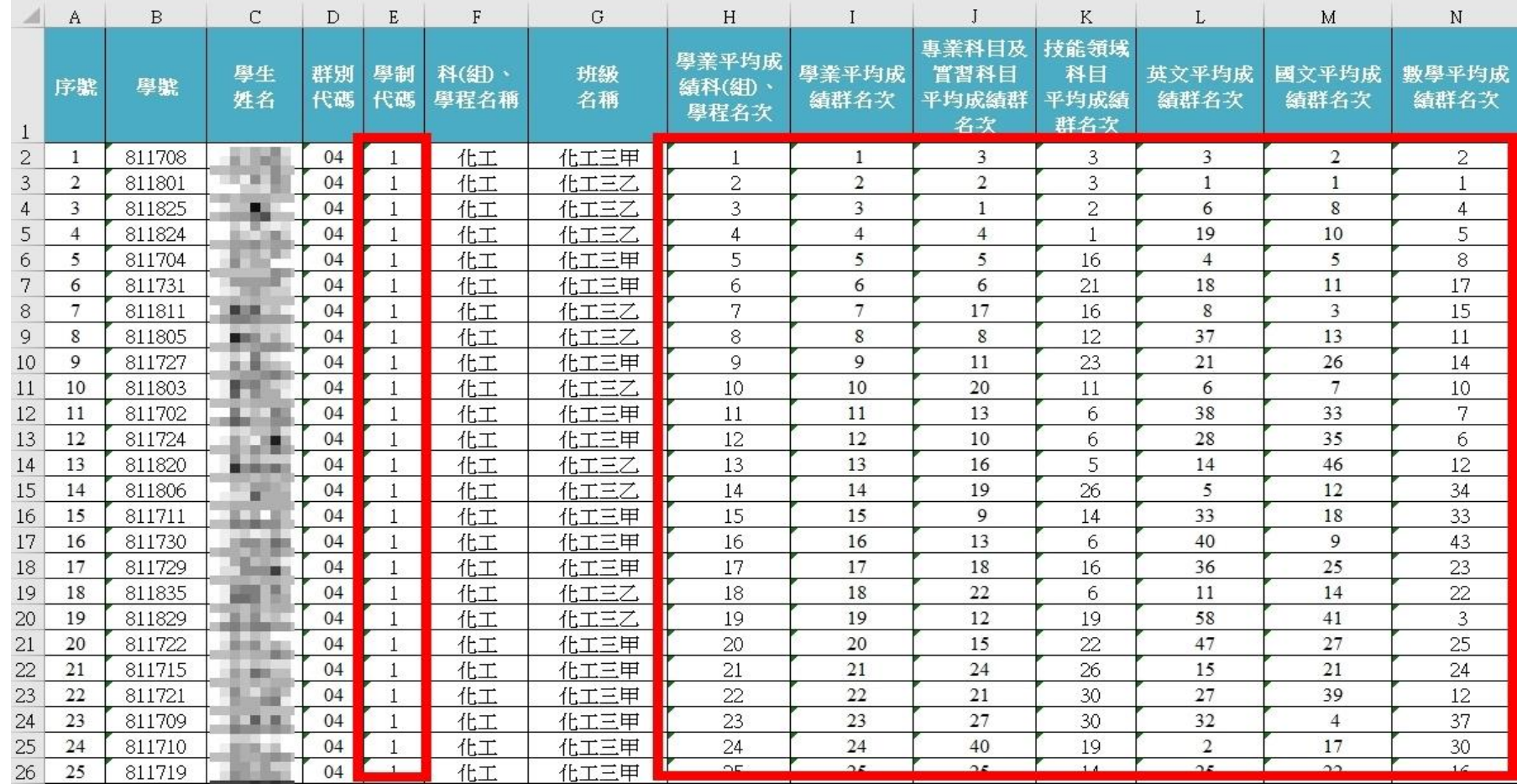

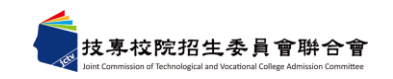

#### 參、作業流程注意事項(4/6) 上傳群名次表失敗範例說明-例2

◆ H欄,學業平均成績科(組)、學程名次,學制1、學制6之**各科別**應分別計算**排名** 1~N欄,群名次應以06<mark>群全部學生</mark>計算排名

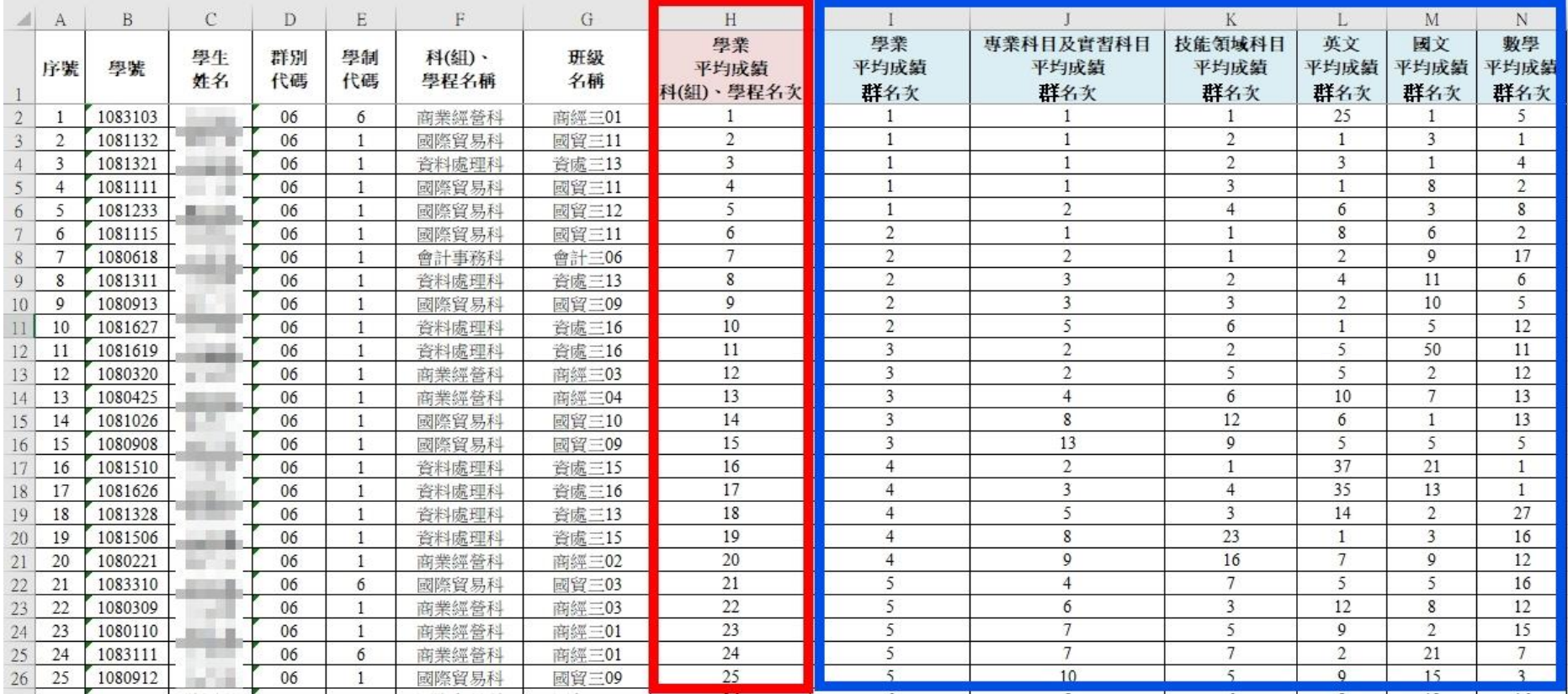

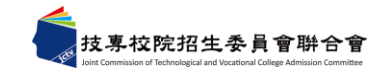

### 參、作業流程注意事項(5/6) 上傳群名次表失敗範例說明-例3

◆ A欄序號、E欄學制代碼,須為**數字** 

▶ H欄飛機修護科,學業平均成績科組學程名次**有缺漏,須重新排名。** 

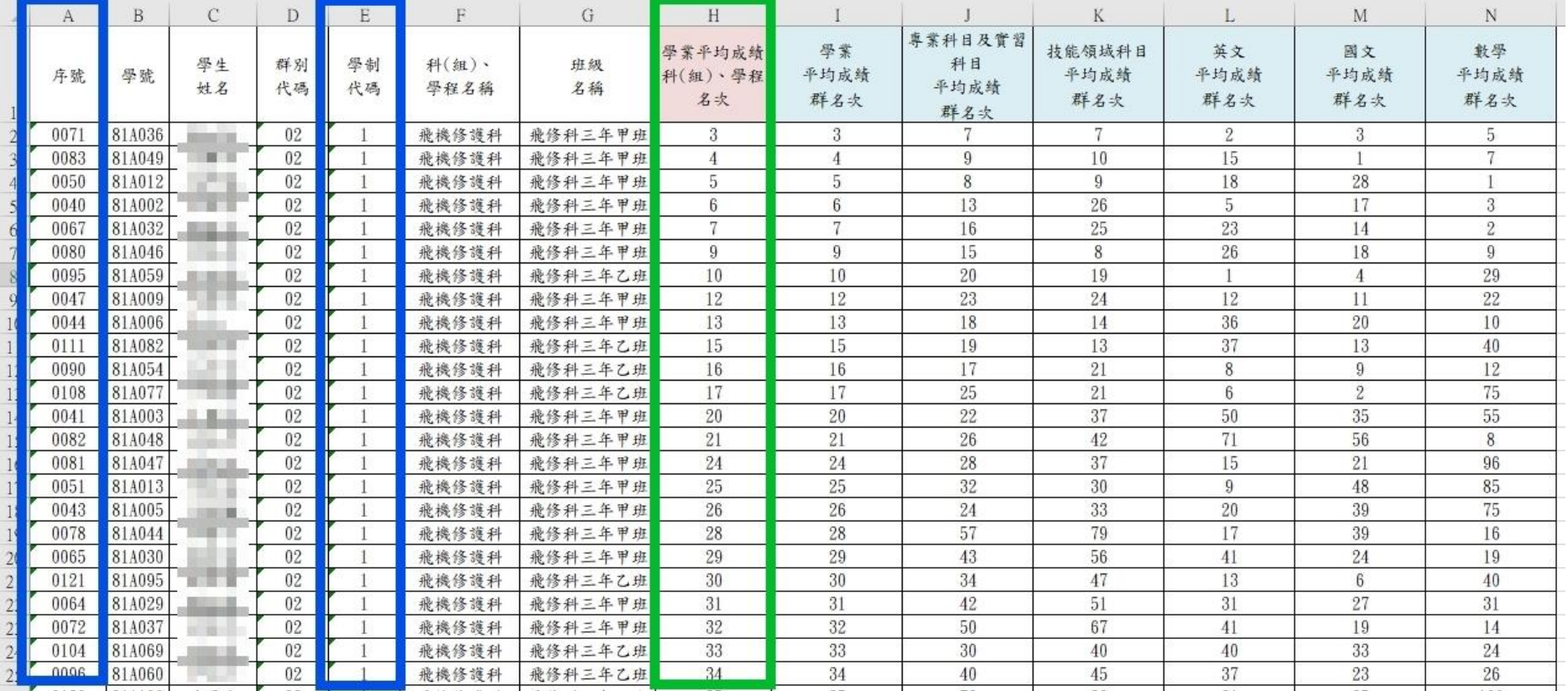

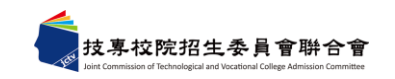

## 參、作業流程注意事項(6/6)

★其他注意事項★

- 1. 請提醒考牛妥善保存密碼,切勿公開或交付他人使用。
- 2. 為避免爭議,**請勿**擅自**替考生操作**網路報名系統或登記就讀志願 序,並依規定時程辦理。
- 3. 科技校院繁星計畫聯合推薦甄選入學**錄取生,無論放棄與否**,**一 概不得**參加**當學年度四技二專甄選入學**。
- 4. 考生網路選填登記就讀志願序截止日,為統測考試後,考生可選 擇適合之入學管道,或評估錄取生不得報名甄選入學等因素,謹 慎選填繁星志願,**無意願就讀之招生校系請勿選填。**
- 5. 「推薦學校作業及查詢系統」開放至113年6月28日17:00止,請 儘早下載考生分發錄取結果名單。

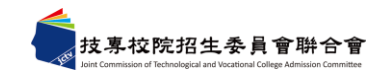

# 肆、試務作業實務常見問題(1/19)

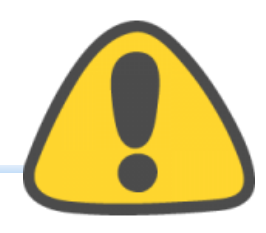

⚫ **科(組)學程百分比、群名次百分比計算錯誤。**

科(組)學程百分比=**科(組)名次÷科(組)人數×100%** 推薦資格

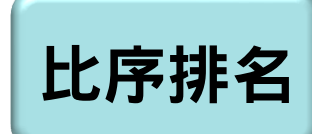

#### 群名次百分比,請參閱招生簡章第4頁,或下載專區 群名次百分比試算表。

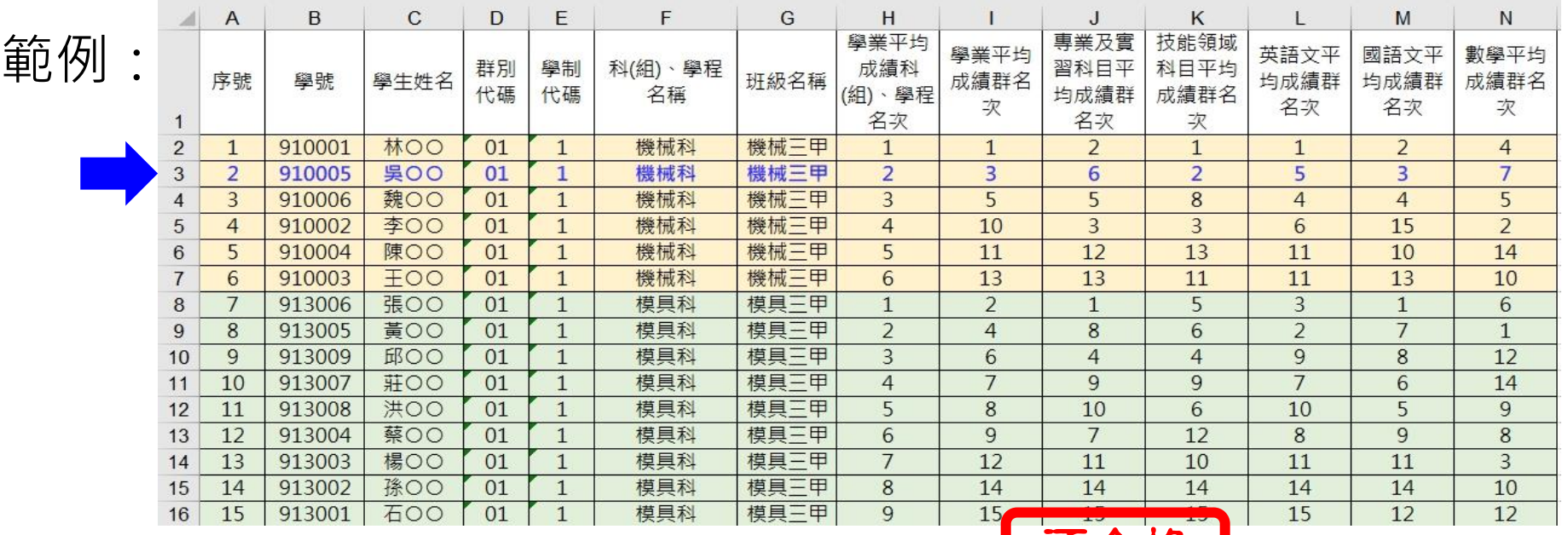

吳○ ○之科(組)學程百分比為(2÷6)×100% = 34% <mark>不合格</mark> 吳○ ○之學業平均成績之群名次為第3名,學業平均成績之群名次百分比為14%

29

## 肆、試務作業實務常見問題(2/19)

#### ⚫ **群名次表 - 文字型態轉換成數字型態**

若數值為文字型態,表格左上角有綠色三角形。

- **1. 選取所須傳換文字**
- **2. 點選左上角黃色驚嘆號** !
- **3. 點選「轉換成數字」**

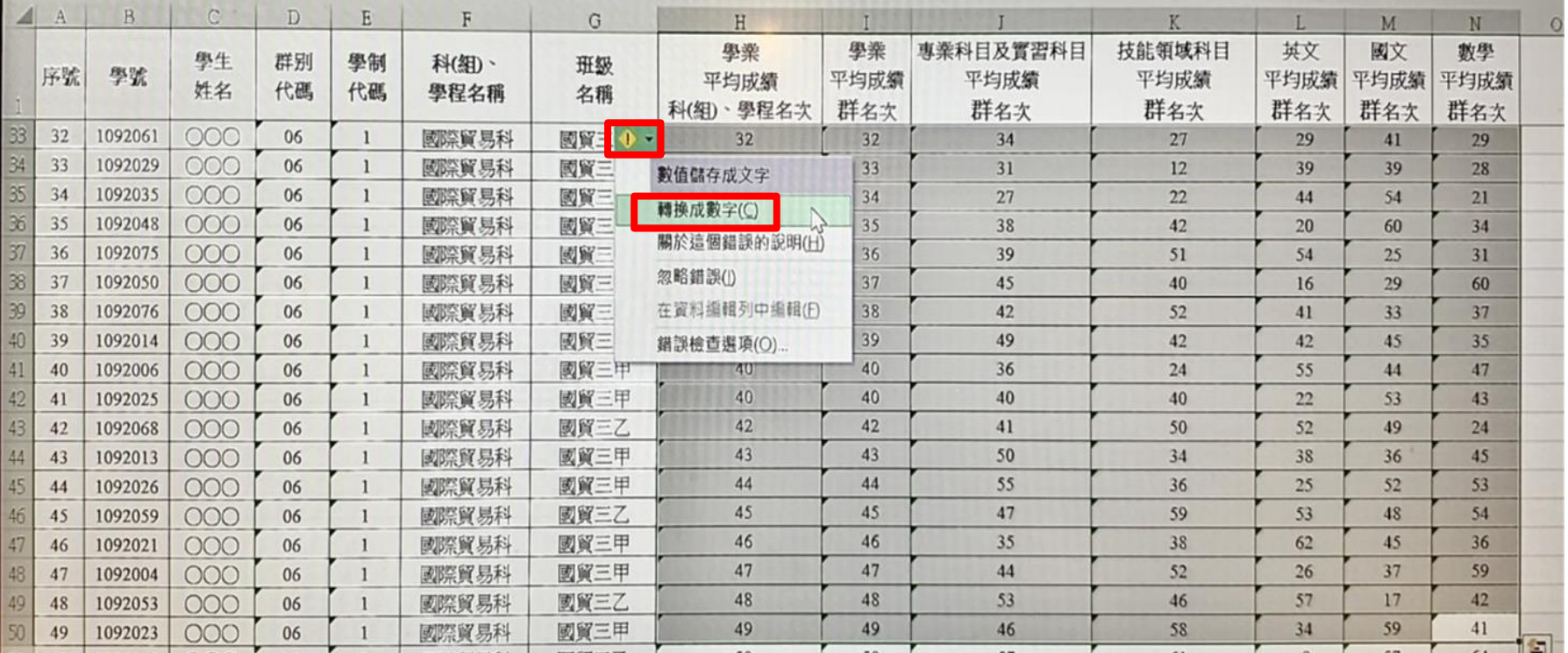

# 、試務作業實務常見問題(3/19)

- ⚫ **本委員會僅就考生登錄報名系統之比序項目及檢附之證明文 件辦理審查作業,考生不得要求補登、補件。**
- ⚫ **第7比序與第8比序之各項總合成績,採計項目及計分標準 如本簡章之附表一及附表二。其他未在採計表列項目內之資 料,概不予採計。**
- ⚫ **常見第7、第8比序不通過的原因:**
	- 1. 非屬簡章表列採計項目
	- 2. 證明文件日期與系統登錄日期不一致
	- 3. 證明文件未備齊
	- 4. 未獲優勝名次
	- 5. 採計期間為高一上學期至畢業前一學期
	- 6. 同一學期擔任2種以上之學校幹部,仍以一學期採計
	- 7. 同一學期同時參加2種以上之社團,仍以一學期採計

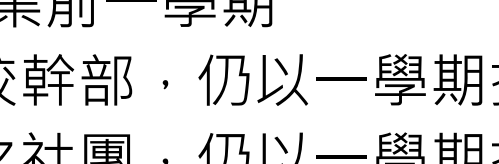

110學年度入學之學生

就讀高中期間

從110.8.1起採計

## 肆、試務作業實務常見問題(4/19)

⚫ **競賽獎狀及技術士證樣張(1/5)**

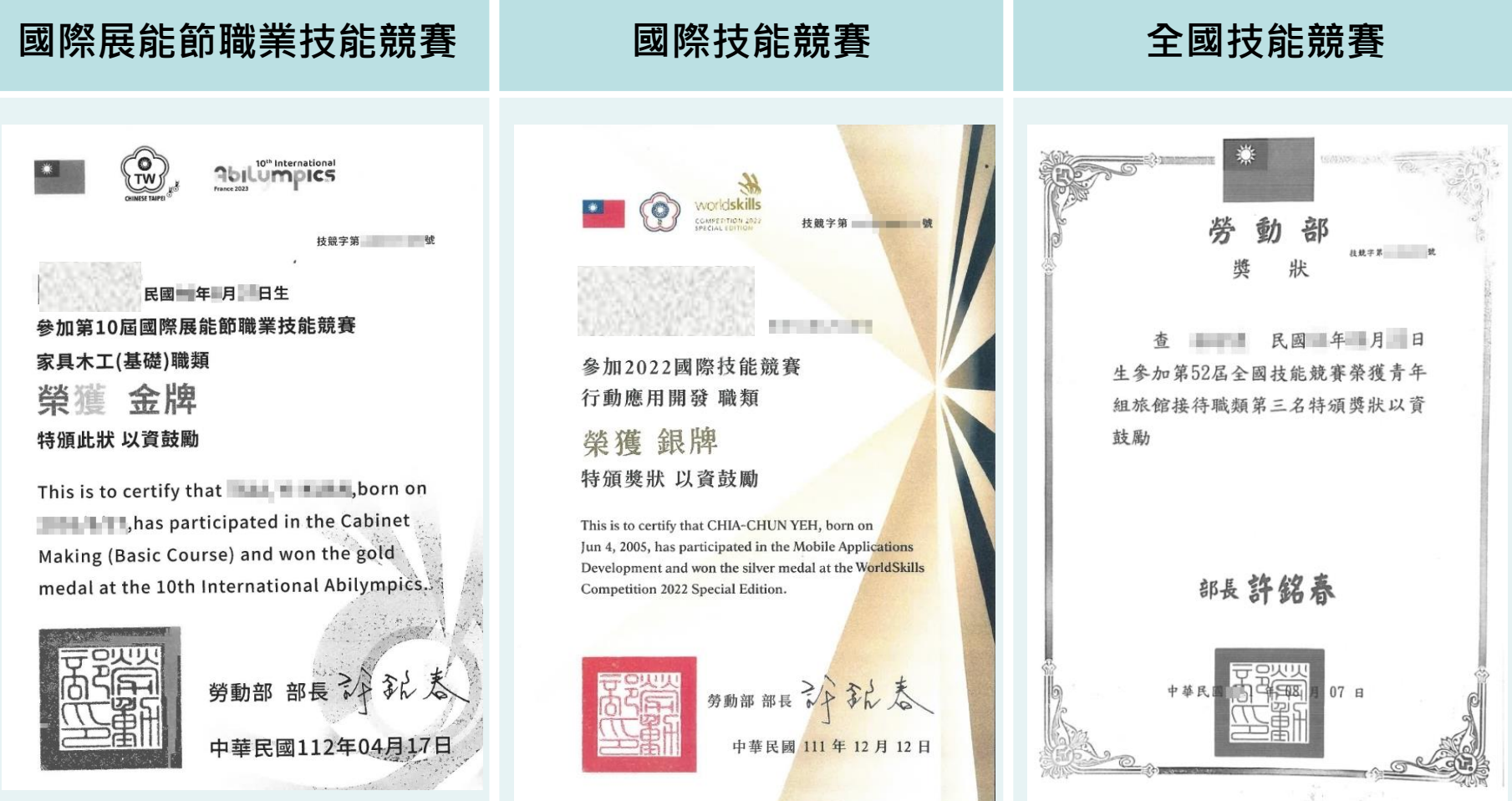

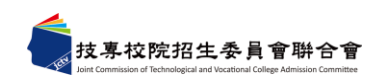

## 、試務作業實務常見問題(5/19)

⚫ **競賽獎狀及技術士證樣張(2/5)**

專校院招生委員會聯合

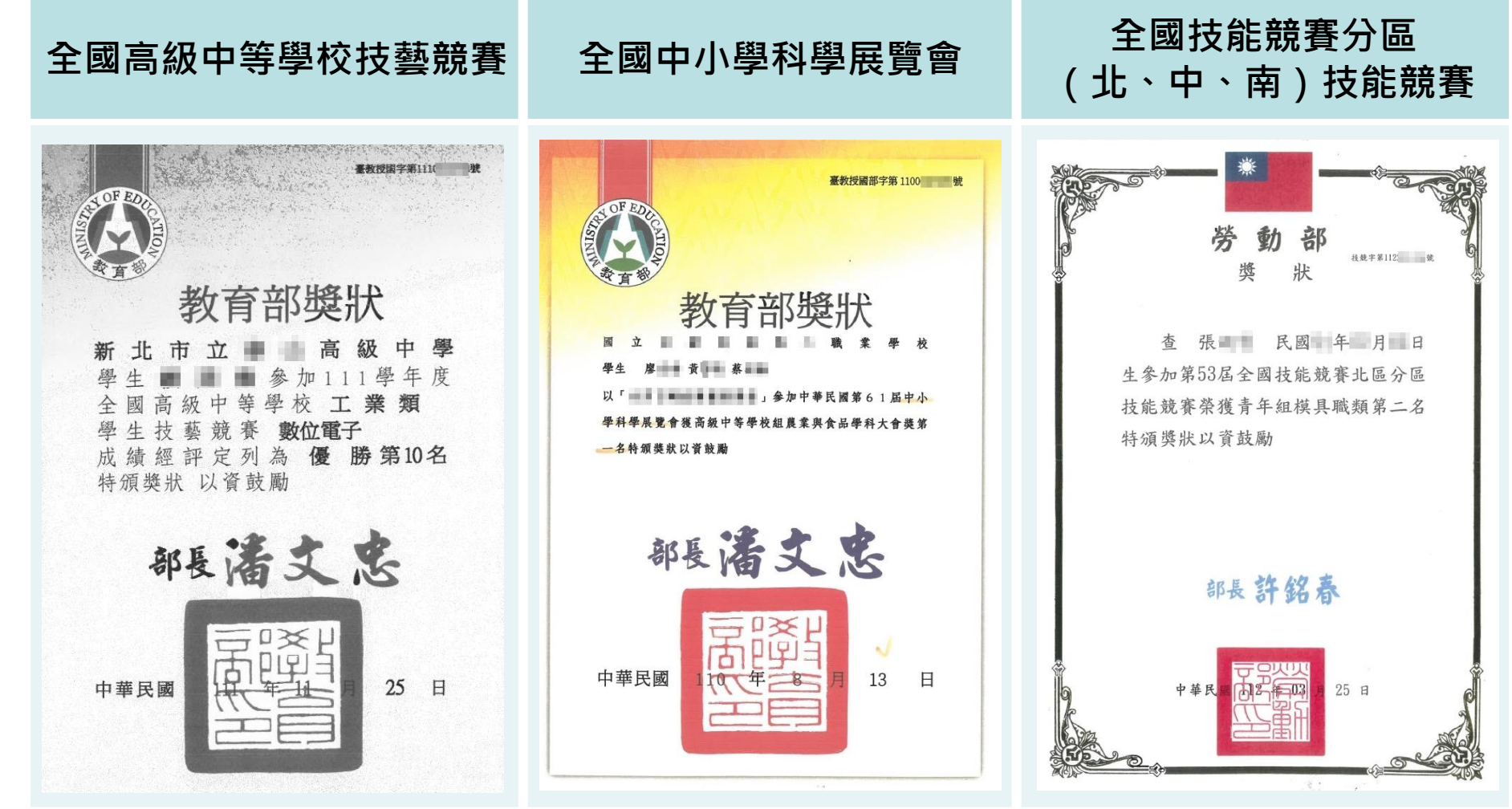

## 試務作業實務常見問題(6/19)

⚫ **競賽獎狀及技術士證樣張(3/5)**

#### **全國技術型高級中等學校學 生團隊技術創造力培訓與 競賽**

**全國高中職智慧鐵人創意 競賽決賽暨國際邀請賽**

#### **電腦鼠暨智慧輪型機器人 國內及國際競賽**

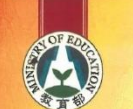

教育部獎狀

Ministry of Education 16<sup>th</sup> National Technology Creativity Cultivation and Competition Activity of the Vocational High School Student Teams Award

高職學生團隊技術創造力培訓與競賽活動」決賽 榮獲 殿 軍 特颁獎狀 以資鼓勵

This is to certify that HUANG GUAN-WEI, HSIEH YU-TING, WU JIA-HAO, and LIAO ZI-TING<br>from National Nantou Senior High School have been awarded the Fourth Place in "The 16<sup>4</sup><br>National Technology Creativity Cultivation and Co **School Student Teams** 

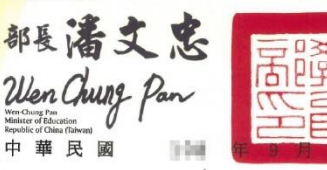

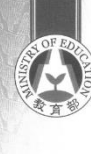

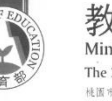

教育部獎狀 Ministry of Education

The 2022 Taiwan Micromouse & Intelligent Robot Contest Award 品笔脂虽登智慧检型機器人國內及國際競賽」· 荣援「AGV無人車任務抗戰賽高中職組」

第一名,特頭此狀,以資数勵。 This is to certify that Huan-Hsi Hsiao, Zong-Yij Chang, Rong-Wei Lin, Mu-Cyun Duan have been awarded The First Place in The "Domestic High School Automated Guided Vehicle Mission Challenge" of The "2022-Eighteenth Taiwan Micromouse & Intelligen Robot Contest'

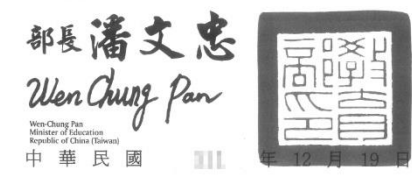

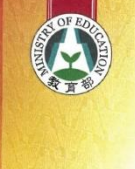

教育部獎狀 **Ministry of Education** 

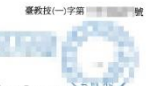

The Taiwan Micromouse & Intelligent Robot Contest Award **股立 税素学校 -- 中国 -- 中国 -- 中国 -- 第十六届党联机毕业 慧翰型機器人國內及國際競賽」· 榮獲「線迷宮鼠競賽國內高中職組」** 第三名 特须此秋,以資鼓勵。

This is to certify that ZENG, GUAN-HAO, LI, QING-HAO, CHEN, JUN-LIN have been awarded The Third Place in The "Domestic High School Line Maze Micromouse" of The " Sixteenth Taiwan Micromouse & Intelligent Robot Contest"

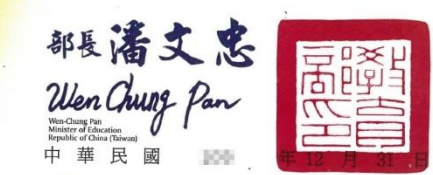

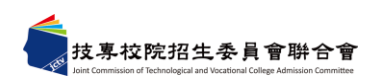

## 、試務作業實務常見問題(7/19)

⚫ **競賽獎狀及技術士證樣張(4/5)**

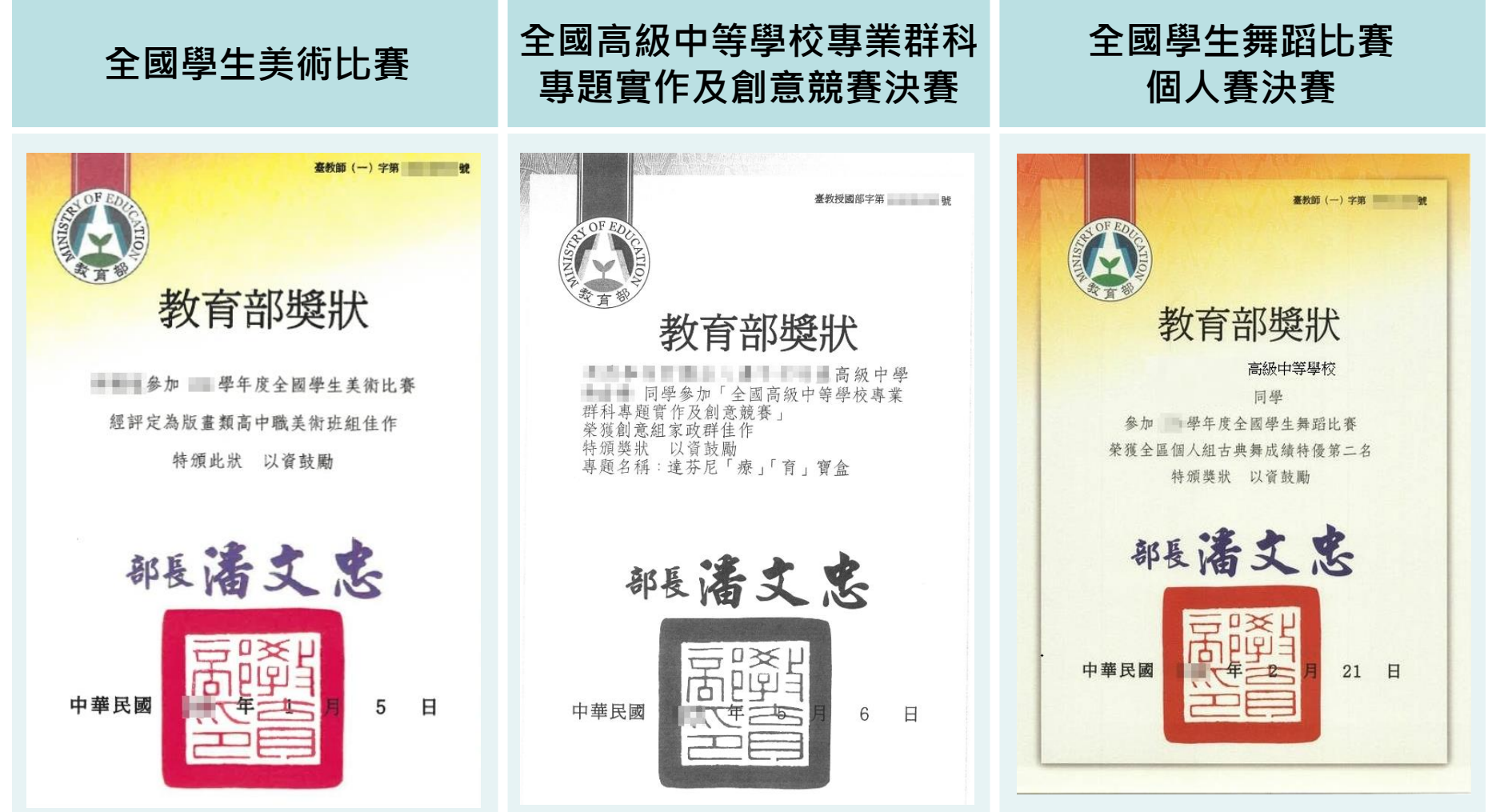

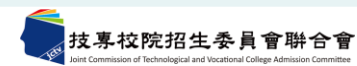

## 、試務作業實務常見問題(8/19)

#### ⚫ **競賽獎狀及技術士證樣張(5/5)**

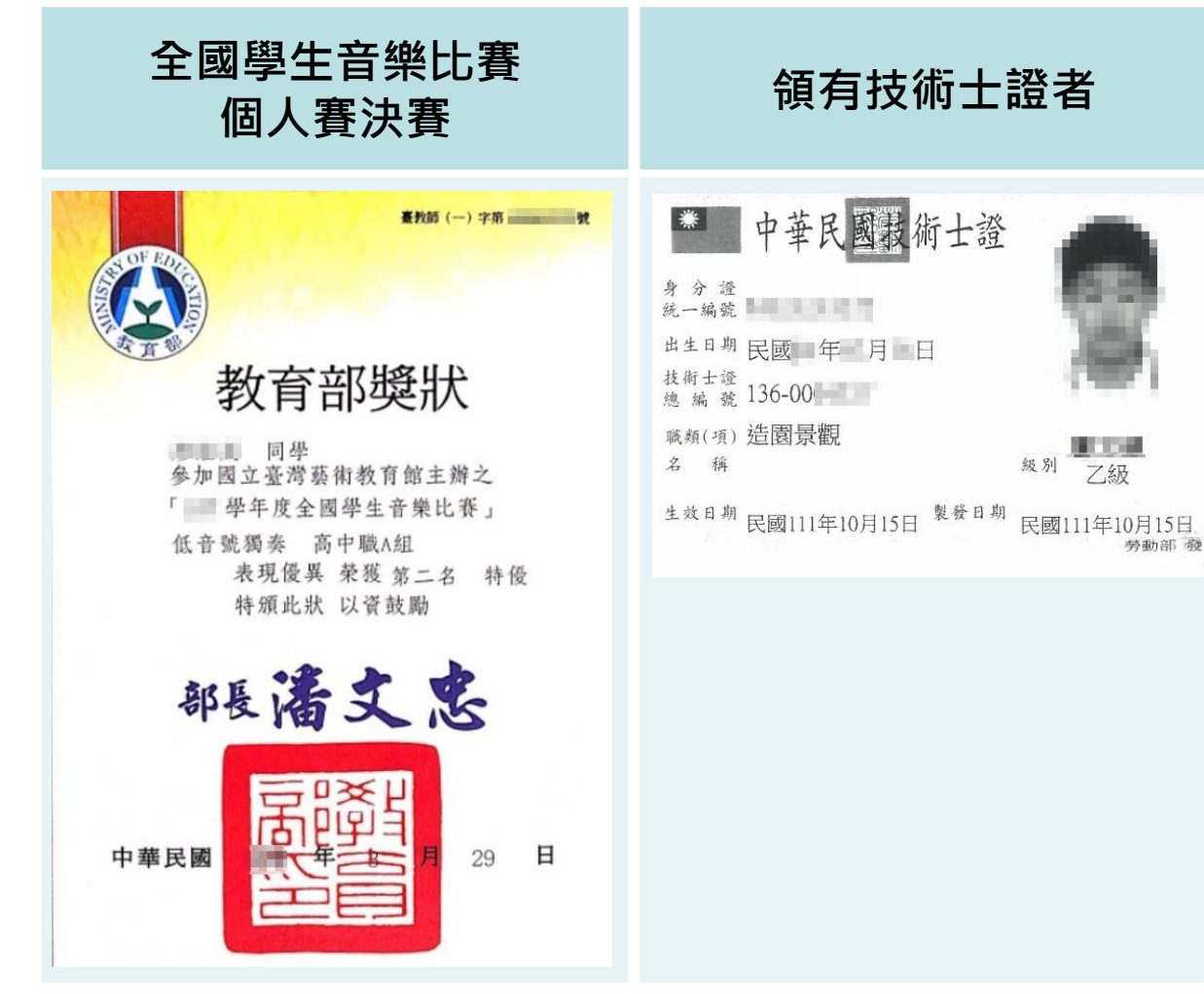

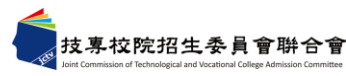
# 、試務作業實務常見問題(9/19)

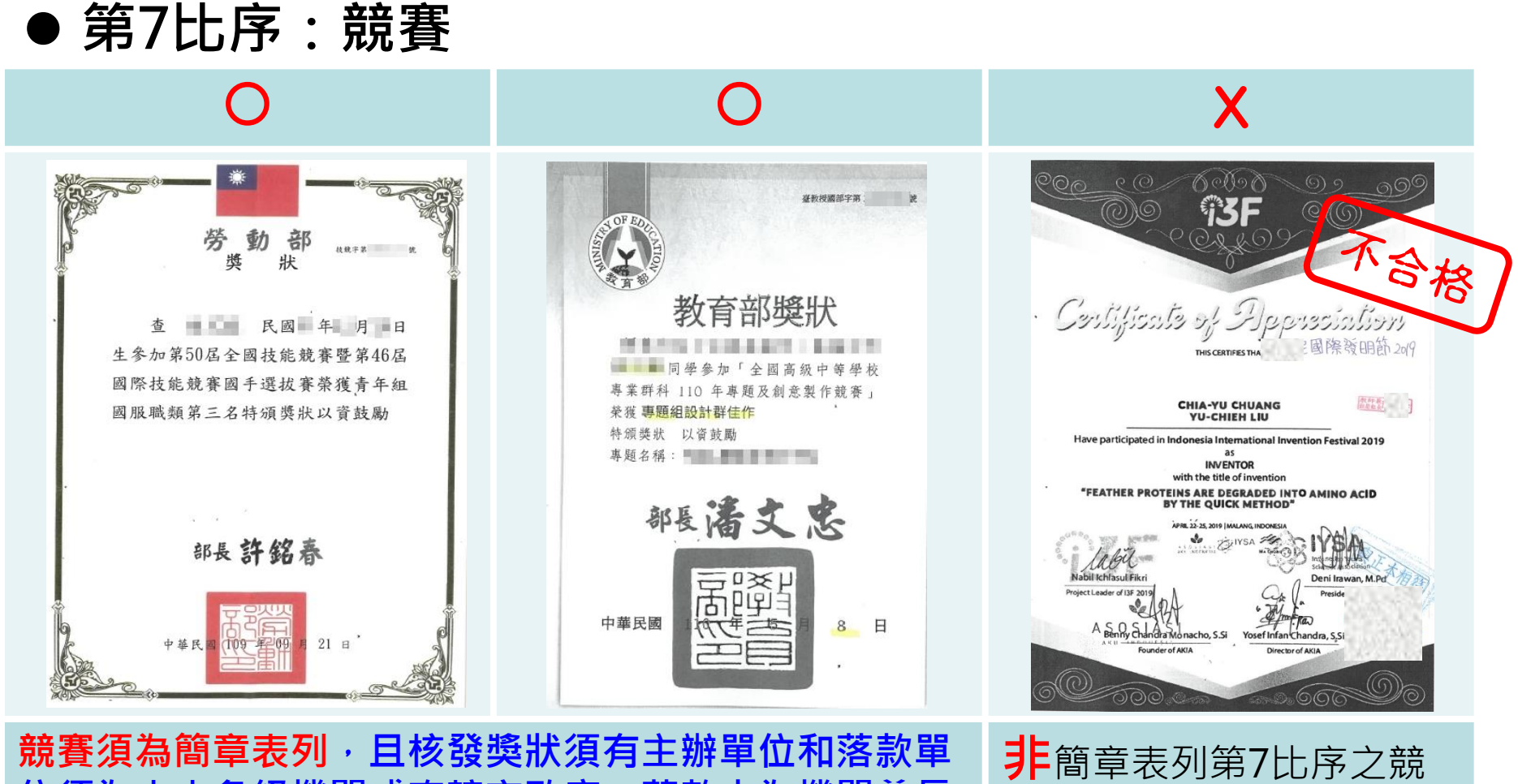

位須為中央各級機關或直轄市政府,落款人為機關首長**。** 

支專校院招生委員會聨合會

賽採計項目,不予採計。

# 肆、試務作業實務常見問題(10/19)

⚫ **第7比序:競賽**

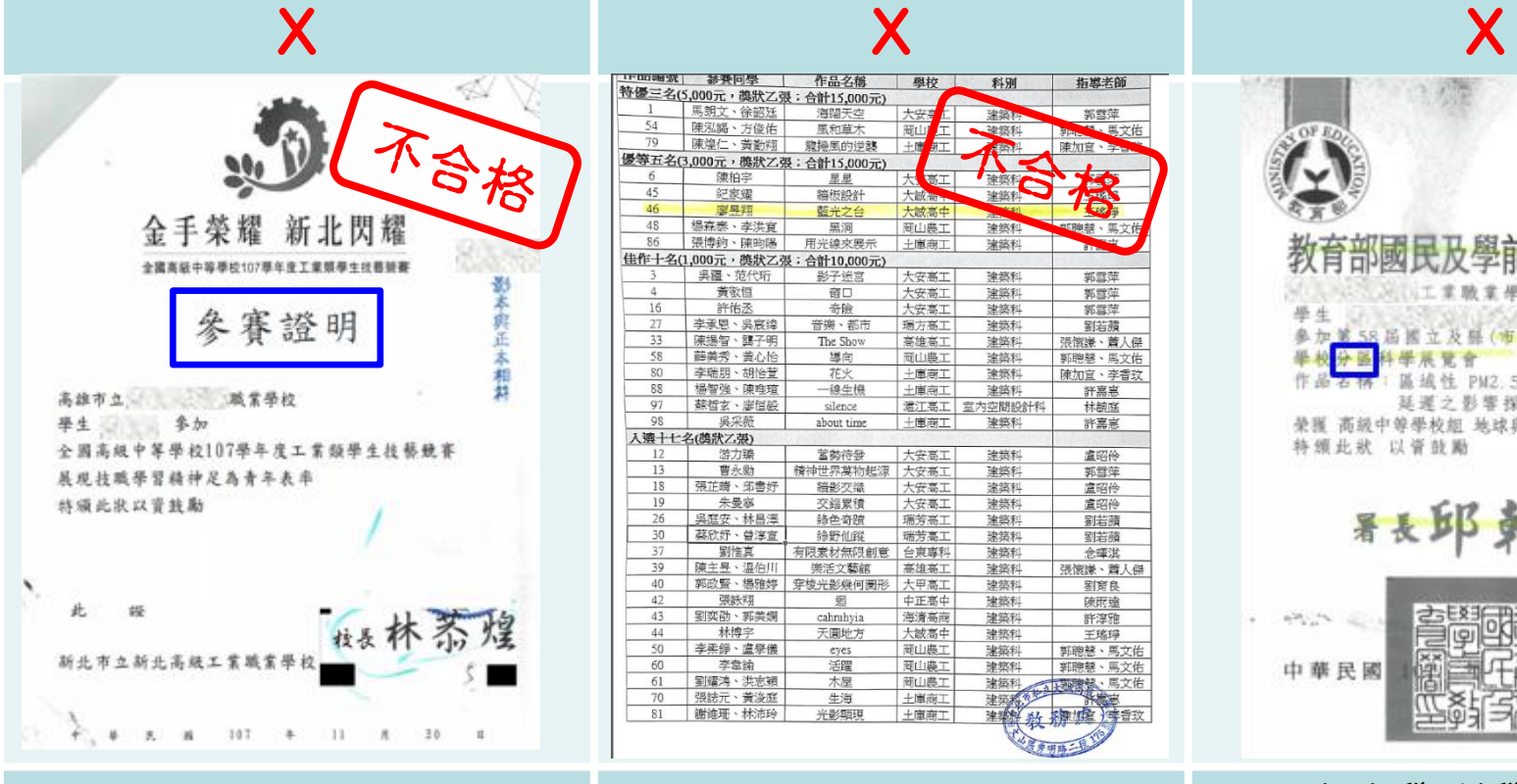

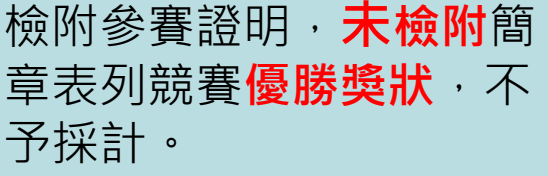

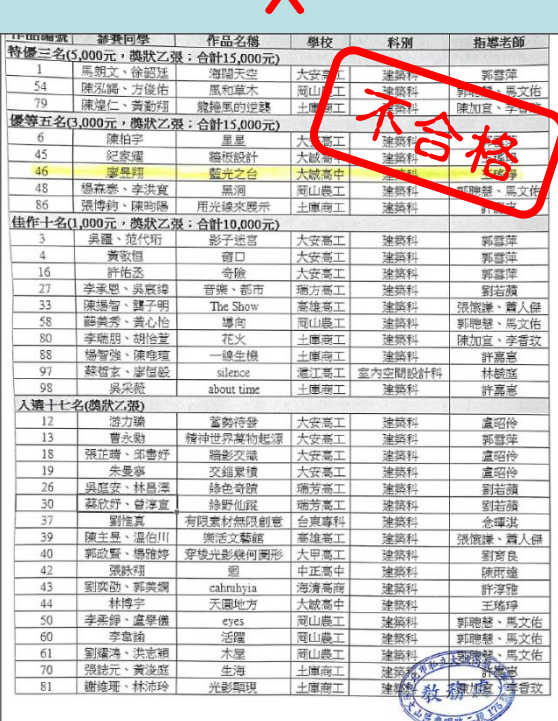

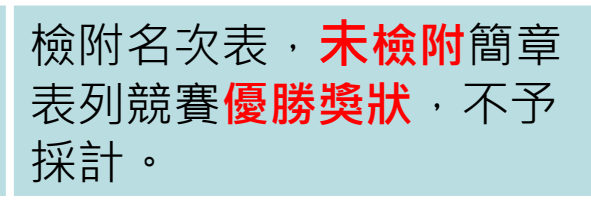

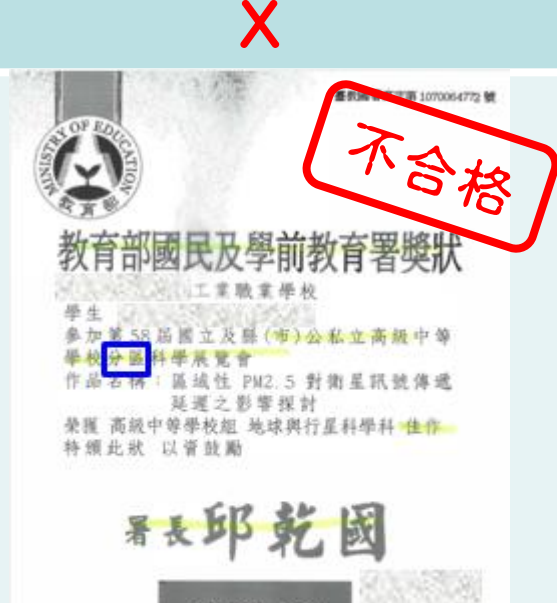

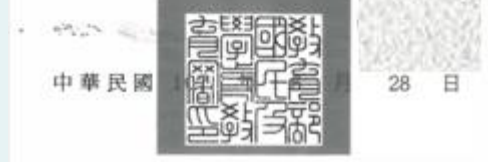

全國中小學科學展覽會, 僅採計決賽優勝名次,**分 區競賽不予採計**。

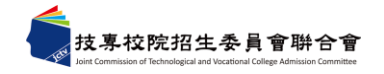

# 、試務作業實務常見問題(11/19)

### ⚫ **第7比序:競賽、證照**

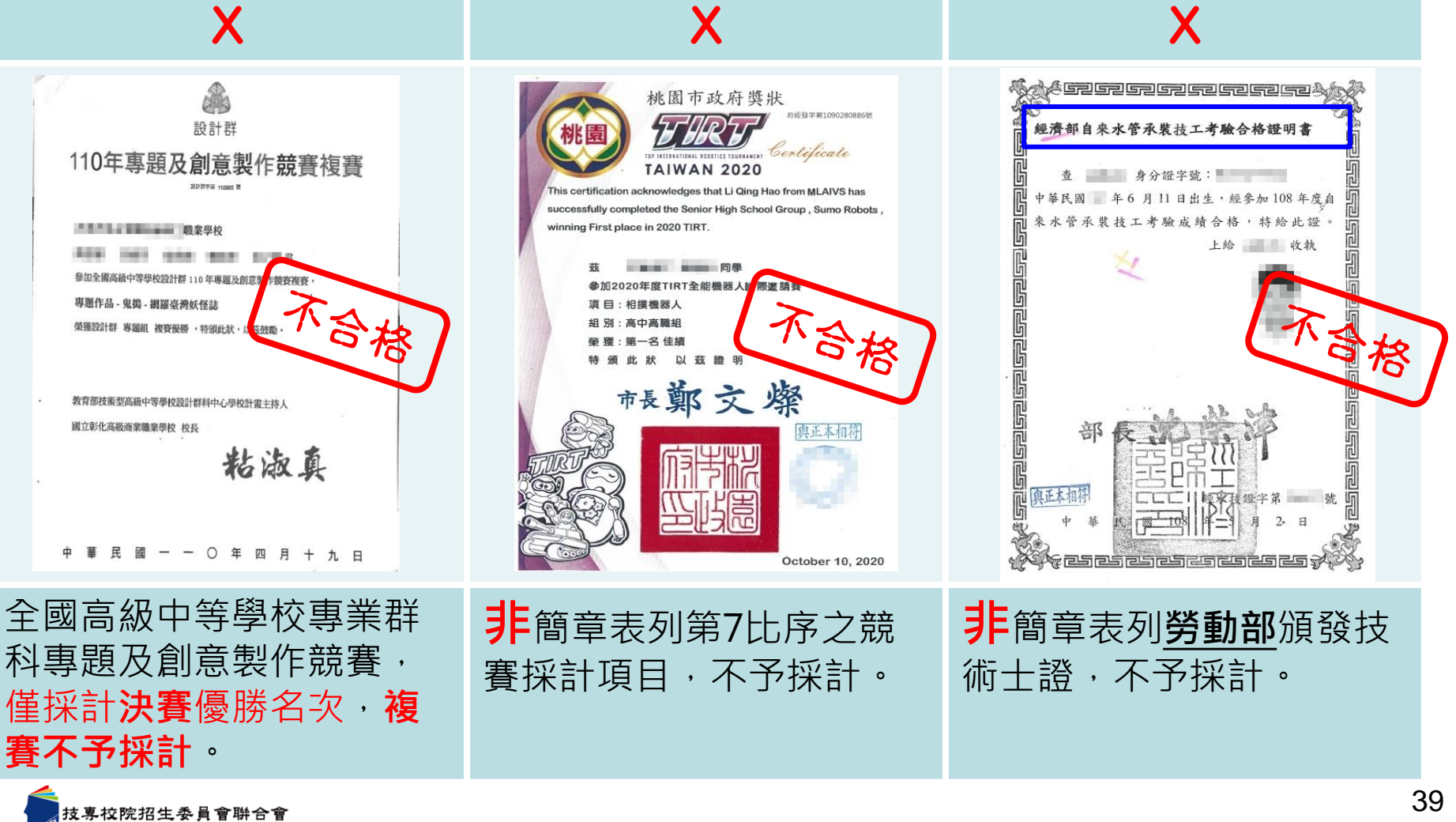

# 、試務作業實務常見問題(12/19)

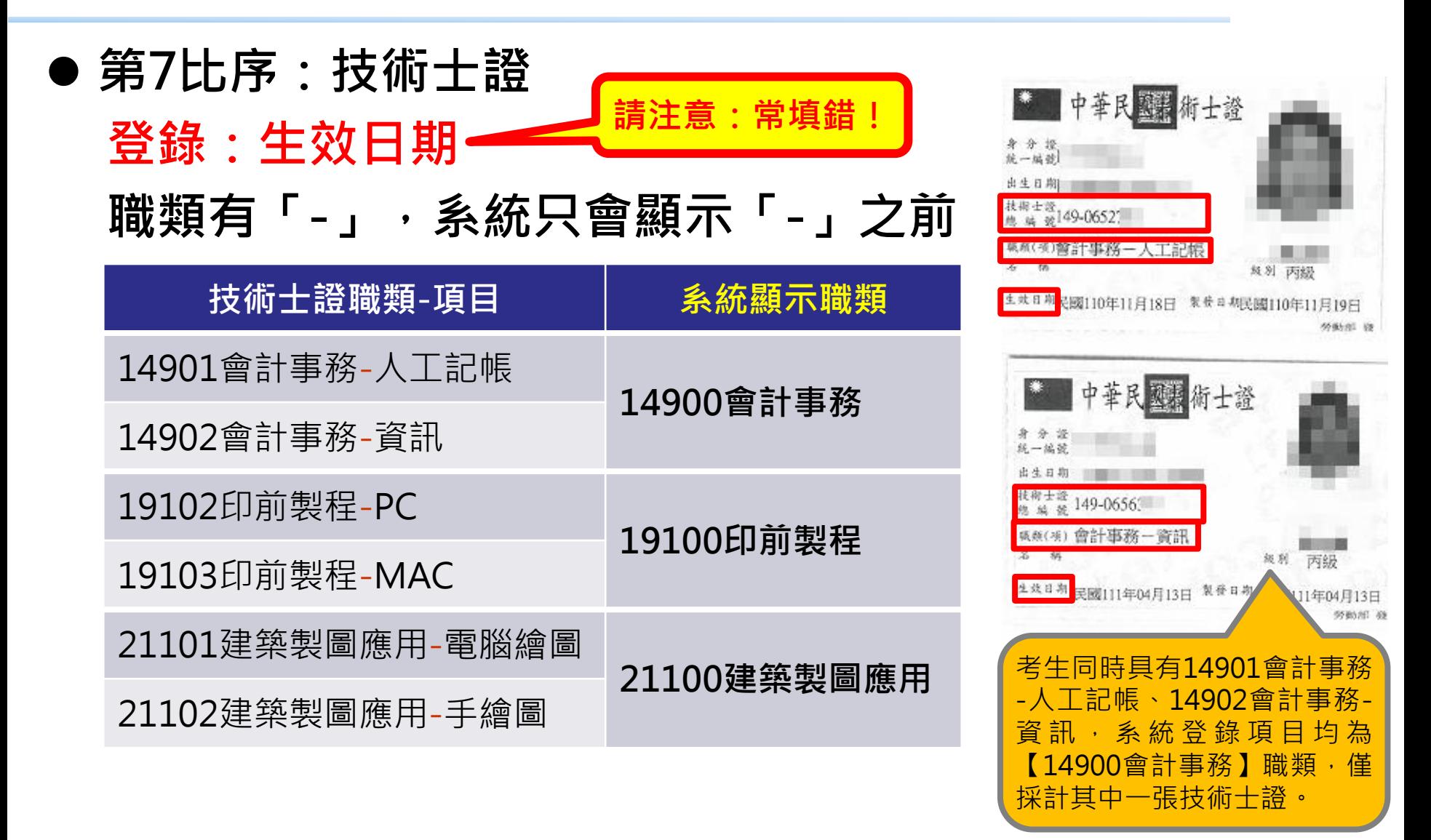

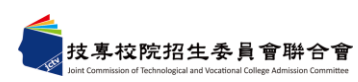

# 、試務作業實務常見問題(13/19)

### ⚫ **第7比序:領有技術士證者**

若尚未拿到技術士證照,但有成績單或於技能檢定術科辦理 單位相關網站可查詢到成績,請檢附「**成績單影本**」或複印 「**成績查詢頁面**」,並請於「網路報名系統」之第7比序項 目資料,將發證日期登錄為**113年1月1日**。

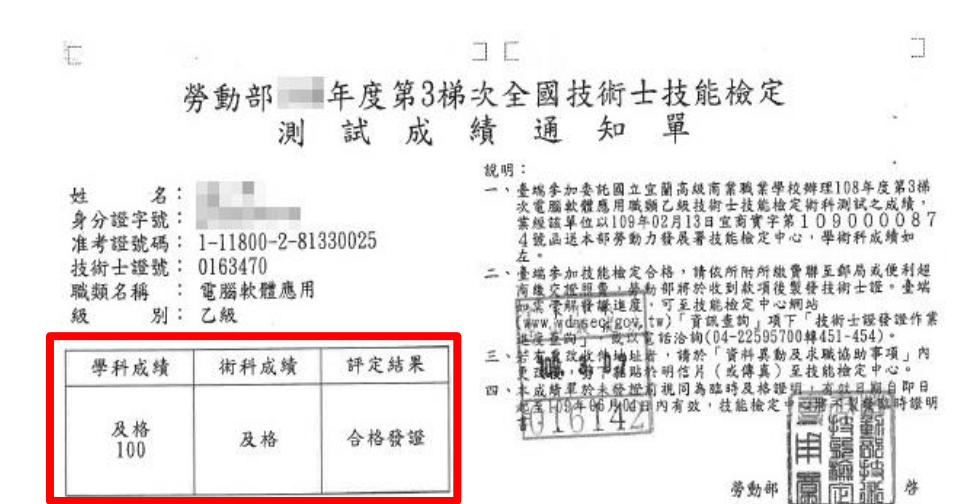

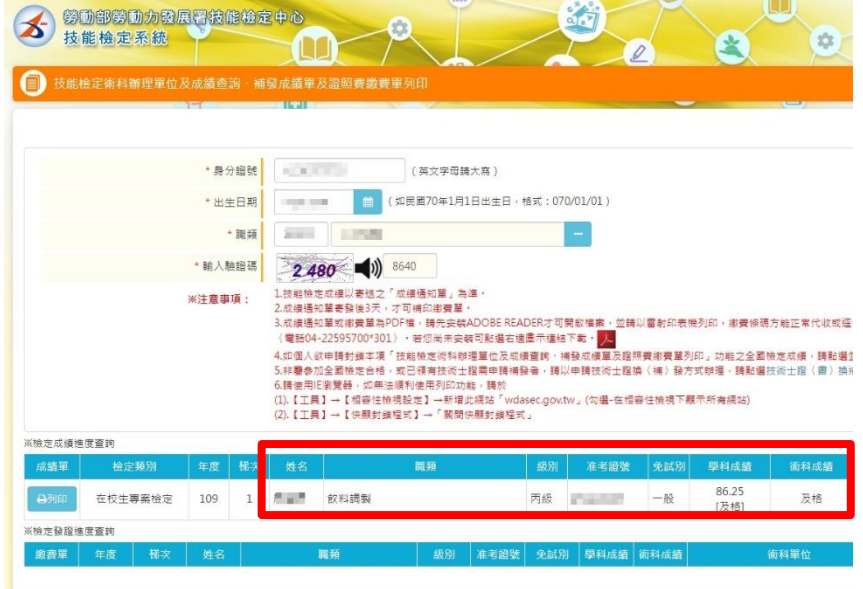

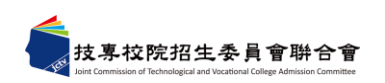

# 、試務作業實務常見問題(14/19)

#### ⚫ **第7比序:全民英檢、多益測驗**

#### 需檢附**合格證書**或**成績單**或**系統成績查詢頁面**(須包含考 生姓名)

- 多益成績單可以填測驗日期或成績單寄出日期。
- 全民英檢成績單可以填測驗日期。

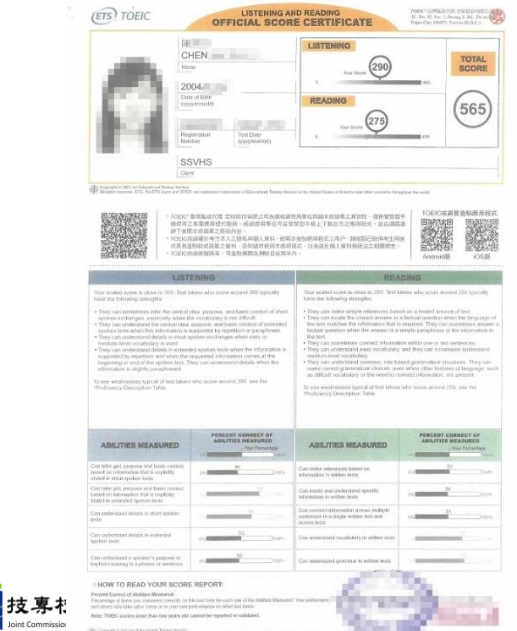

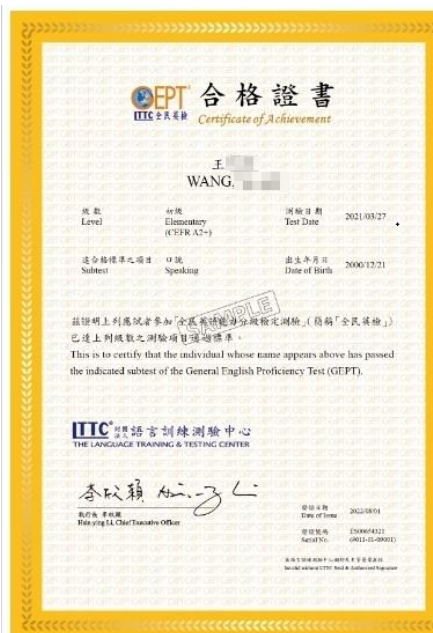

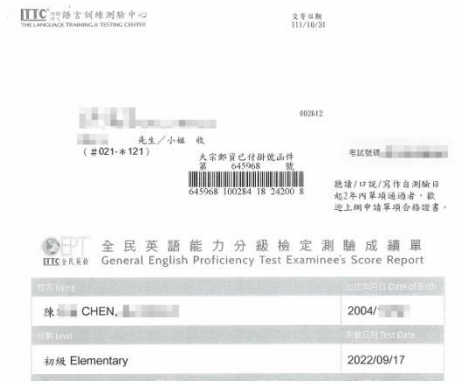

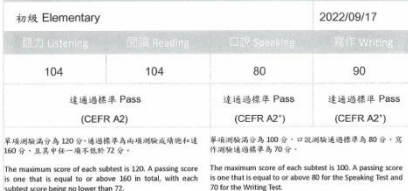

 $+54$ <br>160

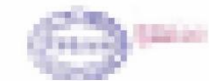

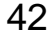

# 肆、試務作業實務常見問題(15/19)

- ⚫ **第8比序:志工或社會服務**
	- **採計期間:高一第一學期至高三第一學期**
	- 登入時數: 小時,或 天(一天以8小時計算)
	- **證明文件需載明下列項目:**
		- **1. 被推薦考生姓名**
		- **2. 服務日期及時數**
		- **3. 服務事項**

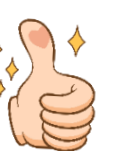

- **佐證資料形式:**學校相關單位開立**服務證明清單**、學習記錄 手冊影本、服務證書、校外單位開立服務證明(ex:慈善機構 、村里辦公室)等。
- 飢餓三十、成長營、研習營、訓練課程、培訓講座、練習活 動、工作坊、做家事…等體驗、培訓項目不採計。

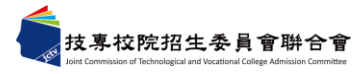

# 肆、試務作業實務常見問題(16/19)

⚫ **第8比序:學校幹部、志工、社會服務**

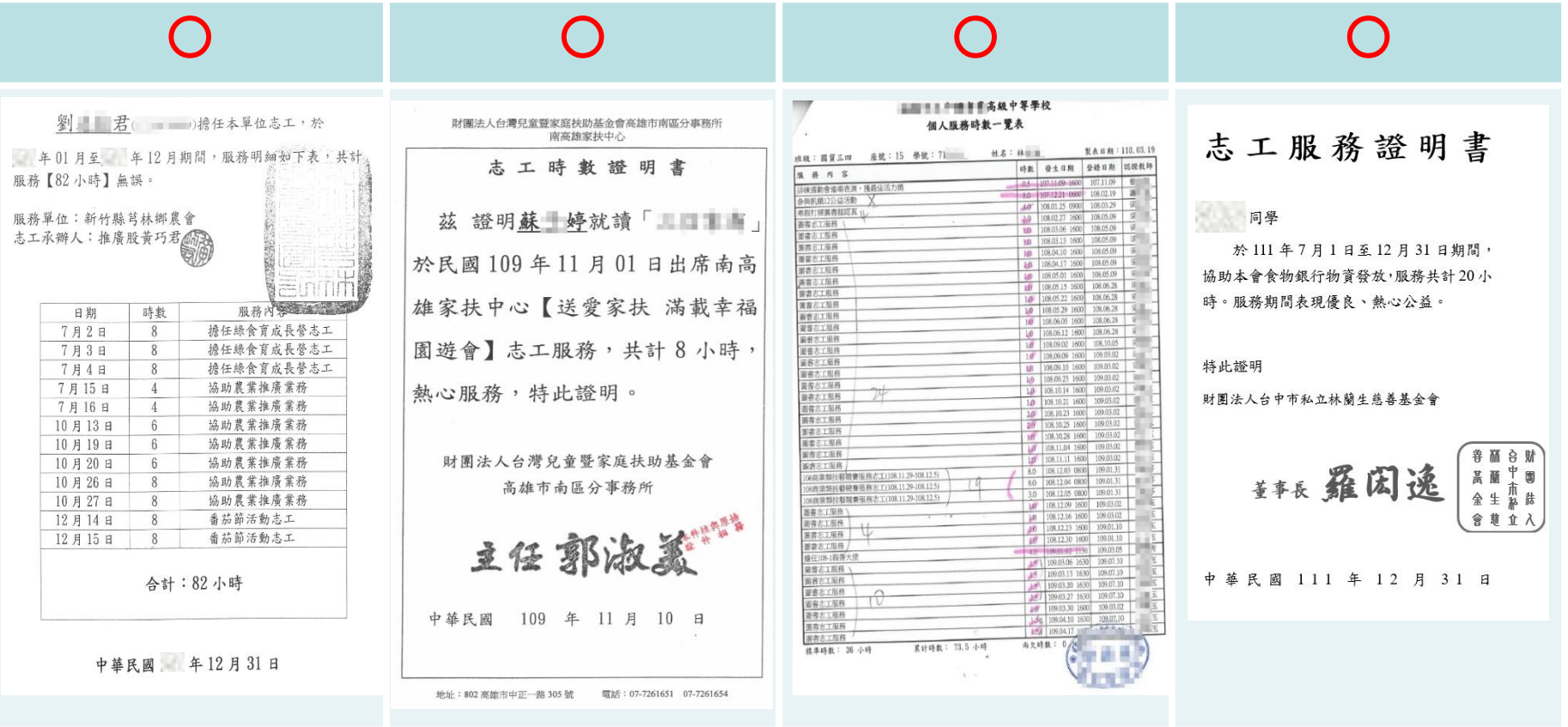

由**服務單位、學校**開立志工服務時數證明,並載明**考生姓名、服務日期、時數、服務 事項**。

# 、試務作業實務常見問題(17/19)

⚫ **第8比序:學校幹部、志工、社會服務**

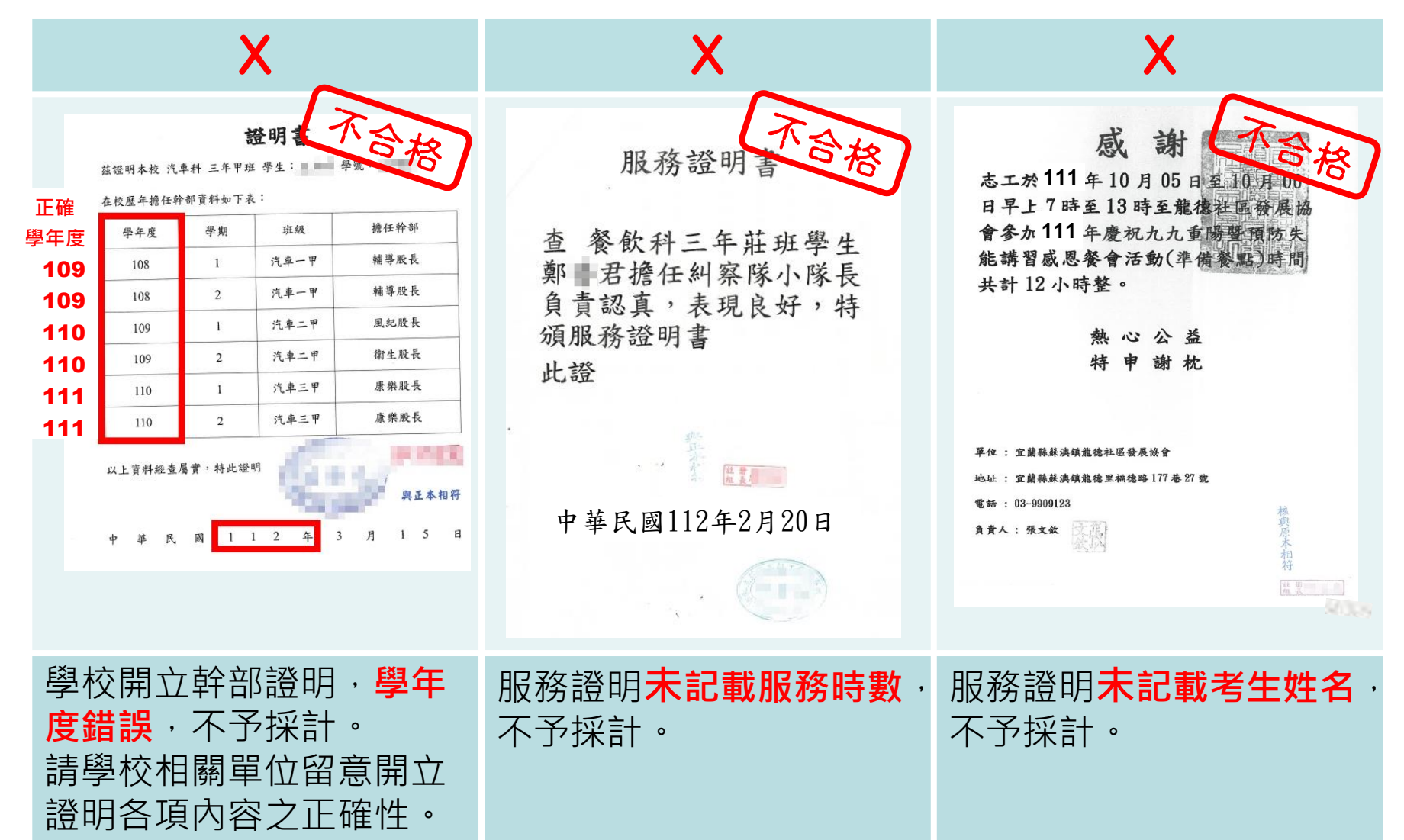

## 肆、試務作業實務常見問題(18/19)

⚫ **第8比序:學校幹部、志工、社會服務**

#### X

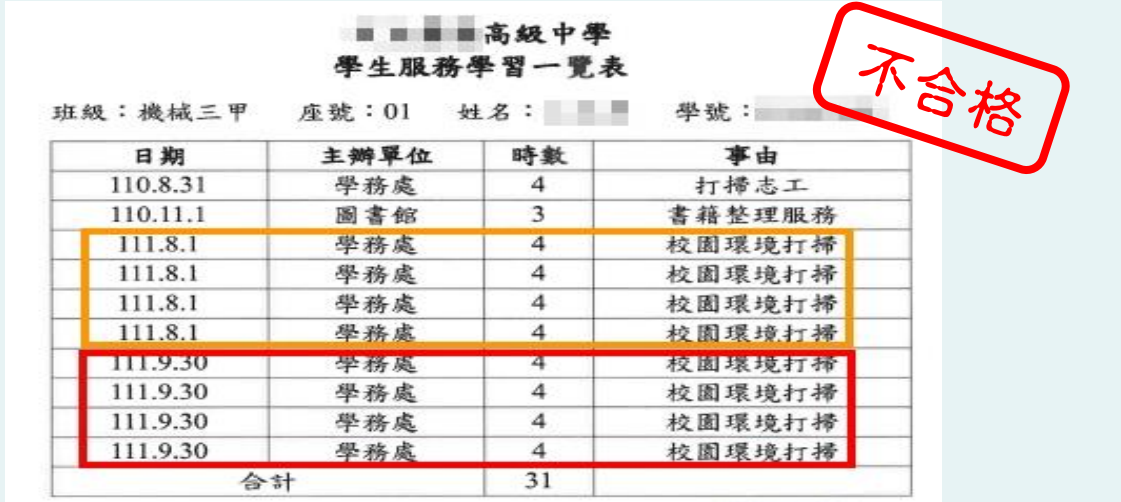

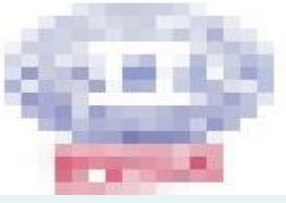

**日期無法判定是否重複列計**,不予採計。 學校單位開立之證明文件,請載明考生姓名、服務日期、時數、服務事項。

## 、試務作業實務常見問題(19/19)

#### ⚫ **第8比序:學校幹部、志工、社會服務**

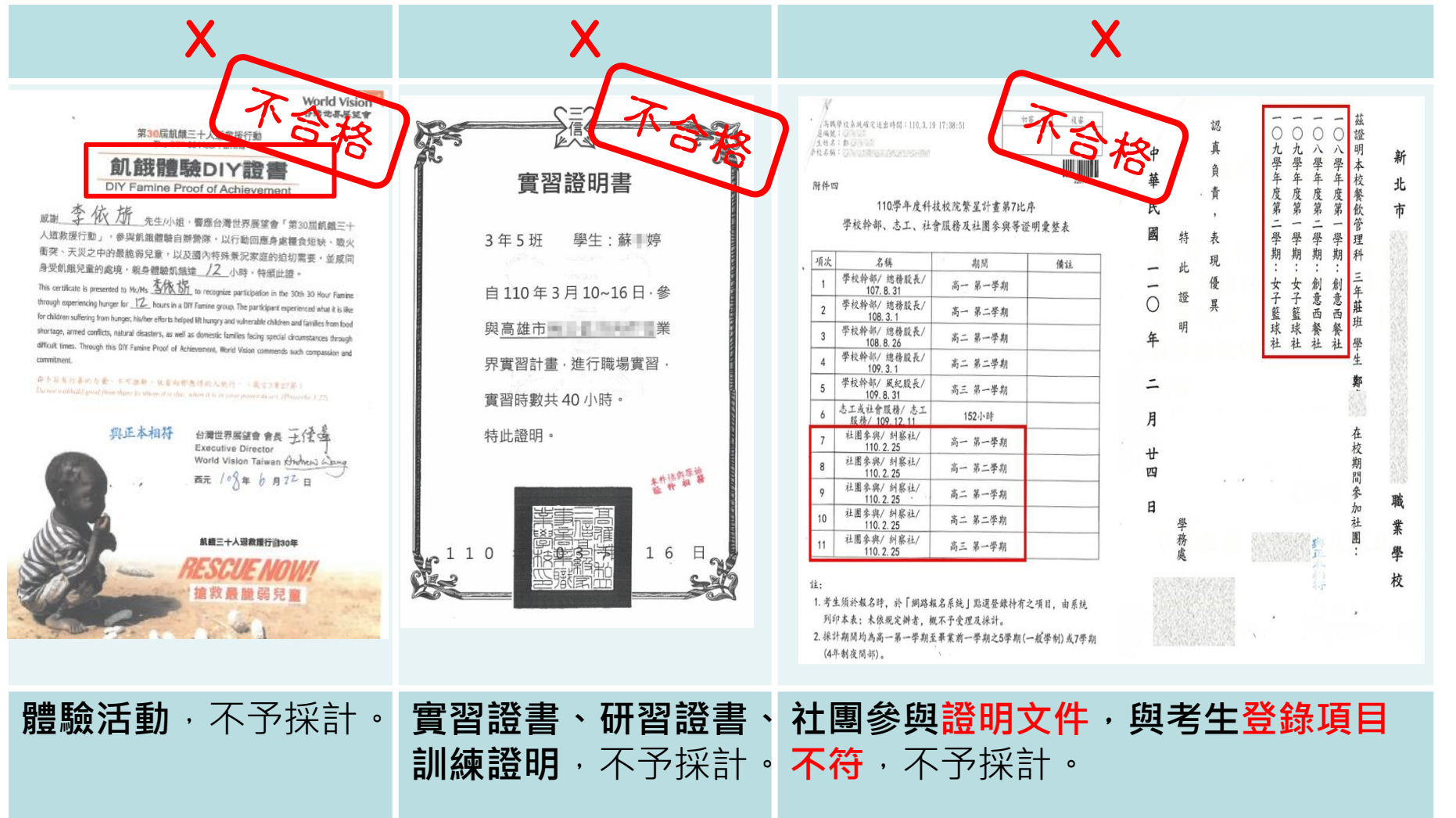

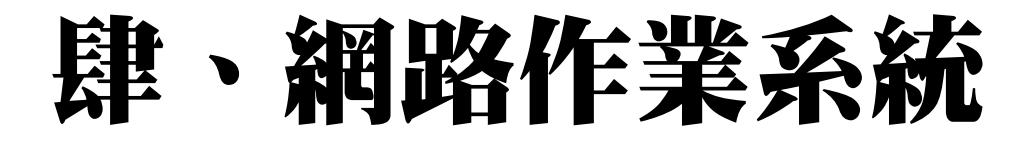

### **一、招生學校資料查詢系統**

- ➢ 技專校院招生委員會聯合會 https://www.jctv.ntut.edu.tw/
- ➢ 科技校院繁星計畫聯合推薦甄選入學委員會 https://www.jctv.ntut.edu.tw/star/

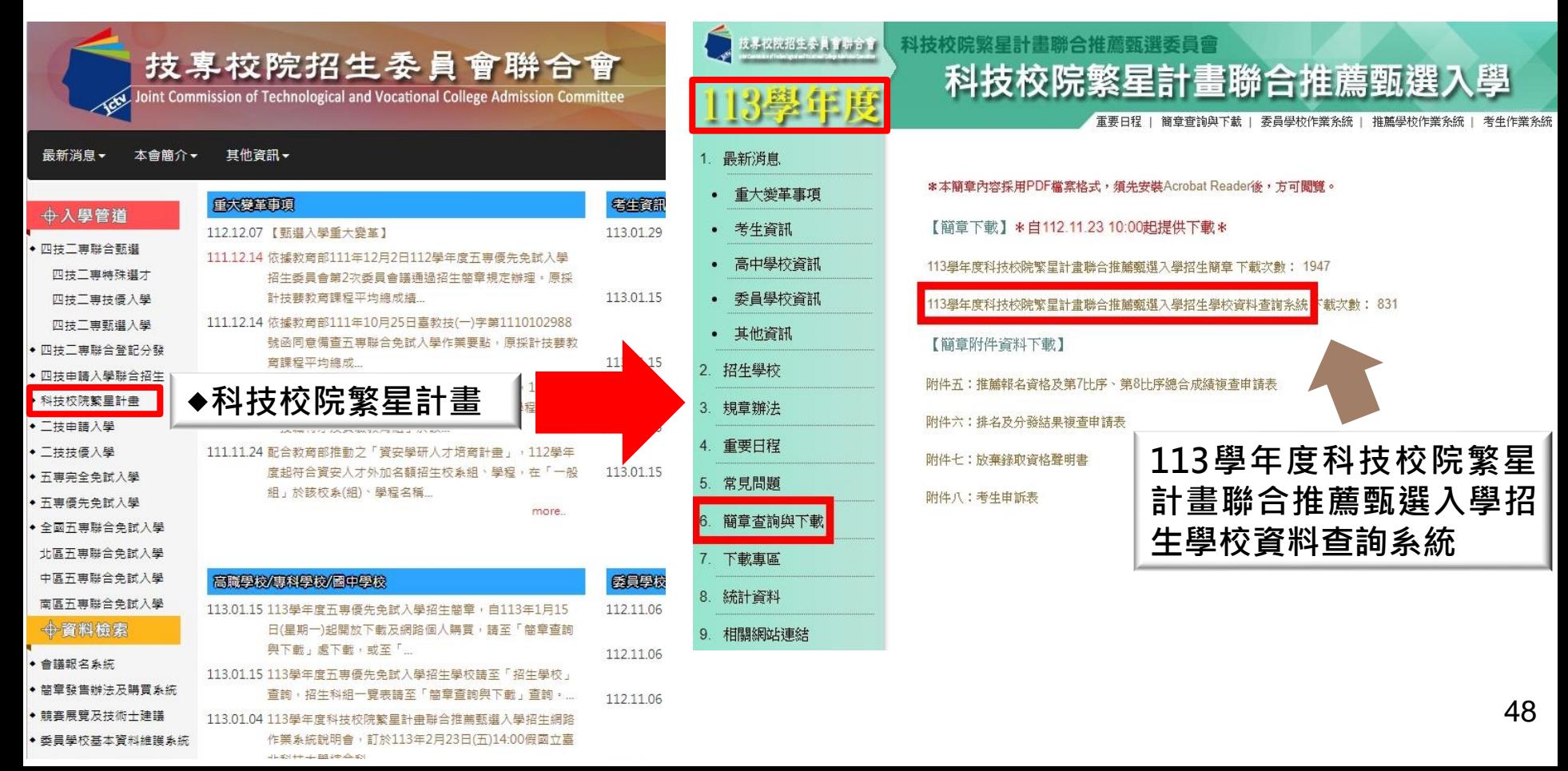

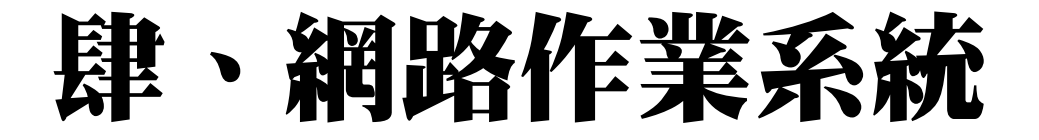

### **一、招生學校資料查詢系統-學校查詢**

#### 例如:點選**【學校查詢】**,區位點選**【中區】**,系統將帶出13所 中區技專校院之分則說明。

太素统查詢咨科僅供參考,所有咨訊以「113學年度科技校院繁星計畫醫合推薦甄選委員會,所發行簡章為進

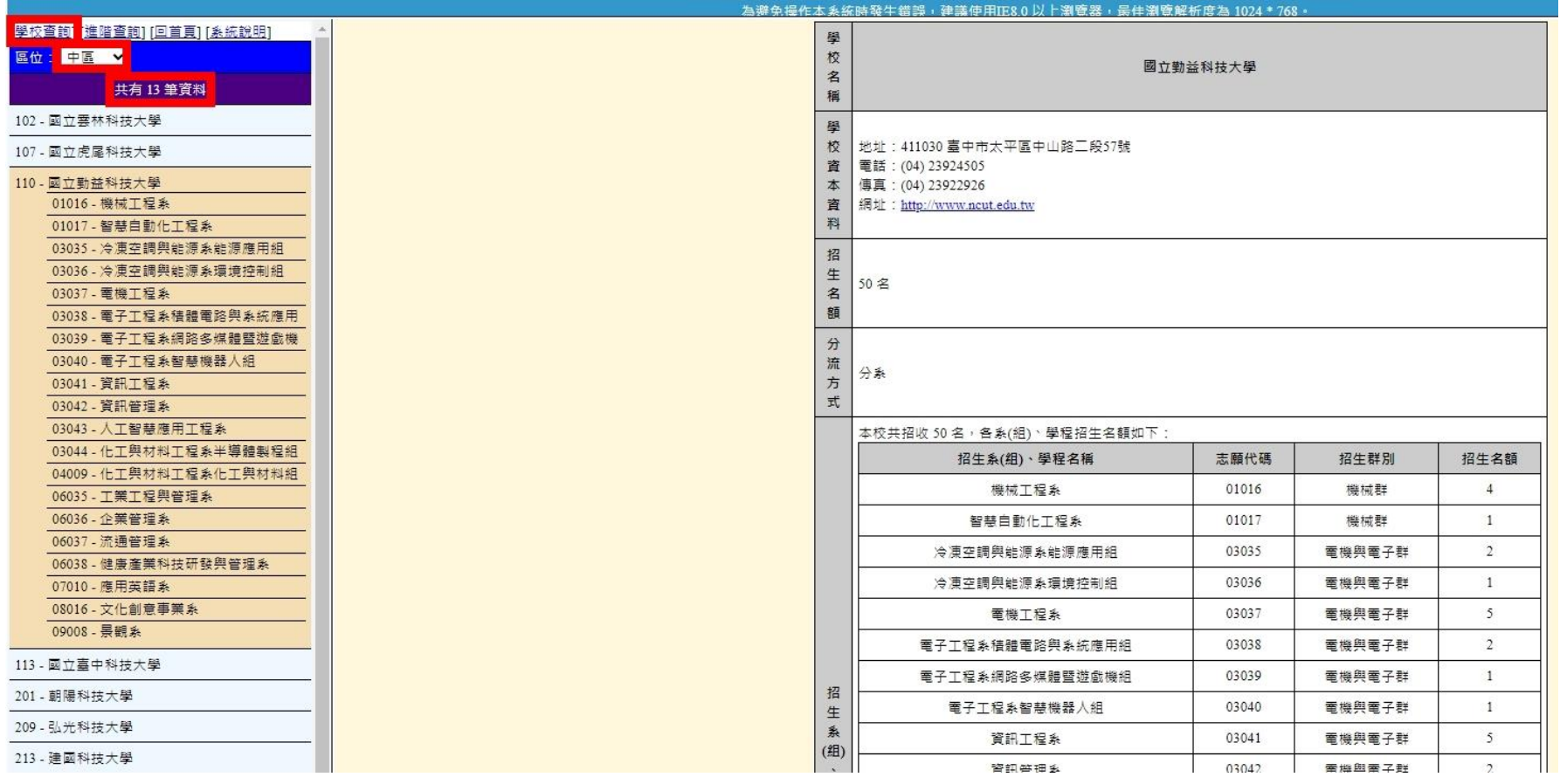

49

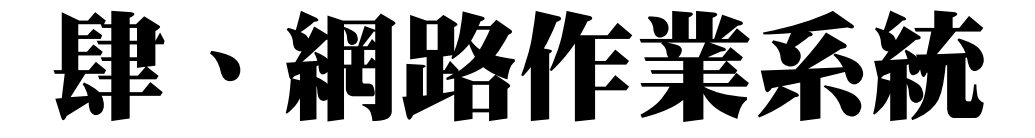

### **一、招生學校資料查詢系統-進階查詢**

例如:點選【**進階查詢**】,選擇招生群別、區位、屬性、公私立或 輸入系(組)、學程關鍵字,點選【查詢】系統將篩選出相符之技專校 院系(組)學程。

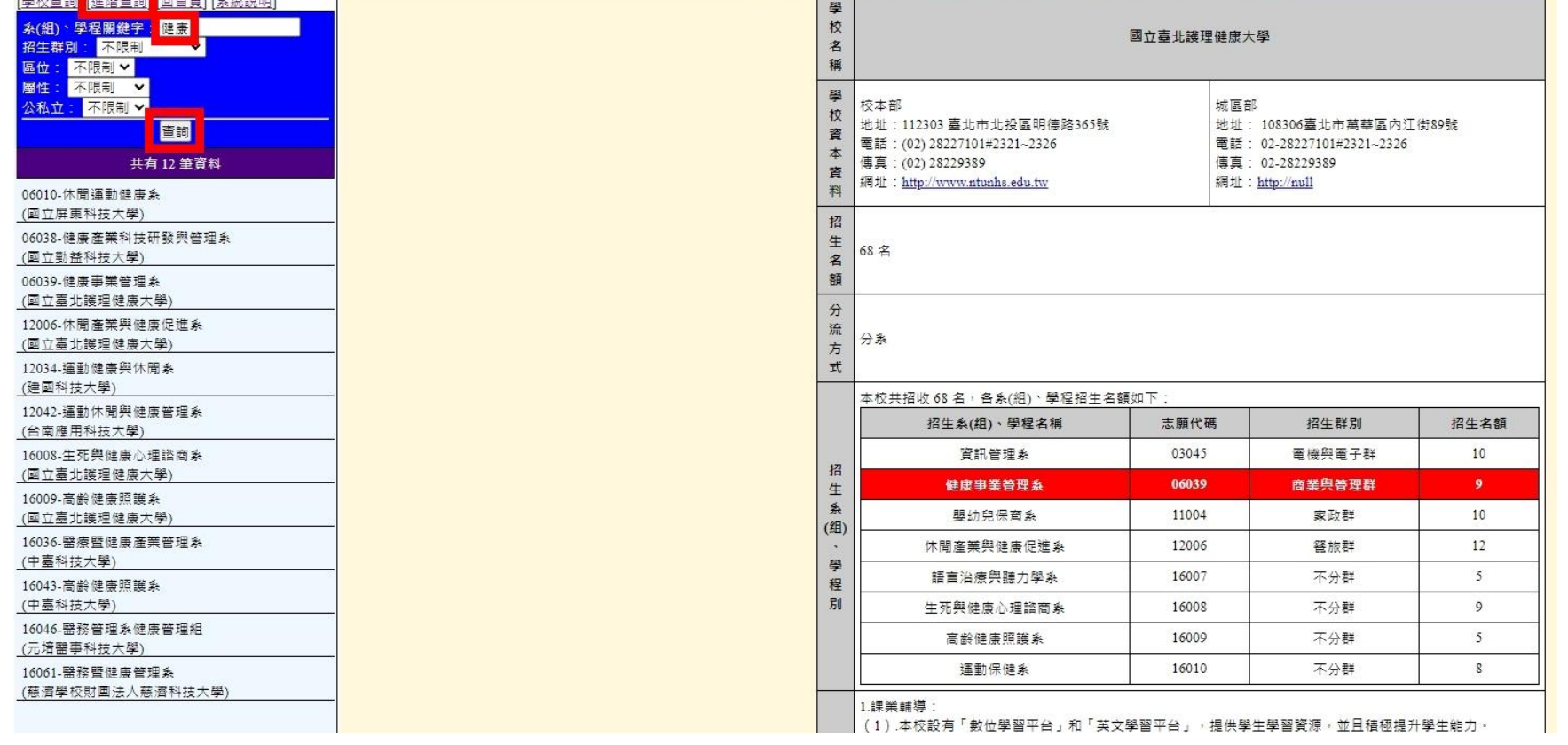

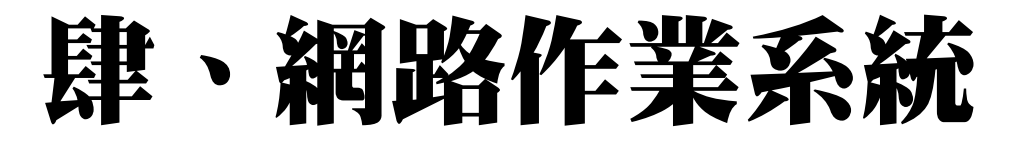

### **一、推薦學校作業及查詢系統-系統登入(1/2)**

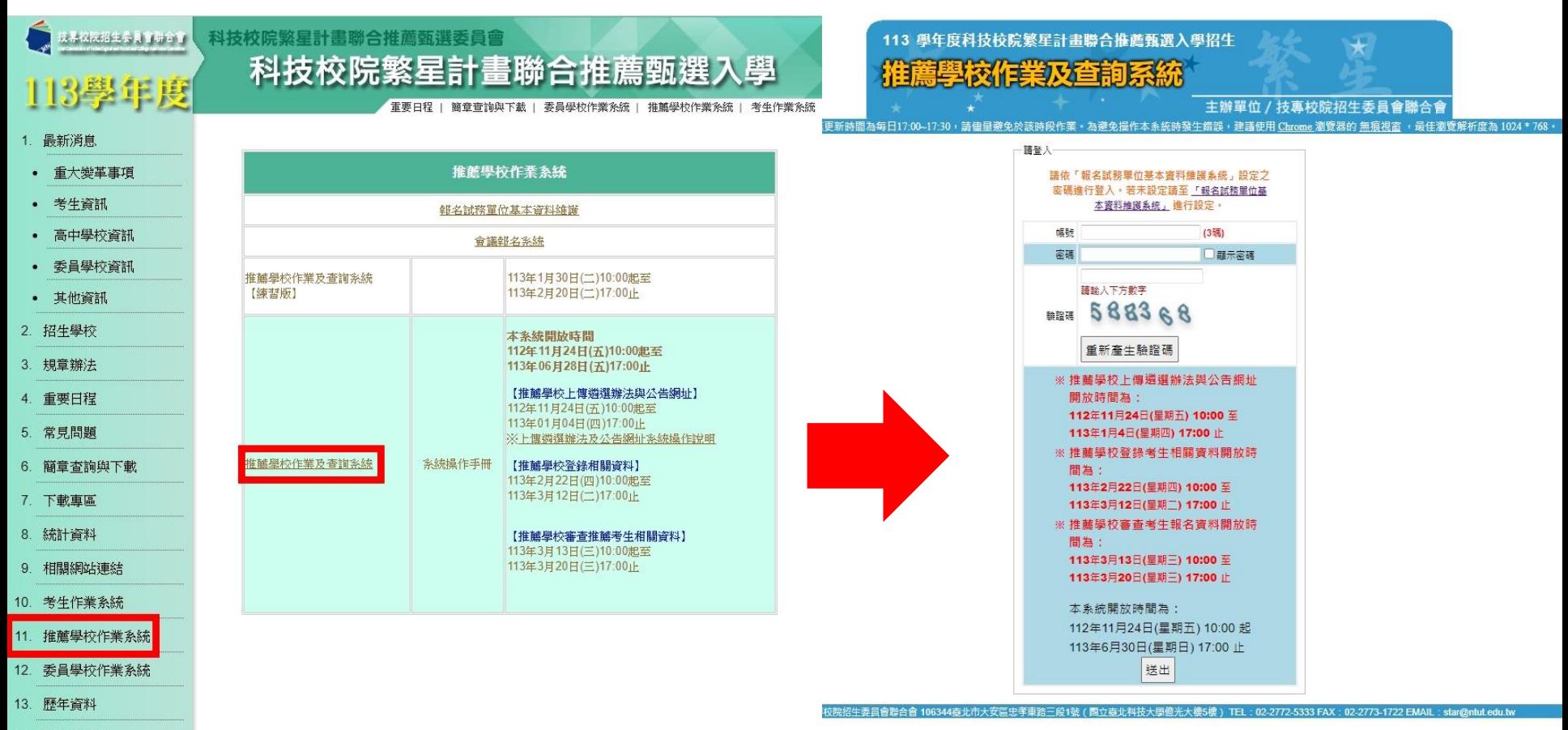

- 14. 聯合會首頁
- 到站人次: 2015510

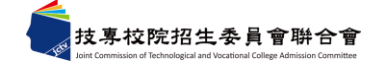

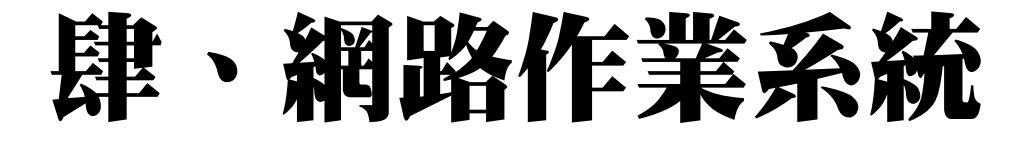

### **一、推薦學校作業及查詢系統-系統登入(2/2)**

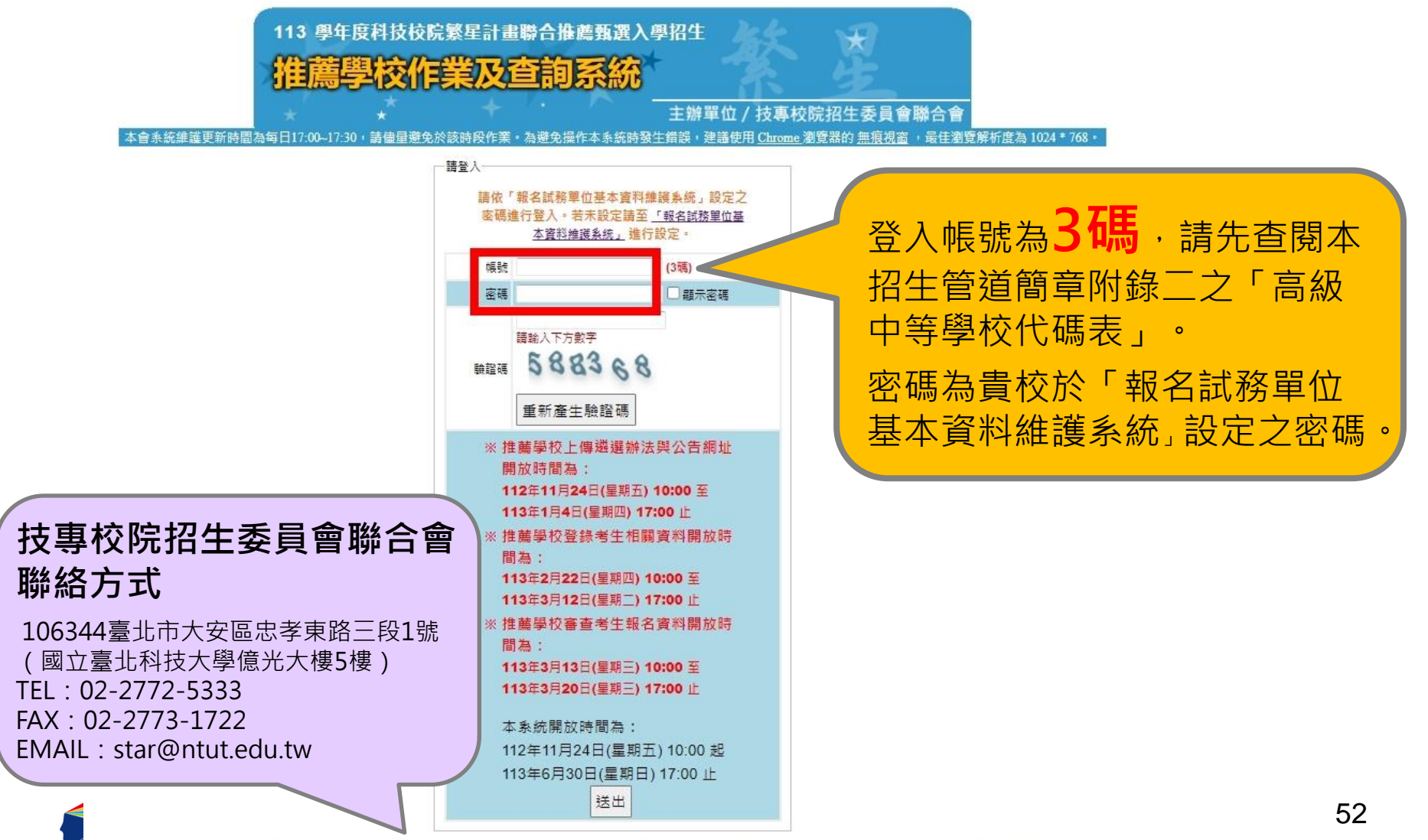

### **一、推薦學校作業及查詢系統-系統操作手冊**

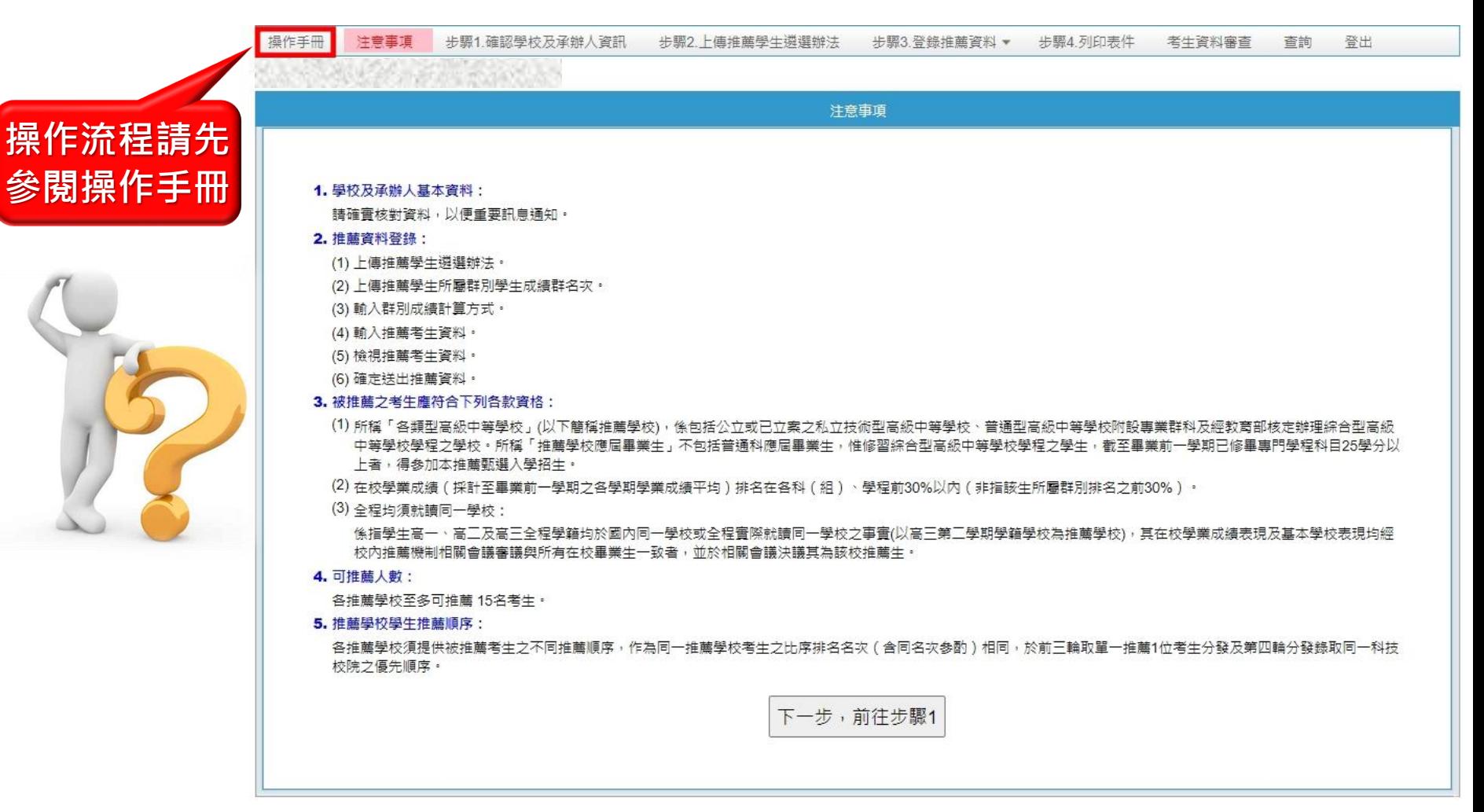

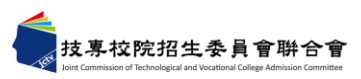

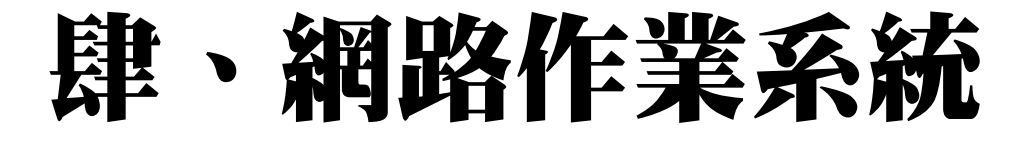

### **一、推薦學校作業及查詢系統-注意事項**

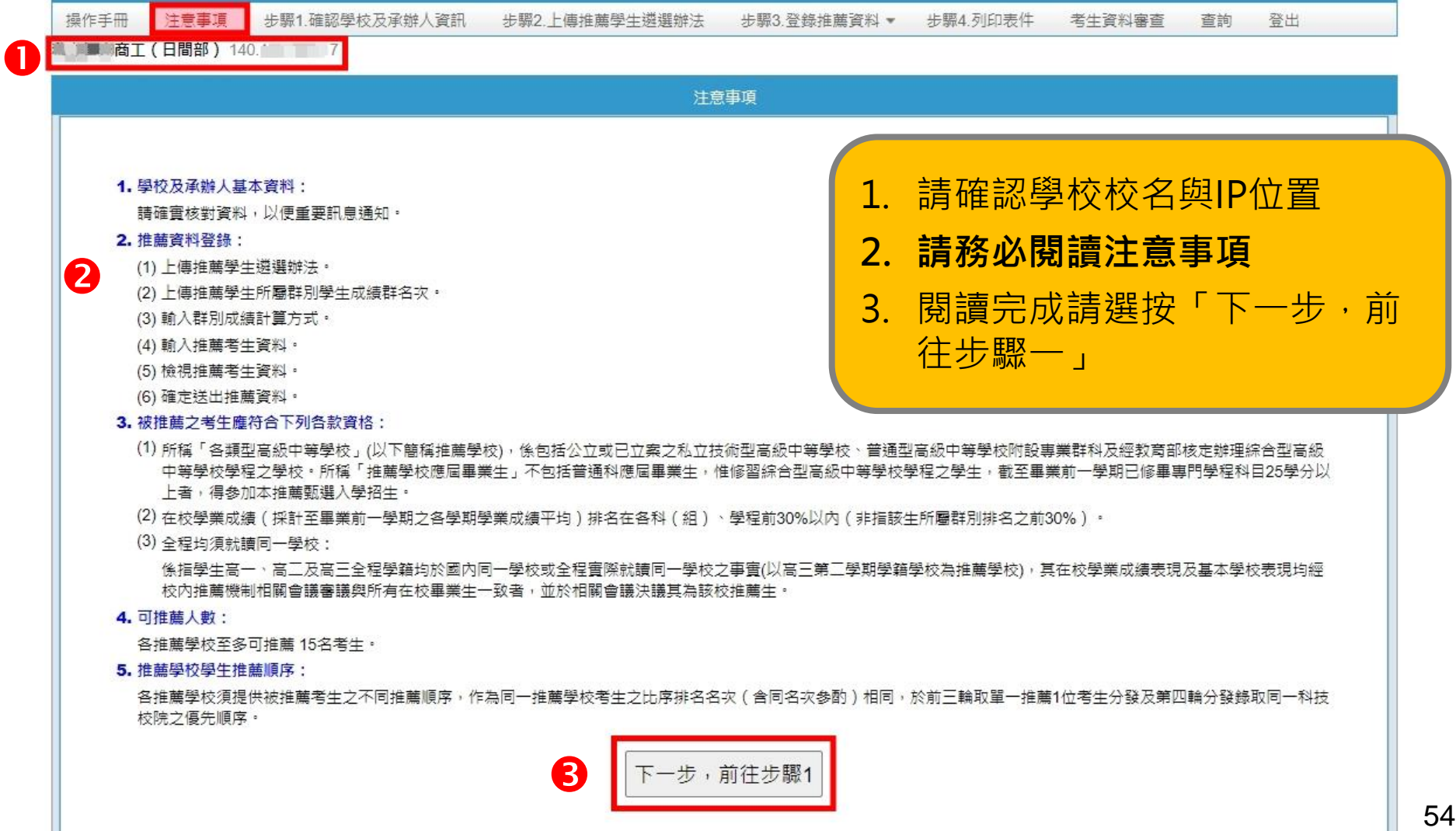

**一、推薦學校作業及查詢系統-步驟1.確認學校及承辦人 資訊**

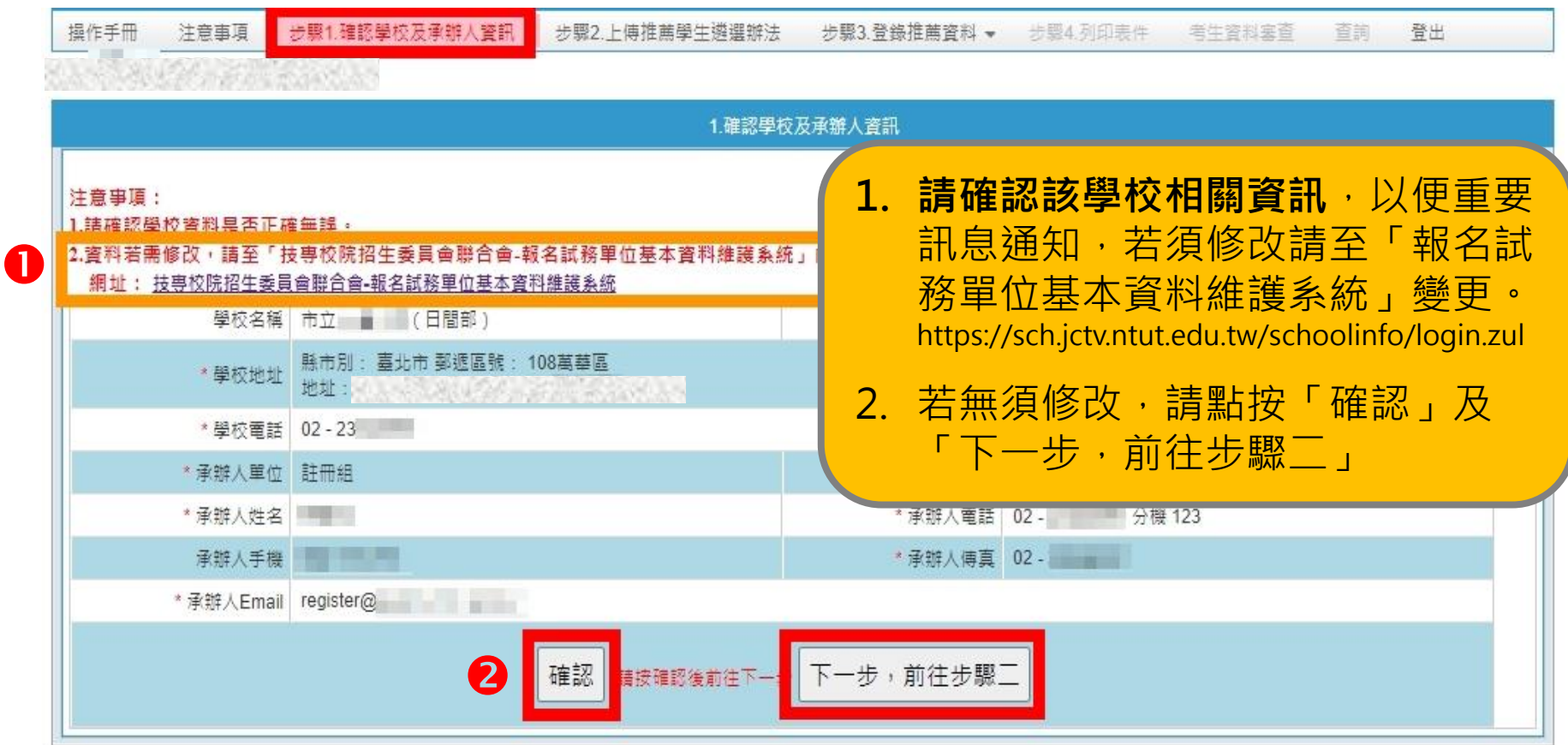

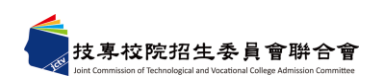

**一、推薦學校作業及查詢系統-步驟2.確認推薦學生遴選 辦法**

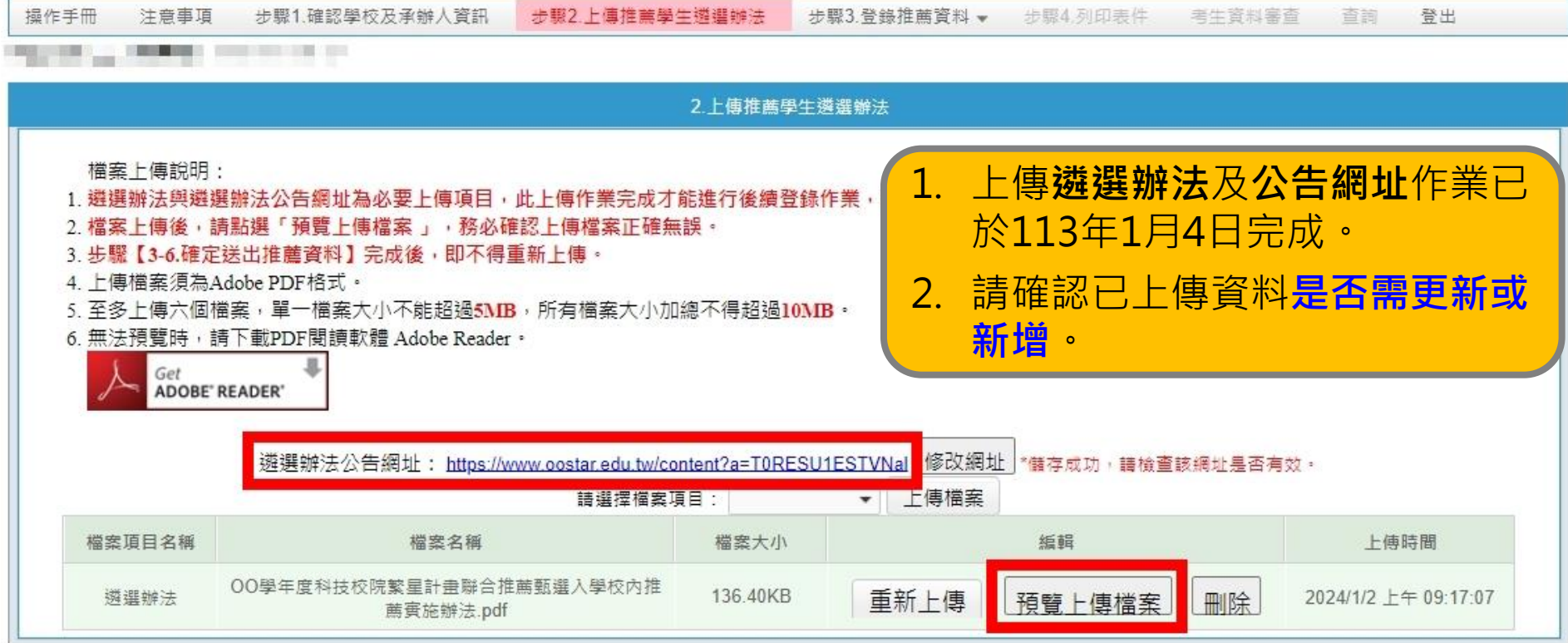

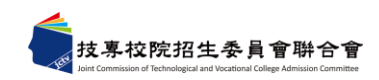

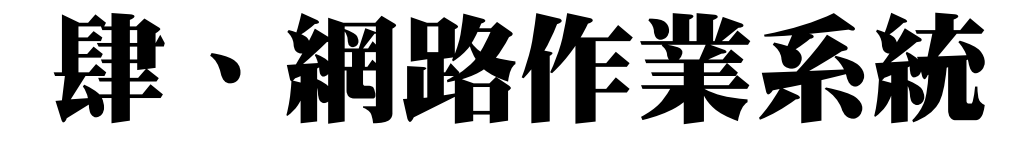

**一、推薦學校作業及查詢系統-上傳其他項目**

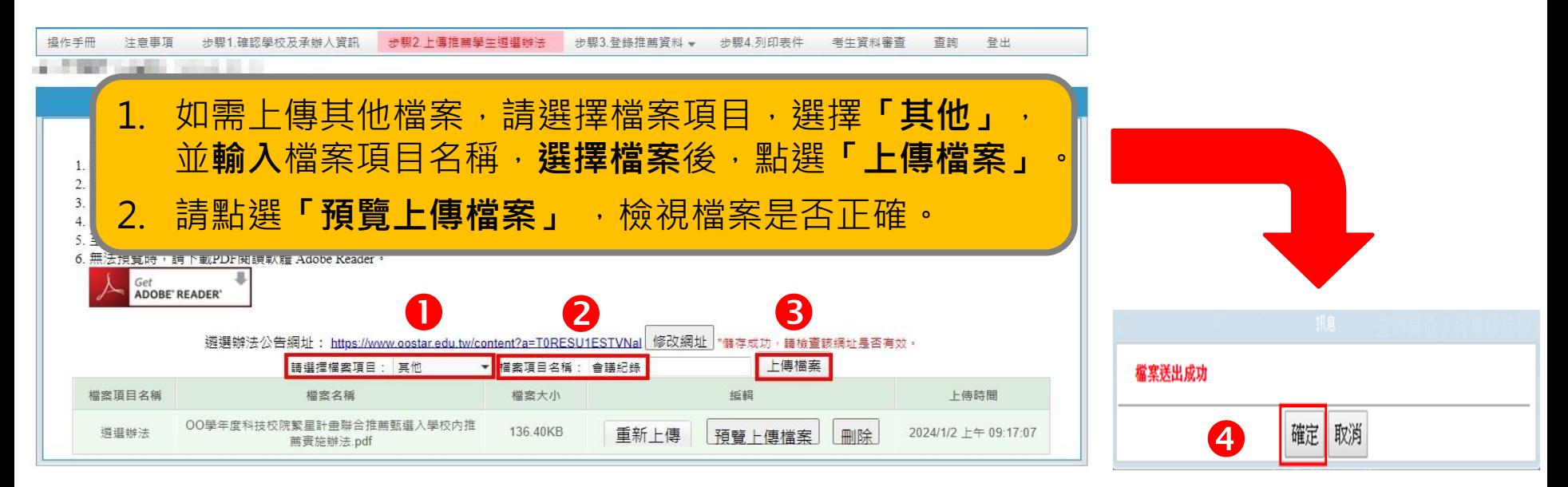

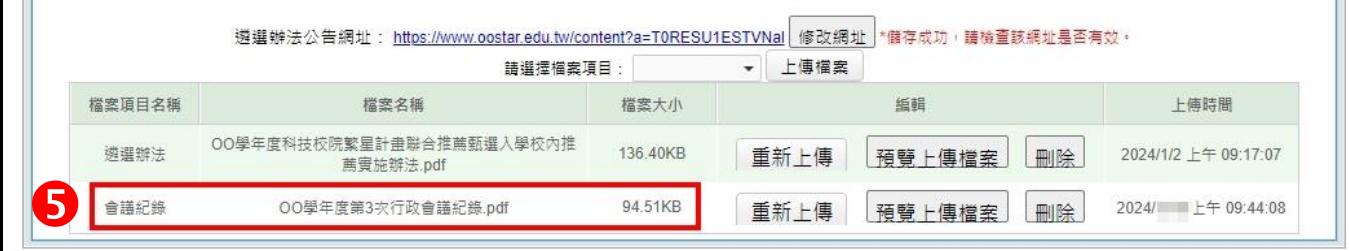

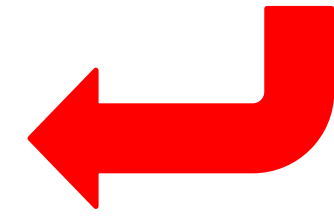

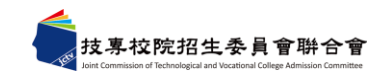

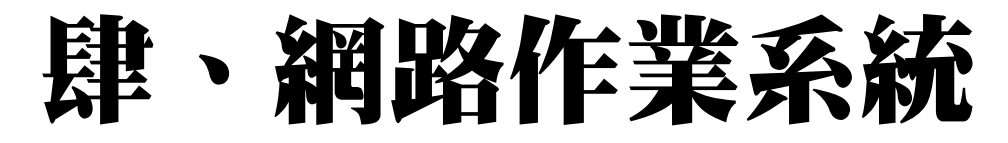

### **一、推薦學校作業及查詢系統-步驟3.登錄推薦資料(1/13) 3-1輸入推薦考生所屬群別及學生人數**

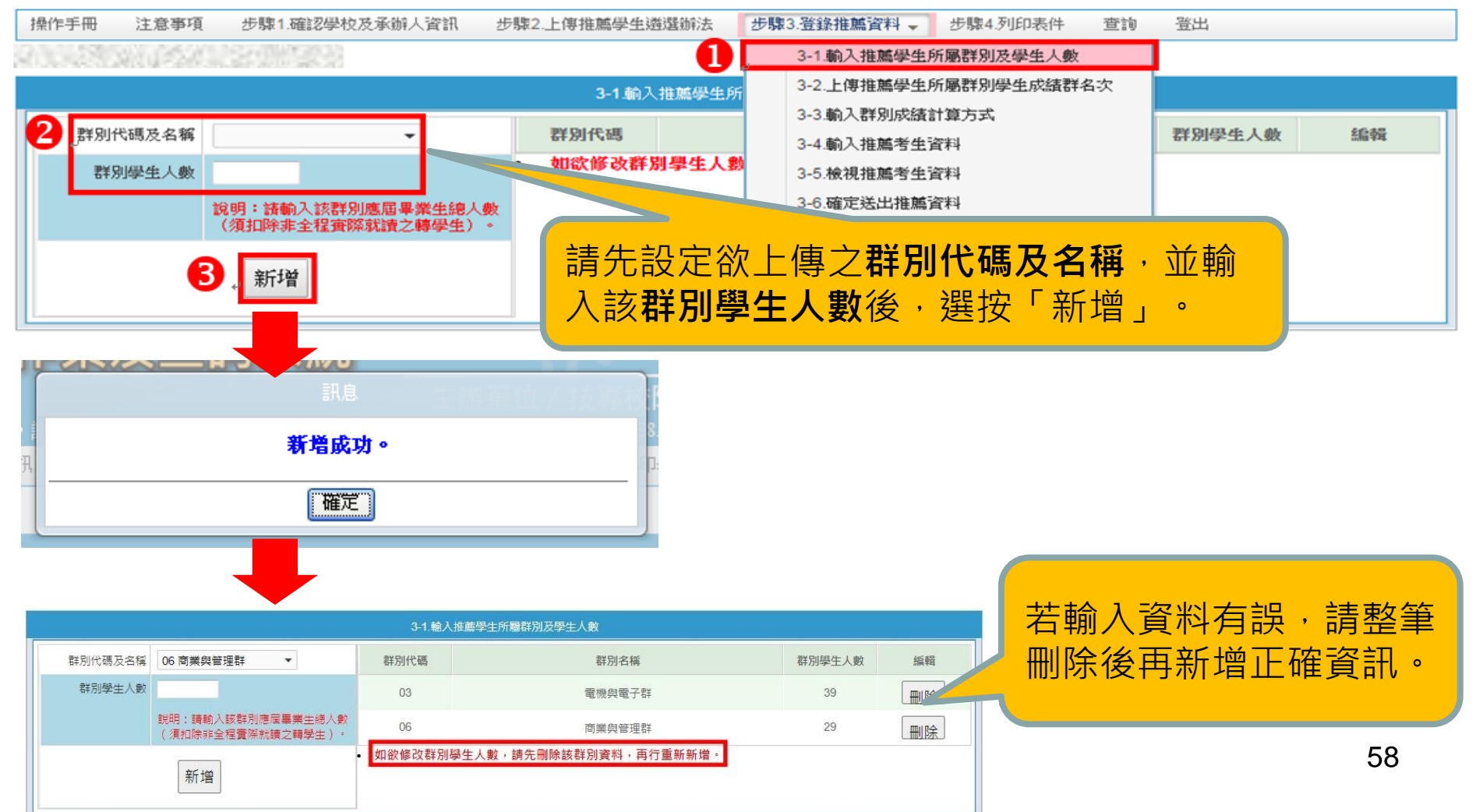

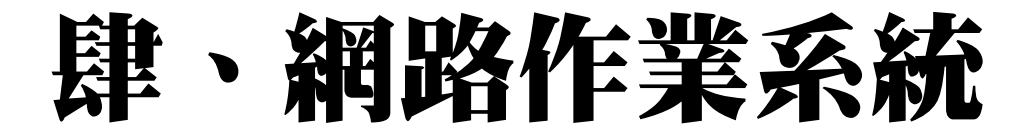

**一、推薦學校作業及查詢系統-步驟3.登錄推薦資料(2/13) 3-2上傳推薦學生所屬群別學生成績群名次**

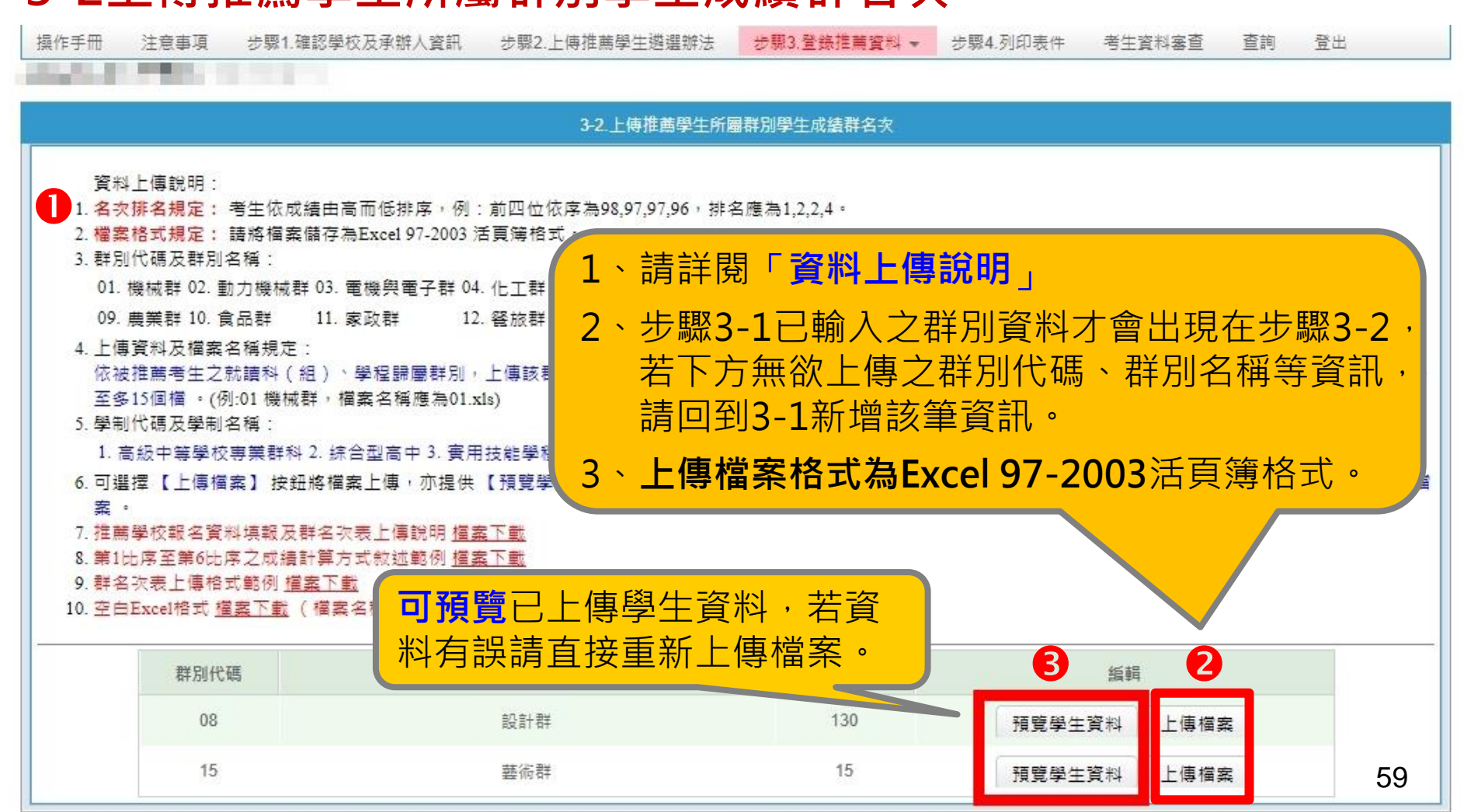

- **一、推薦學校作業及查詢系統-步驟3.登錄推薦資料(3/13) 3-2上傳推薦學生所屬群別學生成績群名次**
- ⚫ **上傳不成功錯誤原因**

上傳不成功時,即表上傳資料有誤,請依系統提示錯誤訊息修正後再行 **上傳,其錯誤訊息說明如下:**

- 1. 檔案格式**非Excel 97-2003活頁簿格式**(檔案格式應為「檔名.xls」,如01.xls)
- **2. 檔案名稱無法對應招生群別**,請確定檔案名稱是否符合規範(機械群檔名應 為01,上傳檔名為02,導致上傳不成功。)招生群別代碼可參考簡章第94-96頁
- 3. 檔**案名稱錯誤**,請確定檔案名稱是否符合規範(機械群檔案名稱應為 「01.xls」,不可為「機械群01.xls」)
- **4. Excel內資料型態錯誤**(例如學業平均成績群名次僅能輸入數字,不可輸入英 文、小數點或其他符號,可先下載「資料上傳說明」之第7項,檢視其資料型 態是否正確)

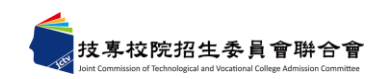

**一、推薦學校作業及查詢系統-步驟3.登錄推薦資料(4/13) 3-2上傳推薦學生所屬群別學生成績群名次**

#### ⚫ **上傳不成功錯誤原因(續)**

- **5. 學生歸屬群別代碼與檔案群別代碼不同**(每一群別檔案內之所有學生歸屬群 別碼應同於該群別代碼,例如上傳群別為機械群,則Excel內學生之群別代碼 須皆為01)
- 6. Excel內所輸入的**學制代碼不在學制清單內(學制代碼:1—高級中等學校專 業群科、2—綜合型高中、3—實用技能學程、4—建教班、5—進修學校、 6—進修部(進修學校)、9—其他。)**
- **7. 學生學號重複**(每一學生僅能歸屬單一群別且其之學號亦為唯一值,不可重 複)
- **8. 科(組)、學程名稱或學業平均成績科(組)、學程名次排名有誤**,請確認 後再行上傳 ( 例如班級名稱三電腦製圖共20位學生, 前四名為A生平均成績 92分、B生平均成績92分、C生平均成績88分、D生平均成績85分,則名次 應該1、1、3、4)

**請注意:常見錯誤**

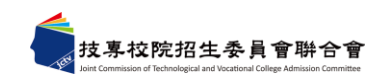

- **一、推薦學校作業及查詢系統-步驟3.登錄推薦資料(5/13) 3-2上傳推薦學生所屬群別學生成績群名次**
- ⚫ **上傳不成功系統提示錯誤訊息-範例,請依訊息說明修正檔案後再上傳。**

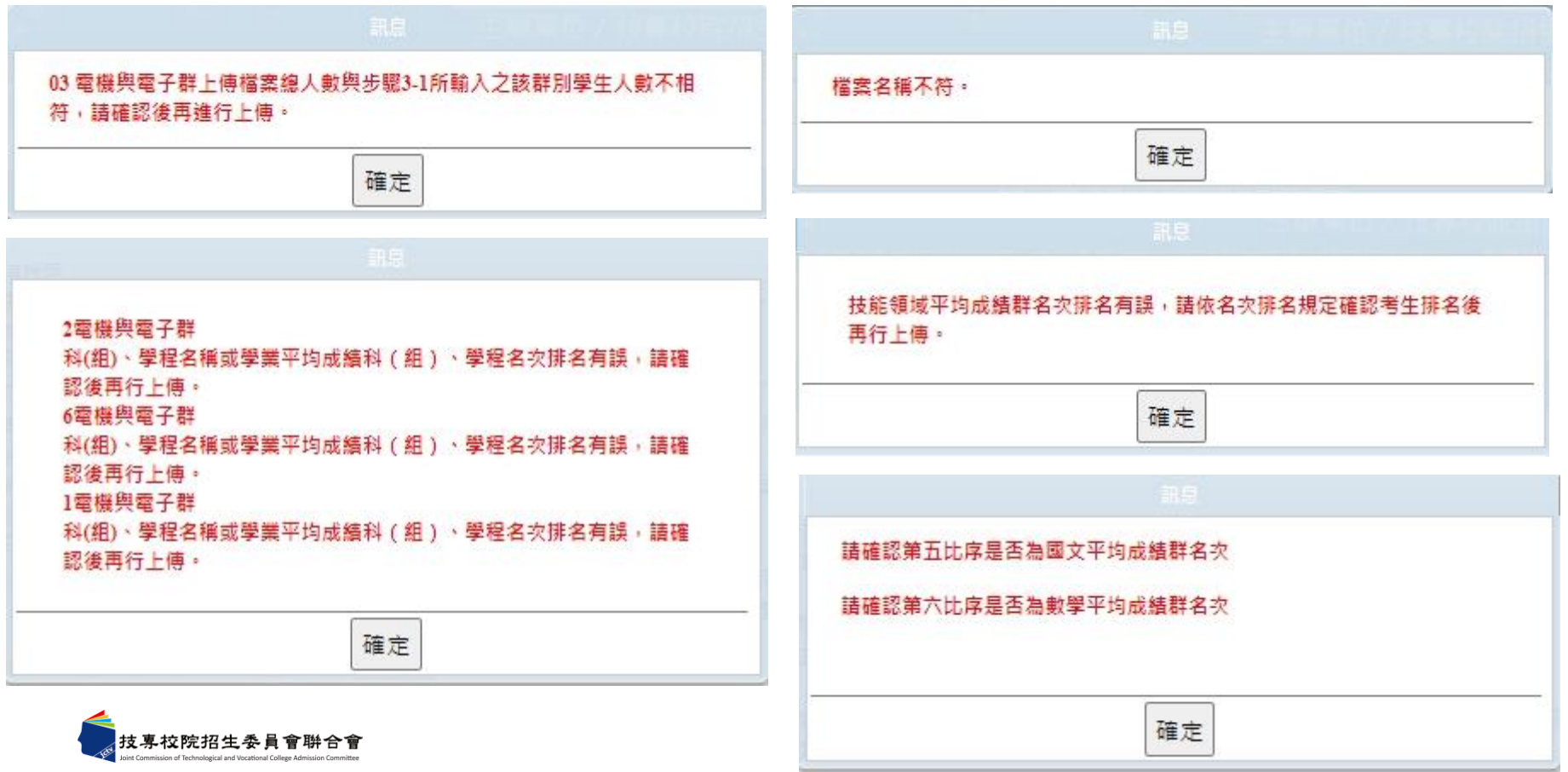

62

### **一、推薦學校作業及查詢系統-步驟3.登錄推薦資料(6/13) 3-2上傳推薦學生所屬群別學生成績群名次 (以科組學程排名錯誤為範例)**

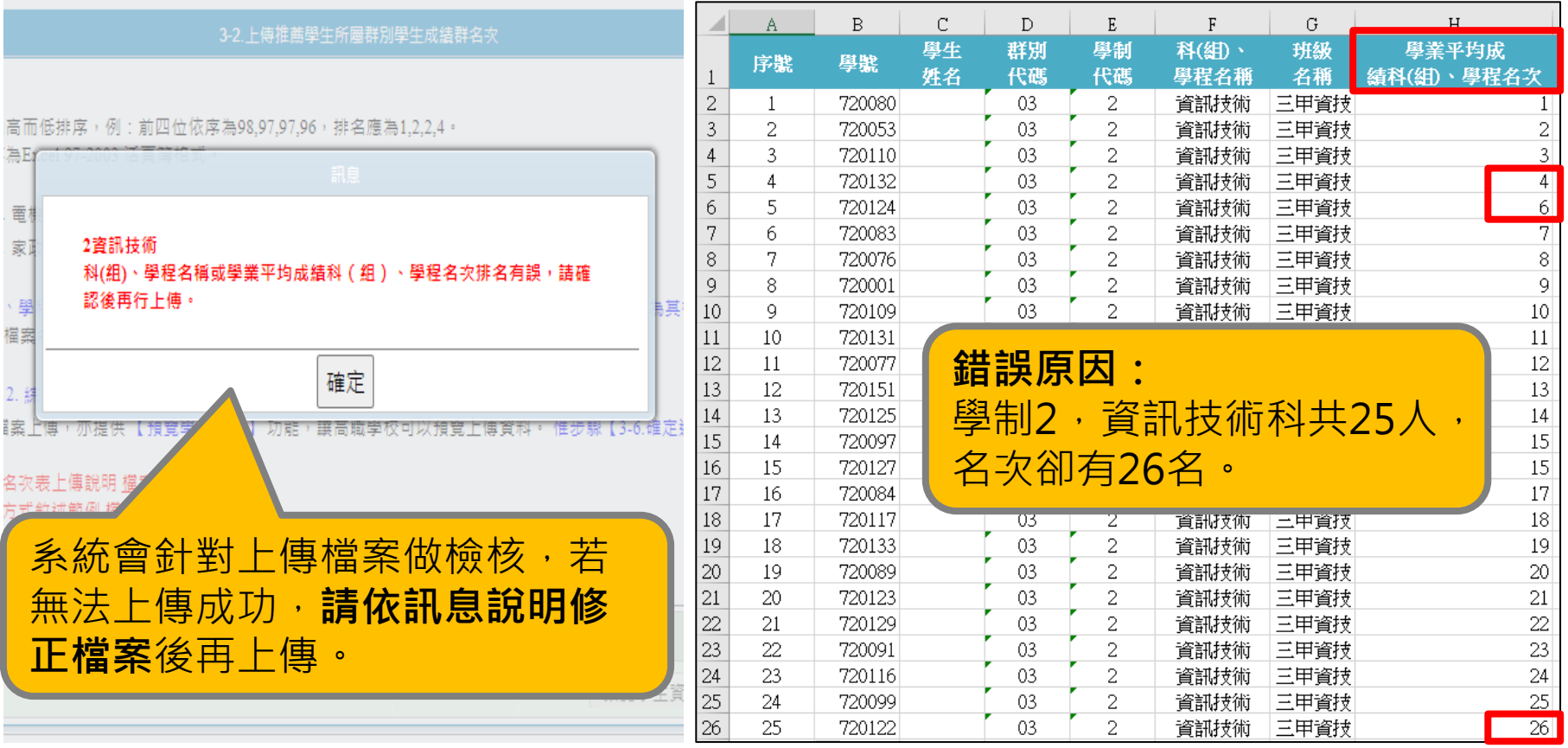

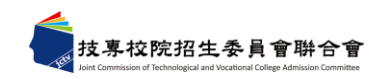

#### **一、推薦學校作業及查詢系統-步驟3.登錄推薦資料(7/13) 3-2上傳推薦學生所屬群別學生成績群名次 (以數學群名次排名錯誤為範例)**

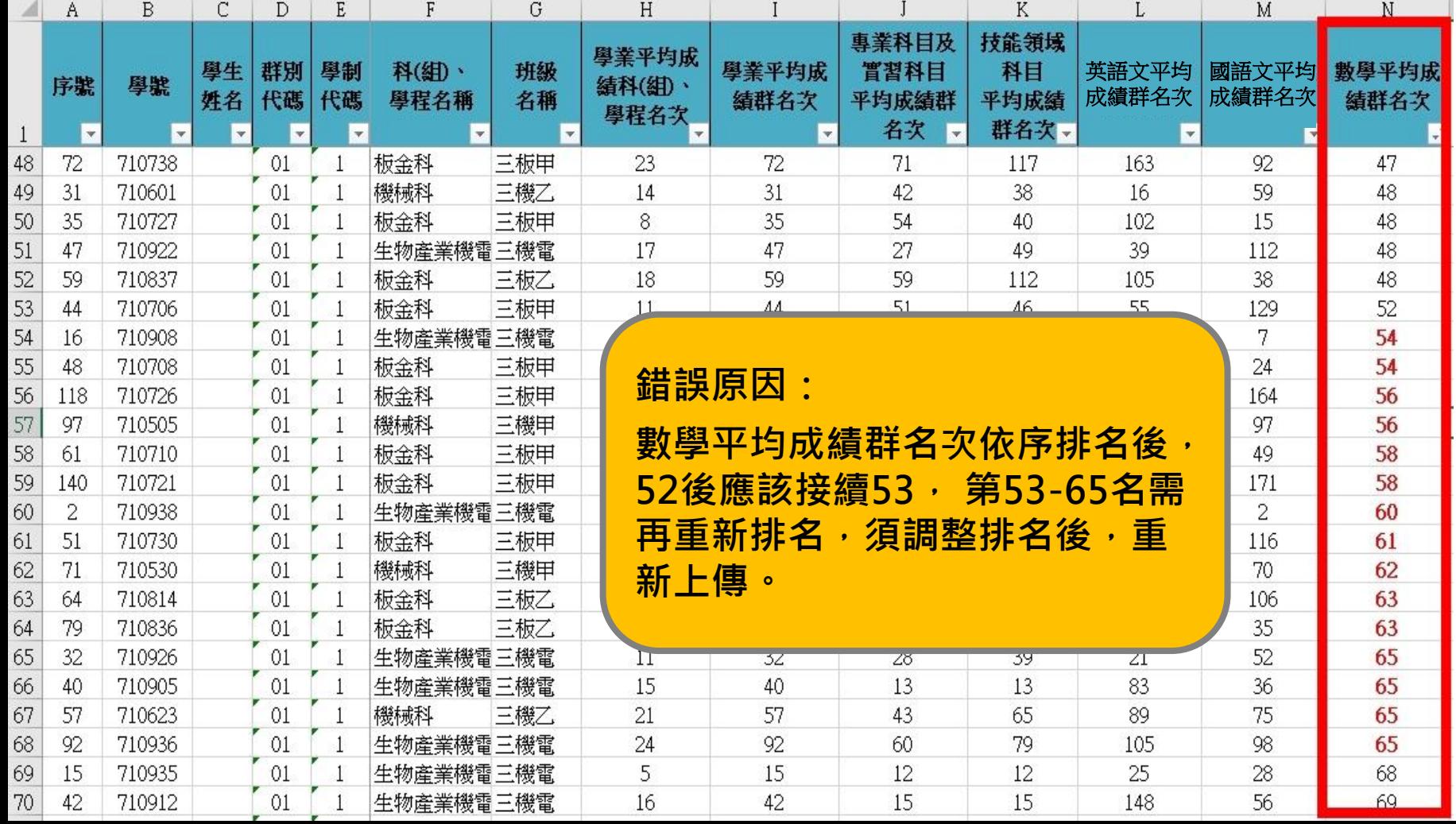

64

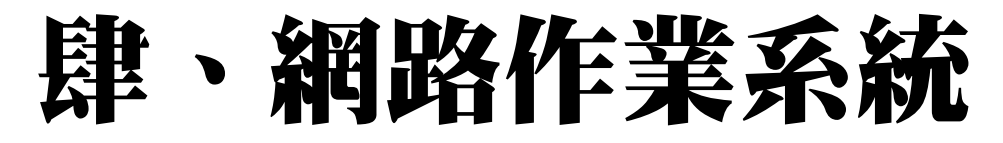

### **一、推薦學校作業及查詢系統-步驟3.登錄推薦資料(8/13) 3-3輸入群別成績計算方式**

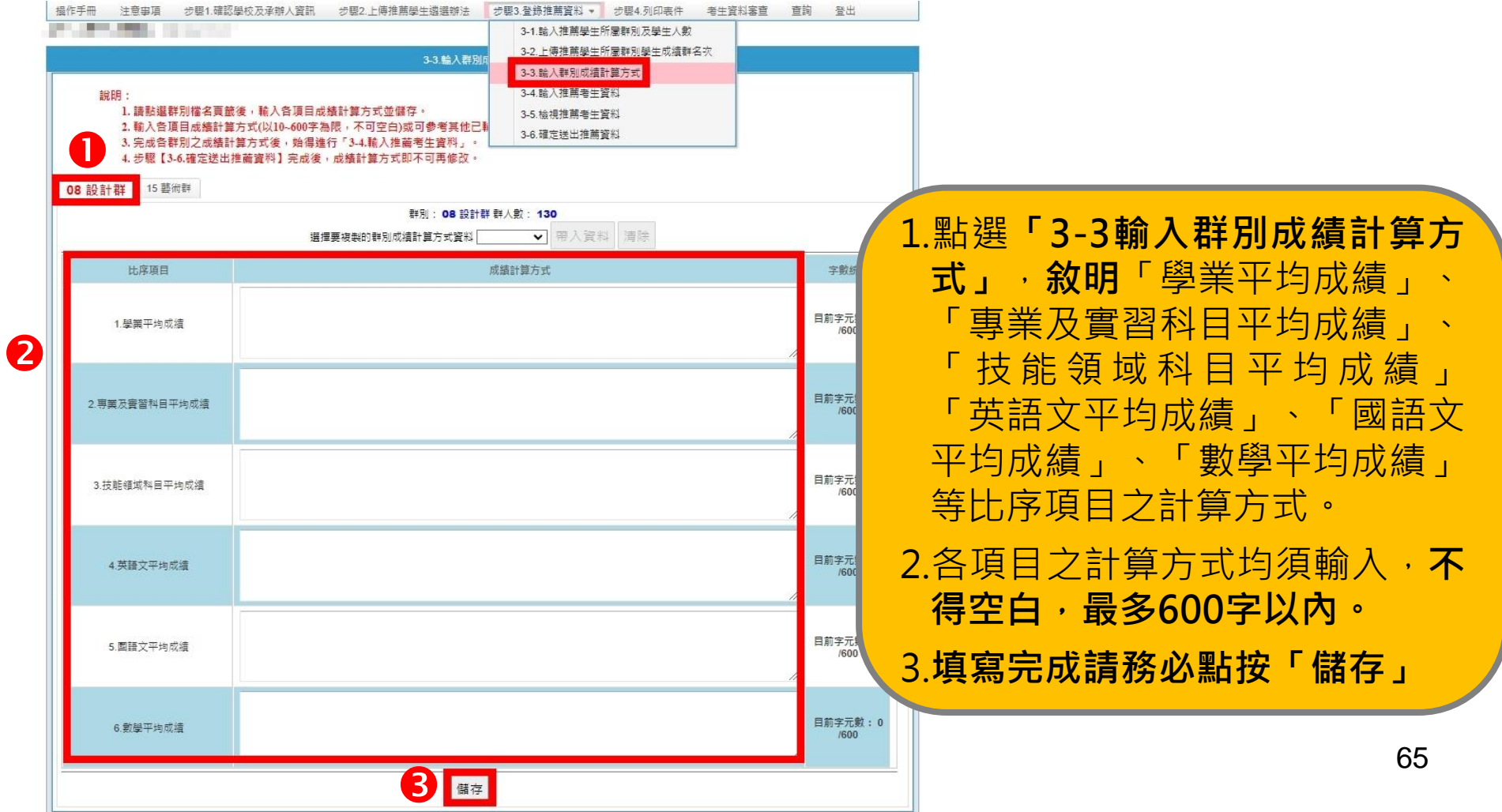

### **一、推薦學校作業及查詢系統-步驟3.登錄推薦資料(9/13) 3-3輸入群別成績計算方式**

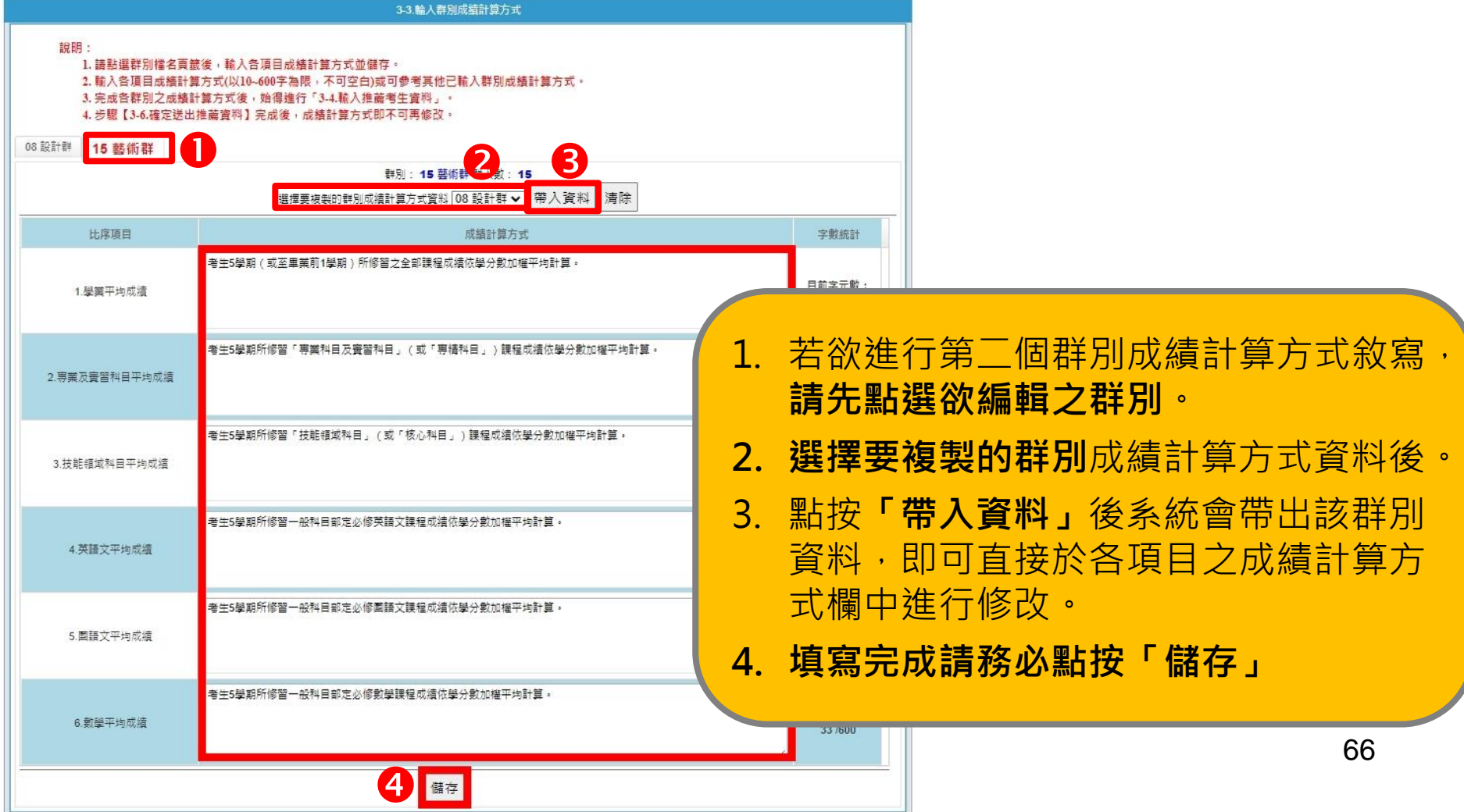

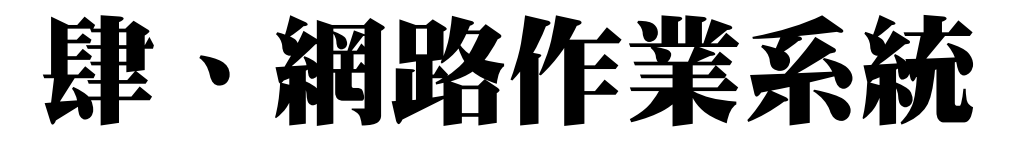

### **一、推薦學校作業及查詢系統-步驟3.登錄推薦資料(10/13) 3-4輸入推薦考生資料**

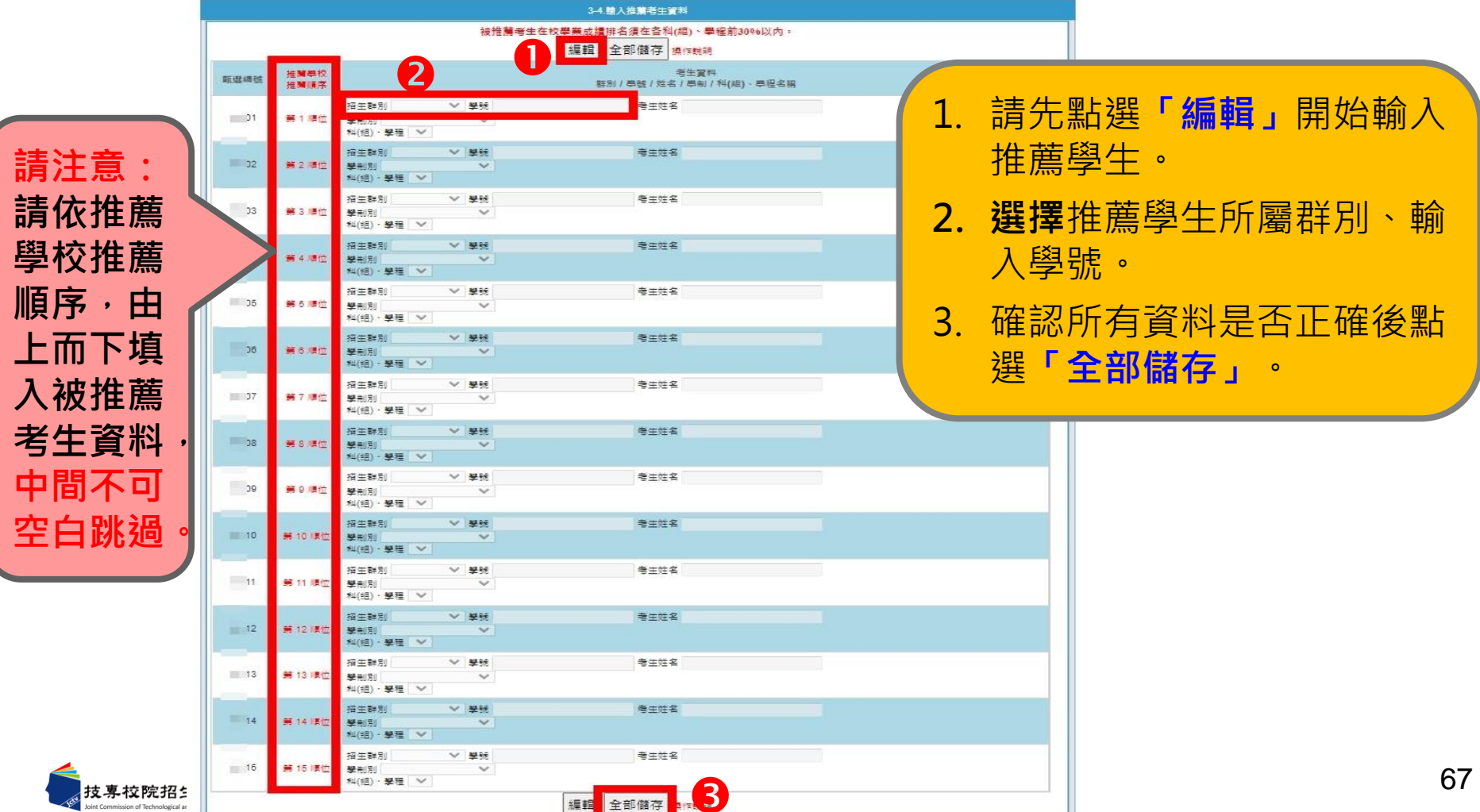

### **一、推薦學校作業及查詢系統-步驟3.登錄推薦資料(11/13) 3-5檢視推薦考生資料**

**請務必檢視每位推薦考生之推薦序、考生資料、各項平均成績群名次及群名次百分 比。**若須修改推薦考生人選時, 請回到「3-4輸入推薦考生資料」進行修正。

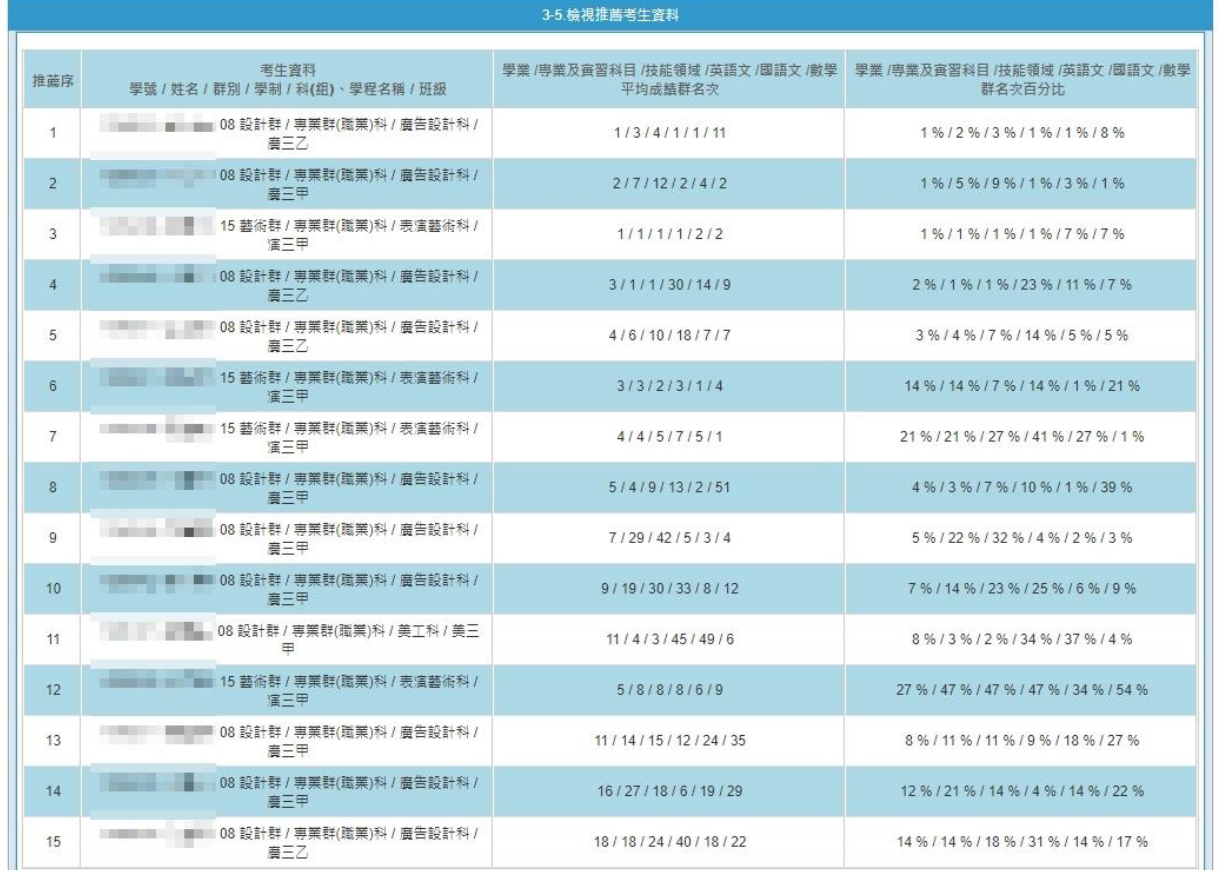

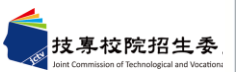

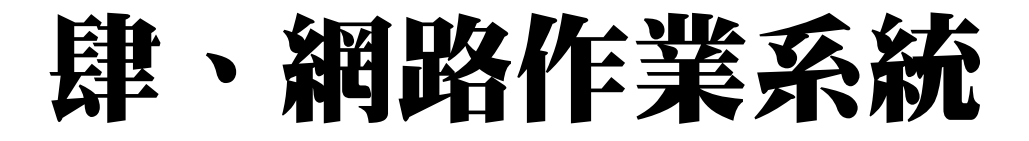

### **一、推薦學校作業及查詢系統-步驟3.登錄推薦資料(12/13) 3-6確定送出推薦資料**

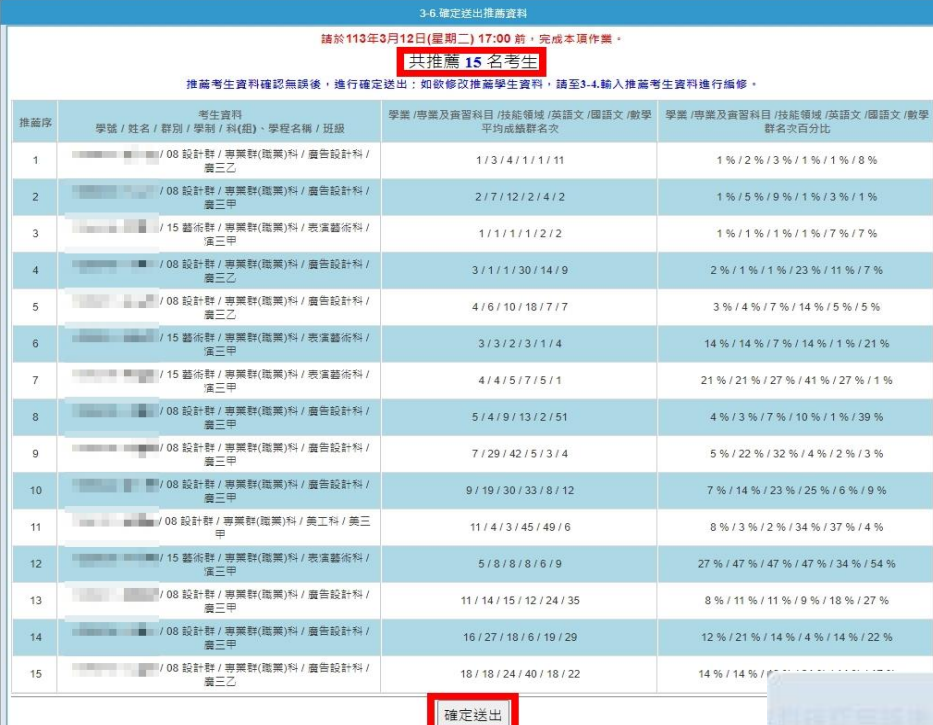

**3.此步驟一經確定送出,**

**即不可修改!**

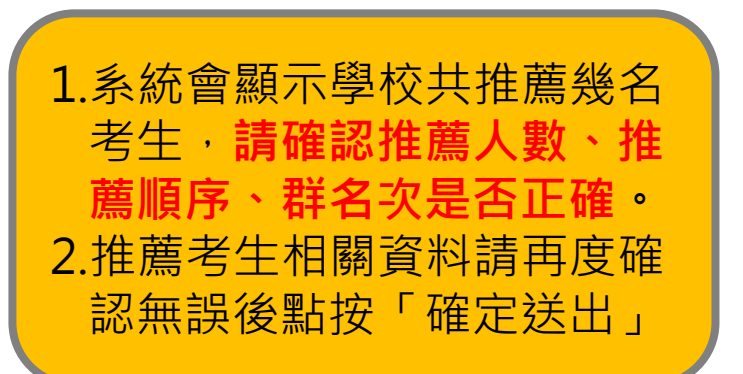

壆校至多可推薦15名考生。

校共推薦15名考生。

定送出後,即不可修改,是否確定送出?

確定

取消

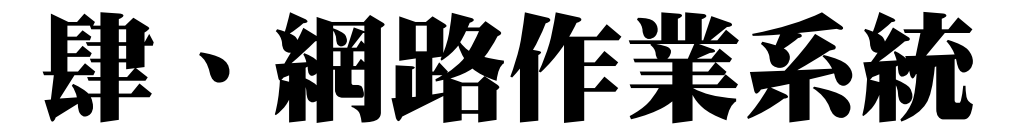

#### **一、推薦學校作業及查詢系統-步驟3.登錄推薦資料(13/13) 3-6確定送出推薦資料- 無法確定送出**

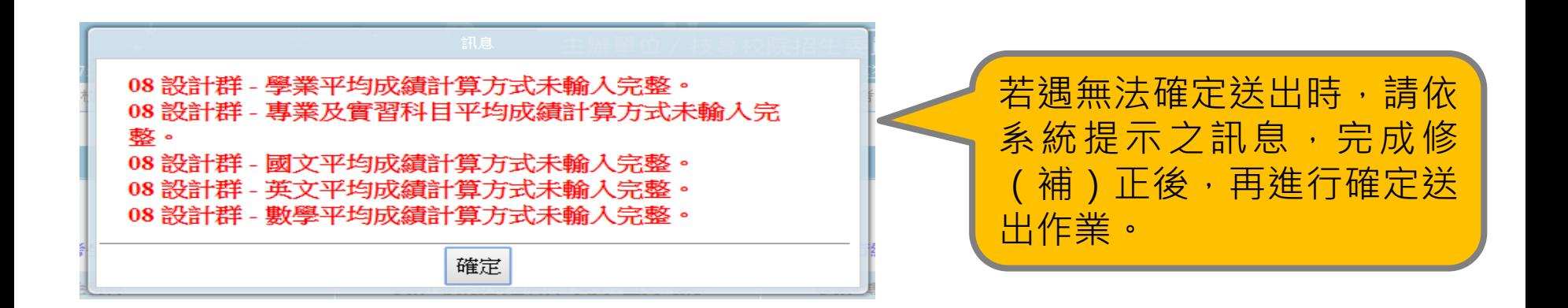

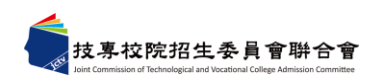

- **一、推薦學校作業及查詢系統-步驟4.列印表件(1/3) 4.列印表件**
	- **❶「考生甄選編號(登入帳號)」**通知單,113年3月13日10:00起,可列印並轉發推 薦考生,推薦考生於留存聯簽名後由推薦學校留存。**推薦考生**第一次登入網路報名 系統須變更新密碼,並**妥善保存**新設定之密碼。
	- **「考生報考證明書」**,逐級簽核後,一併附於考生個別報名資料袋內。**<勿單獨寄出<sup>&</sup>gt;**
	- **❸「推薦學校推薦考生資料專用信封」**,將所有考生資料袋裝箱,統一由學校以掛號 郵寄至本委員會完成報名手續。113年3月21日前,逾期不予受理(以郵戳為憑)。

71

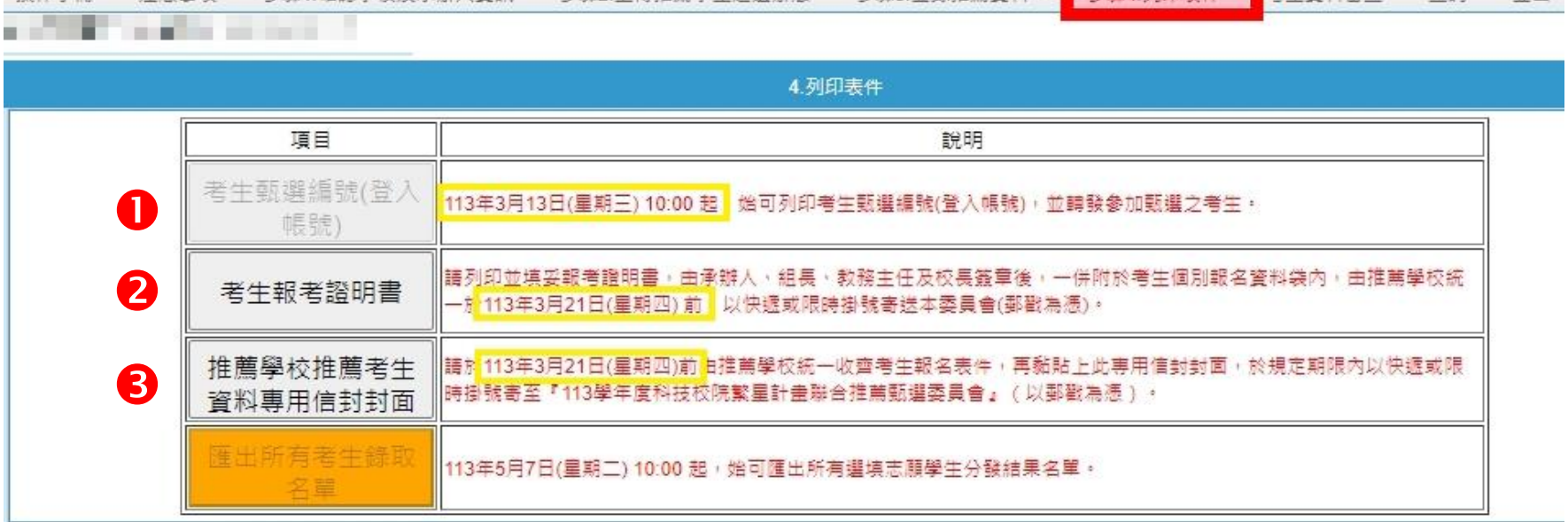

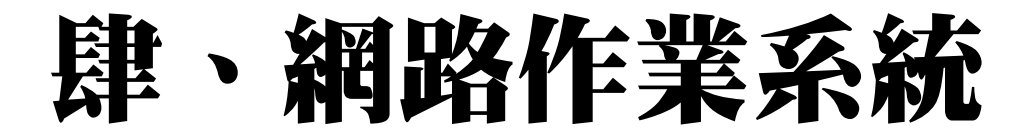

### **一、推薦學校作業及查詢系統-步驟4.列印表件(2/3)**

 $404.040$ , 2024-02-14-12-52-24

113學年度科技校院繁星計書聯合推薦甄選入學招生 甄選編號(登入帳號)通知單 【推薦學校留存購】 高工 (日間部 推薦學校 **推薦學校** 推薦順序 3 帳號 學號 **BET 18** 姓名 **留存聯** ※ 請由考生親自簽名領取, 不得代領, 簽名後撕下本聯交由推薦學校存查。 老生 签 乞. 推薦學校: | | 高工(日間部) **推薦考生 甄選編號(登入帳號): 03** 登入密码: 8B76N8ER ■ 群別: 02 動力機械群 群人数: 83 考生姓名: 各项比序平均成绩群名次及群名次百分比 比序项 專業及實習科目 學業 技能領域 英語文 圖語文 數學 群名2 6 12 12 17 17  $\overline{2}$ 群名  $7%$ 14% 14% 20% 20%  $2%$ 根名注意 **考生登入帳 號、密碼 考生各項比序群名次、 群名次百分比** (2) 考生網路輸入與所屬推薦學校審查並確 名。考生报名资料一短確定送出後即不得更改 2. 應繳交資料: 本招生免收报名费, 请由網路報名系統列印「考生报名資料袋專用信封封面」(A4紙), 黏贴於B4信封, 並備齊下列資料 依序装入: (1) 报名表 (如附件一): 網路報名後, 報名資料確定送出並列印報名表, 報名表考生請自行檢查資料、核對成績並須親 自荟名, 經各推薦學校審核, 並由承辦人、組長、教務主任及校長簽章。 (2) 报考證明書(如附件二): 由推薦學校自「推薦學校作業及查詢系統」中列印報考證明書, 交由承辦人填寫相關資料 後、並由承辦人、組長、教務主任及校長簽章。 (3) 歷年成績單(繳交正本,應附有至畢業前一學期之各學期成績)。 (4)考生如持有各项就赛獲獎、證照及語文能力檢定等證明者,於「網路報名系統」點選登錄持有之項目,並列印「彙整 表」及「黏貼單」。請將證明影本由各推薦學校加蓋「本件核與原件相符」戳章。依「彙整表」之項目名稱順序。黏 贴於「黏貼單」上, 加蓋審核人職章; 未依規定辦理者, 概不予採計。 (5)考生如持有學校幹部、志工、社會服務及社團參與等證明者、於「網路報名系統」點選登錄持有之項目。並列印「囊 整表」及「黏貼單」。請將證明影本由各推薦學校加蓋「本件核與原件相符」戳章。依「彙整表」之項目名稱順序, 黏贴於「黏贴單」上, 加蓋審核人職章: 未依規定辦理者, 概不予採計。 (6)考生须依所属推薦學校規定繳交報名表件,由推薦學校統一收齊後,辦理集體繳寄,考生不得個別繳寄。 资第 (4) 项及第 (5) 项之相關證明影本資料, 請依序黏贴於系統產生之黏貼單或直接附於囊整表後。 3. 寄送超名资料:

請列印報名資料併同其他證明文件,依所屬推薦學校規定時間繳交報名表件,由推薦學校統一收齊並審核後,於113年3月 21日(星期四)前以快遮或限時掛號寄送本委員會審查於辦理集體繳寄(郵戳為憑,逾期不予受理),考生不得個別繳寄。

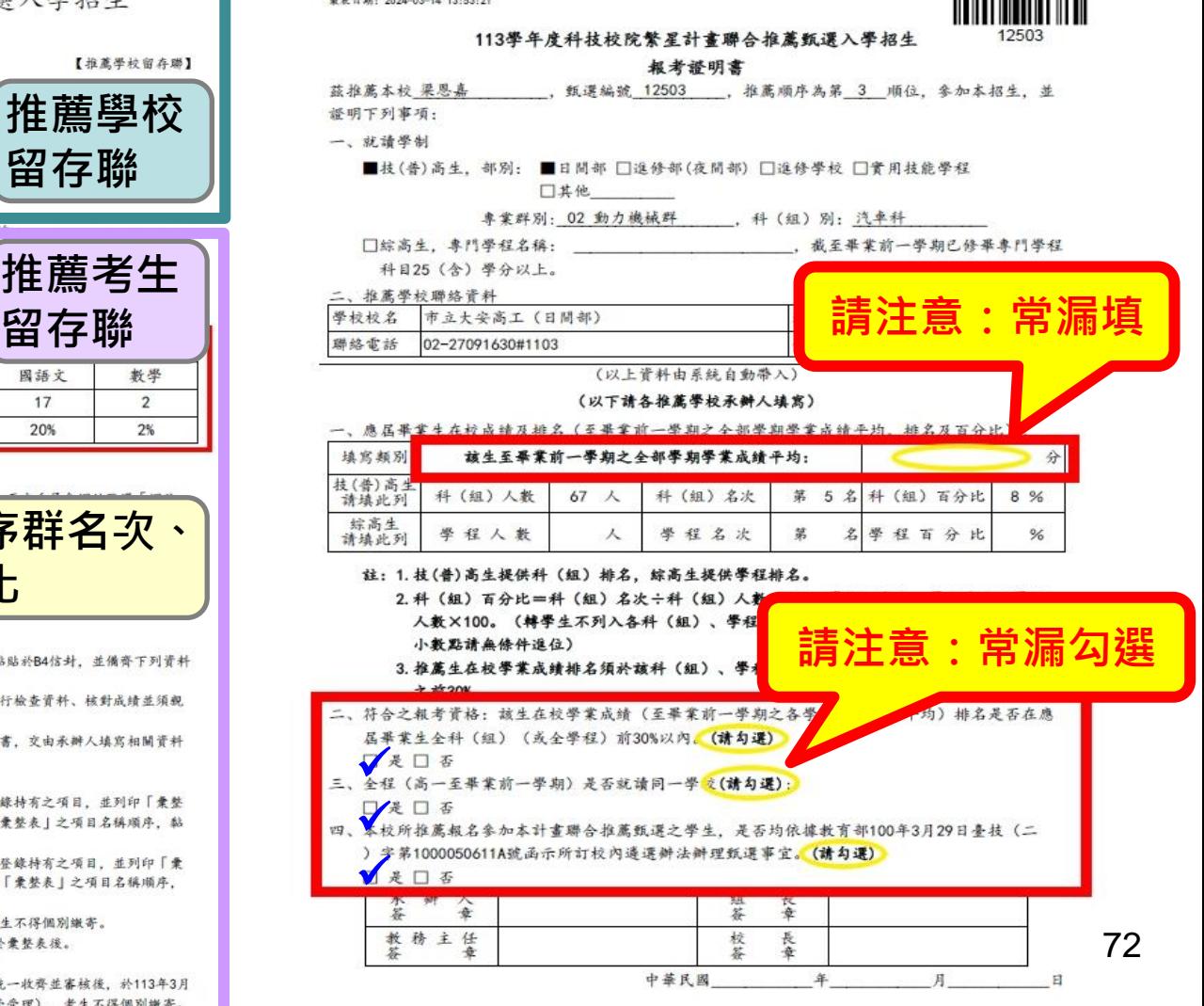

n an An Dùbhan An An
#### **一、推薦學校作業及查詢系統-步驟4.列印表件(3/3)** ◆推薦學校推薦考生資料專用信封封面,以A4列印(不須放大、 縮小或裁剪)。

◆請填寫內附報名資料份數,並黏貼於寄件包裹上**。**

113學年度科技校院繁星計書聯合推薦甄選入學招生 推薦學校推薦考生資料專用信封

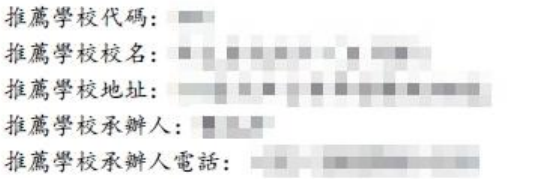

106344 臺北市大安區忠孝東路三段1號(國立臺北科技大學億光大樓5樓)

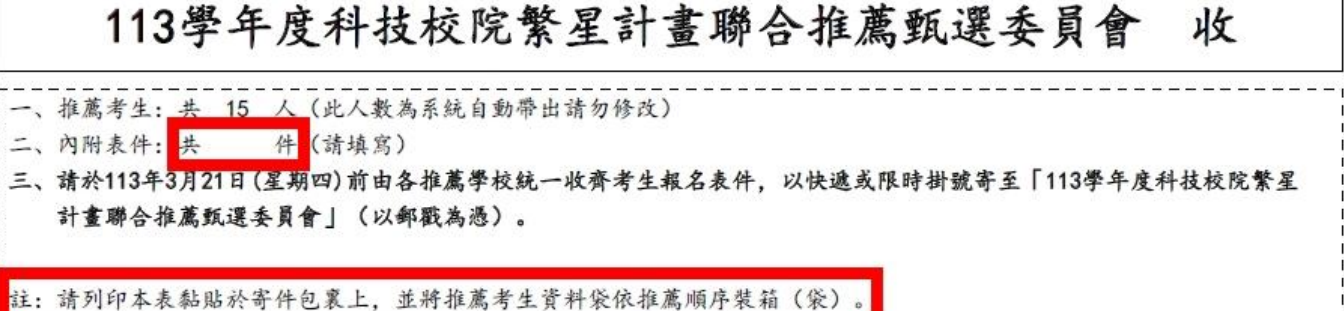

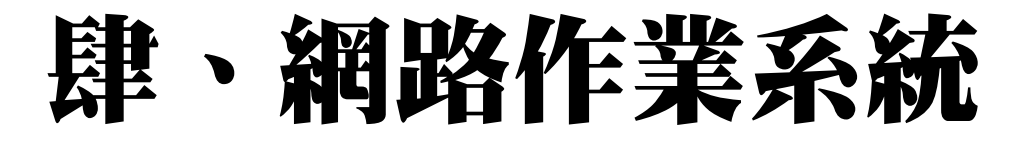

- 
- **一、推薦學校作業及查詢系統-考生資料審查(1/5)**
- ◆ 113年3月13日10:00起, 始可進行「考生資料審杳」。
- ◆請審查考生輸入之基本資料、第7比序、第8比序各項目資料, 與考生持有之證明文件是否相符。證明文件影本請加蓋「本件 核與原件相符」戳章。
- ◆考生資料確定送出僅**限1次**,**一經確認送出即不得修改**!送 出前請審慎核對資料 。
- ◆ 113年3月20日17:00系統關閉,請務必於截止時間前,審核完 成全數考生。

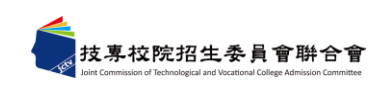

## **一、推薦學校作業及查詢系統-考生資料審查(2/5)**

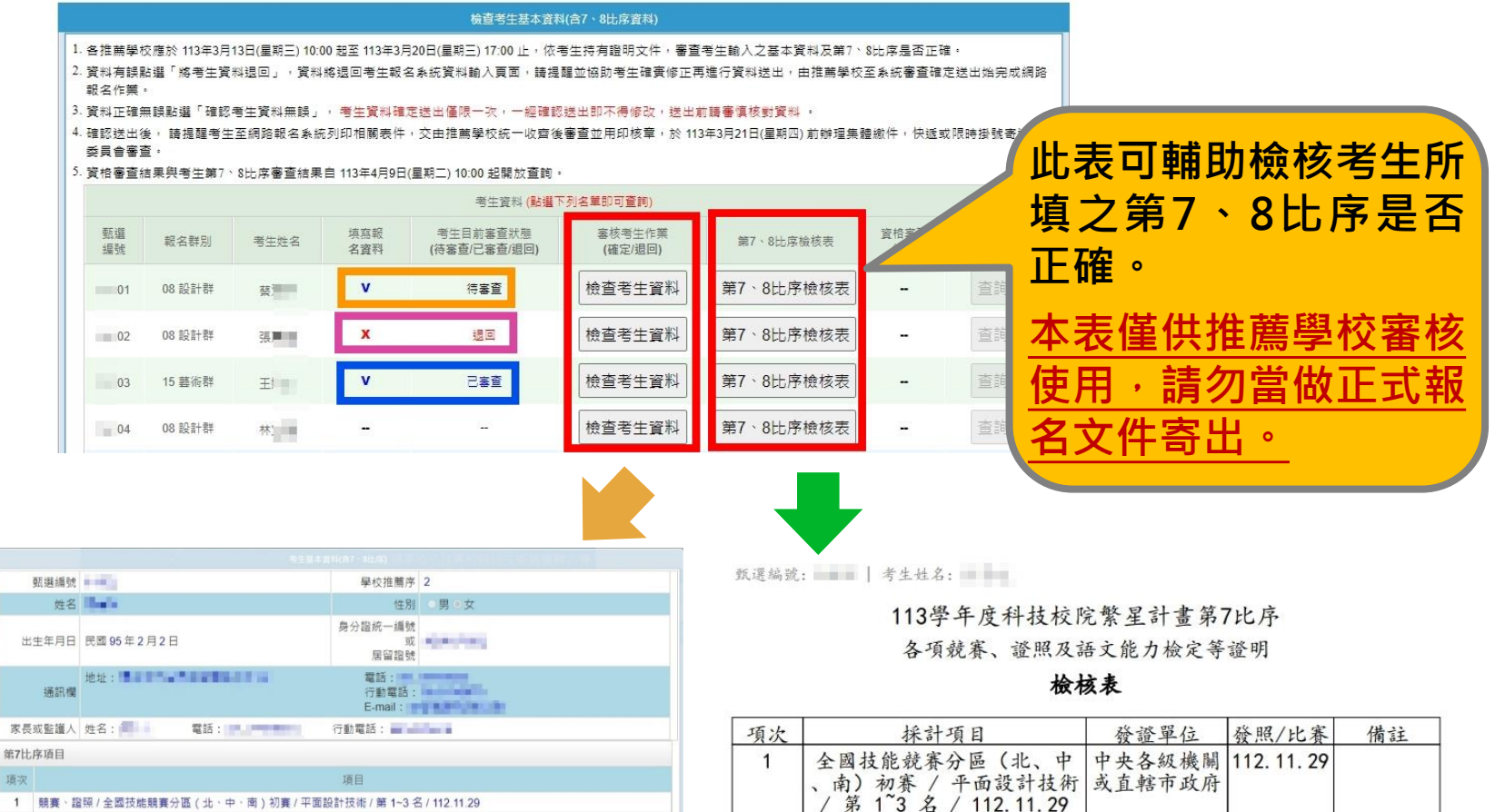

2

全民英檢 (GEPT) / 英語 /

以此做為報名資料寄出!

中級初試 / 112.7.9

財團法人語言

訓練測驗中心

註: 本表僅作為推薦學校檢核所屬推薦考生報名系統登錄資料之用。請勿

112.7.9

- 1 競賽·證照 / 全國技能競賽分區 (北·中·南)初賽 / 平面設計技術 / 第 1~3 名 / 112.11.29
- 2 語言能力檢定 / 全民英檢 ( GEPT ) / 英語 / ( 英語 ) 中級初試 / 112.7.9

第8比序項目

顶次

- 項次 項目
- 1 學校幹部、志工、社會服務及社團參與 / 學校幹部 / 班長 / 高三 第三學期 / 112.1.8 2 學校幹部、志工、社會服務及社團參與 / 志工或社會服務 / 圖書館志工服務 / 40 小時 / 112.8.20 3 學校幹部、志工、社會服務及社團參與 / 社團參與 / 校刊社 / 高一 第二學期 / 111.2.1
- 學校幹部、志工、社會服務及社團參與 / 社團參與 / 校刊社 / 高二 第一學期 / 111.9.8 技專校
	- 確認考生資料無誤 將考生資料退回 取消

75

**一、推薦學校作業及查詢系統-考生資料審查(3/5)**

#### **考生審查狀態**

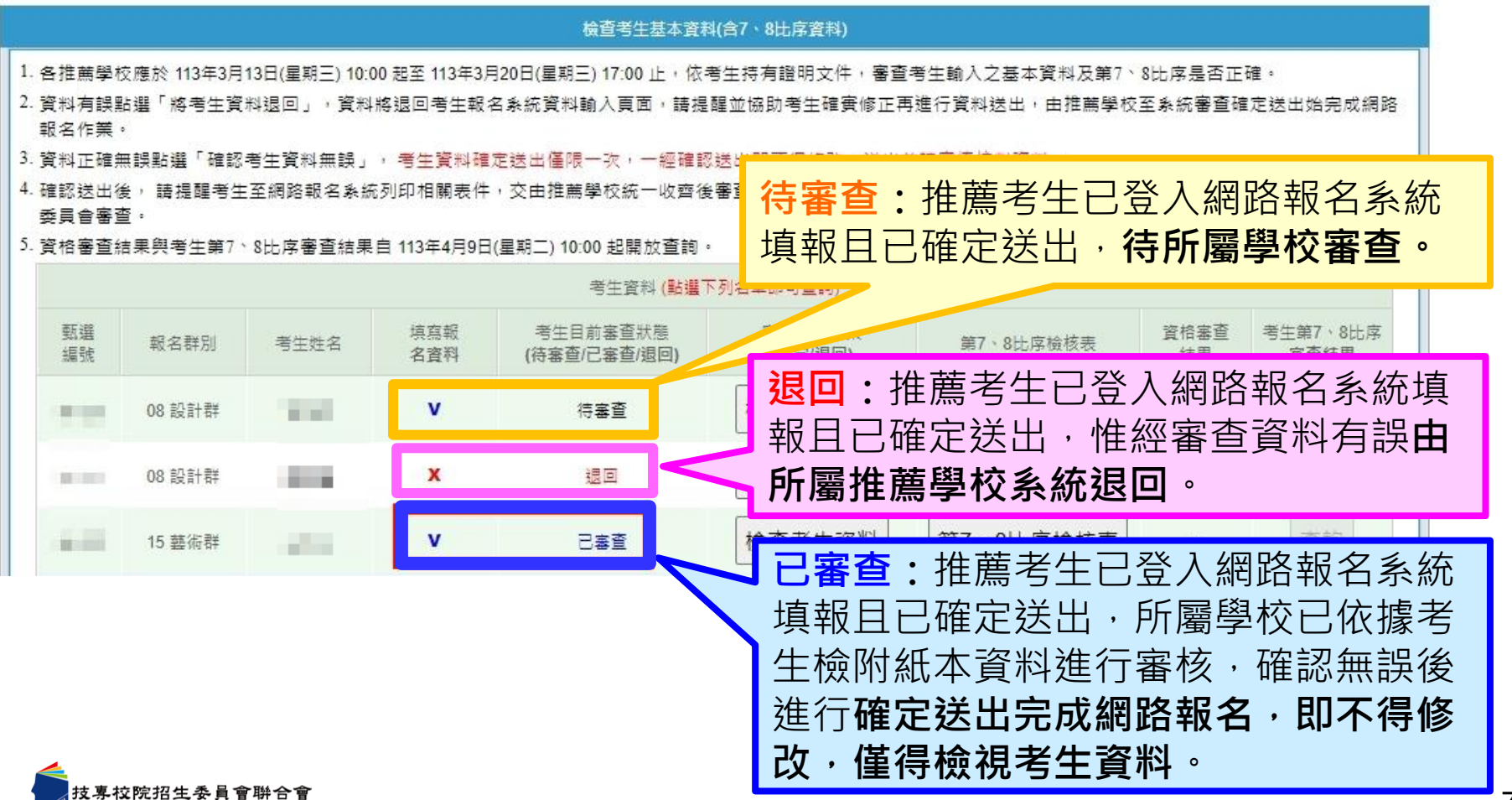

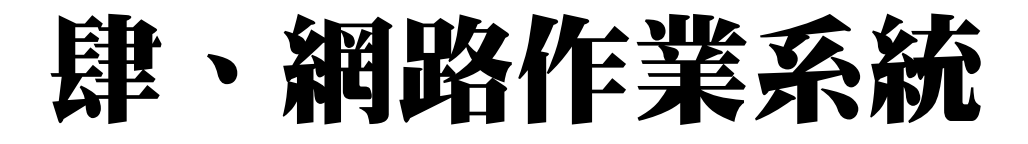

## **一、推薦學校作業及查詢系統-考生資料審查(4/5)** ◆ **將考生資料退回**

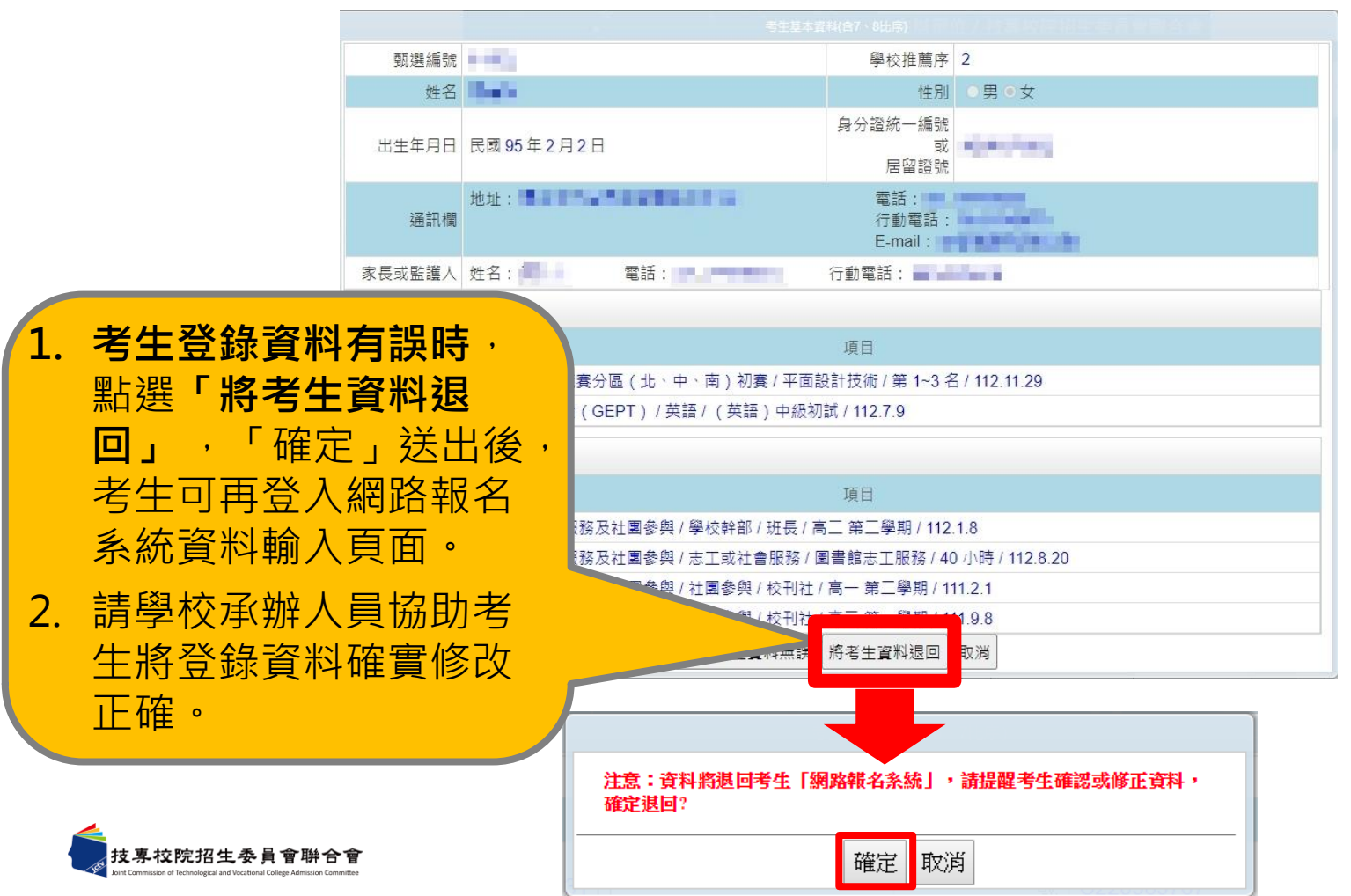

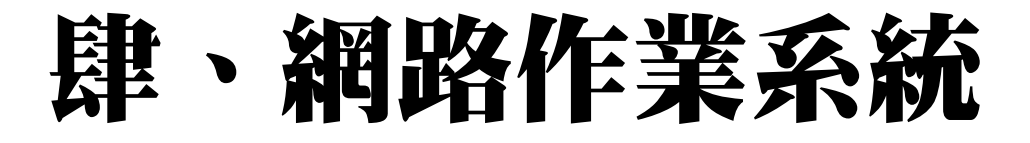

**一、推薦學校作業及查詢系統-考生資料審查(5/5)**

#### **|確認考生資料無誤**

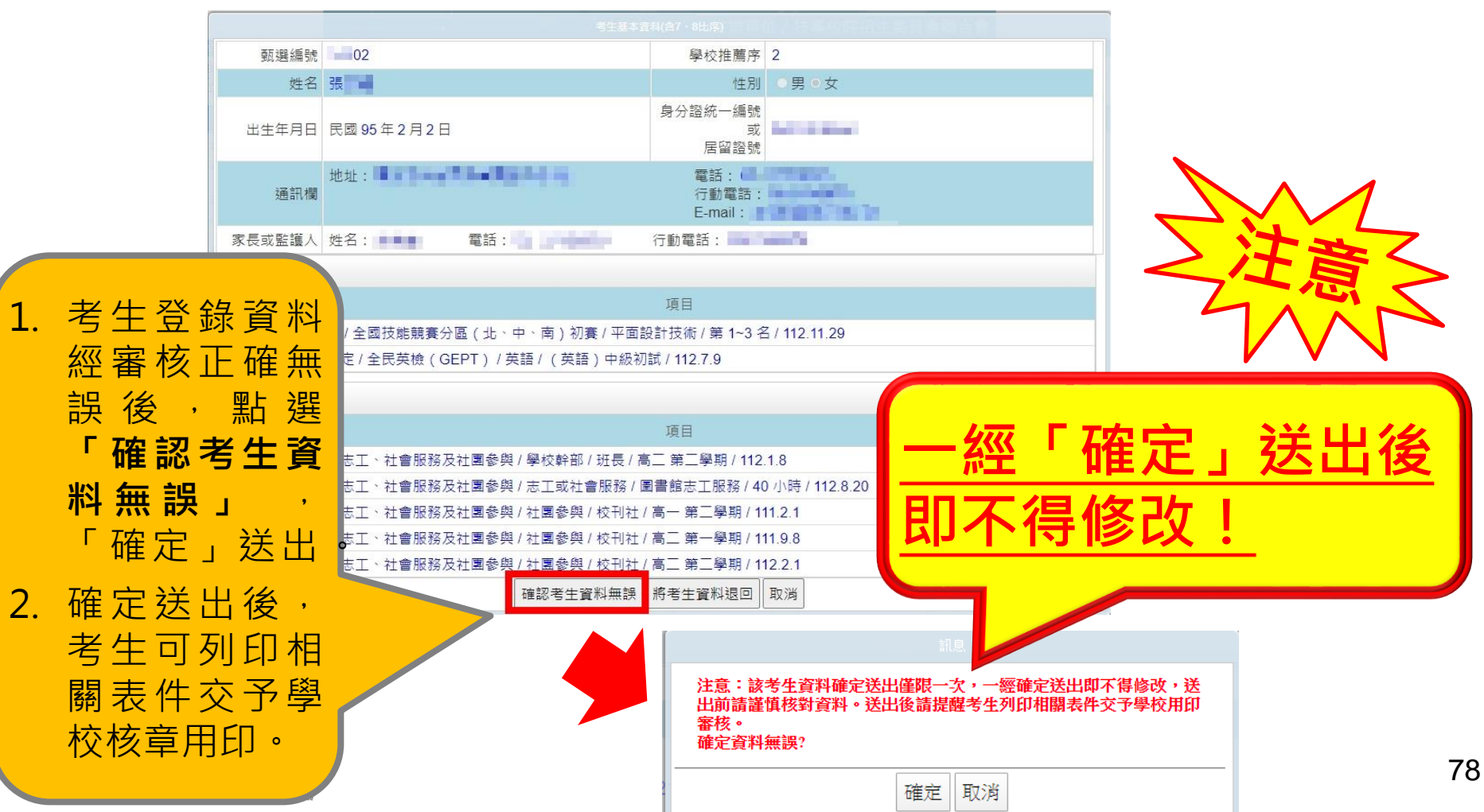

#### **一、推薦學校作業及查詢系統-查詢考生報名資格及第7、8比序審查結果** ◆ **113年4月9日10:00起,即可查詢考生資格及第7、8比序審查結果**

注意事項 步骤1.確認學校及承辦人資訊 步驟2.上傳推薦學生遴選辦法 步驟3.登錄推薦資料 → 步驟4.列印表件 考生資料審査 查詢 登出

#### 检查考牛基本音料(含7、8出房音料)

1. 各推薦學校應於 113年3月13日(星期三) 10:00 起至 113年3月20日(星期三) 17:00 止,依考生持有證明文件,審查考生輸入之基本資料及第7丶8比序是否正確。 2. 管拟有器點選「總考生管拟银回」,管拟總银回考生報名系統管料輸入百面,語提醒並協助考生確審修正再進行管料狀出,由推薦學校至系統審審確定狀出始完成網路 **報名作業**。

3. 資料正確無誤點選「確認考生資料無誤」,考生資料確定送出僅限一次,一經確認送出即不得修改,送出前語審價核對資料 。

4. 確認送出後, 請提醒考生至網路報名系統列印相關表件,交由推薦學校統一收齊後審查並用印核章,於 113年3月21日(星期四) 前辦理集體繳件,快遞或限時掛號寄送本 委員會審查·

5. 資格審査结果與考生第7、8比库審査结果自 113年4月9日(星期二) 10:00 起間放査詢。

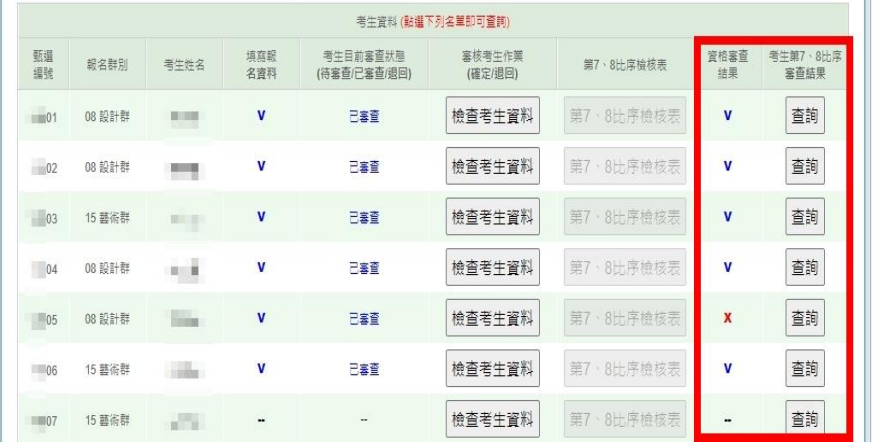

#### 113學年度科技校院繁星計書聯合推薦甄選委員會 7、8比序項目審查結果

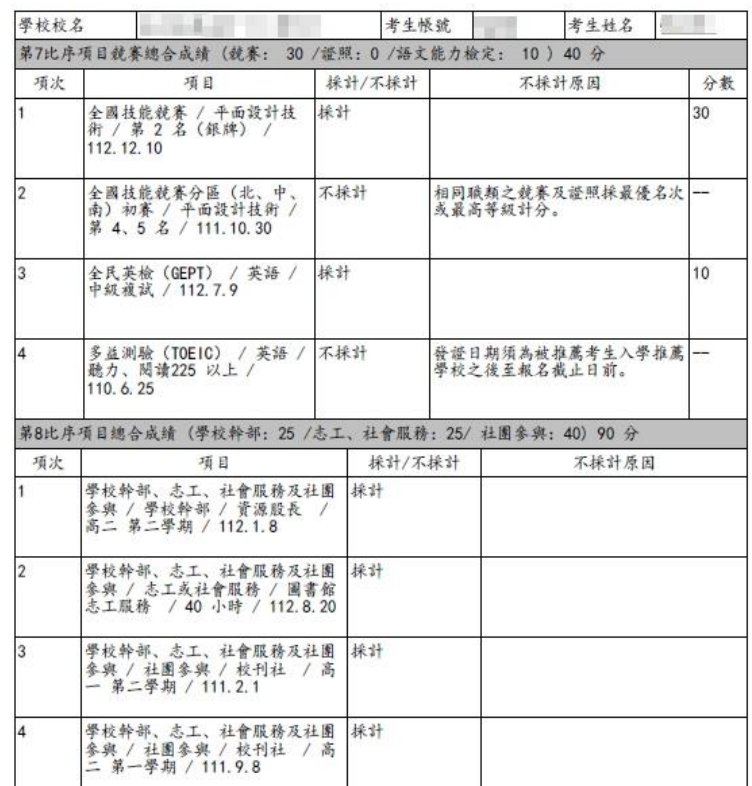

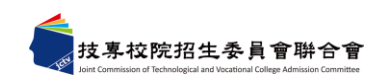

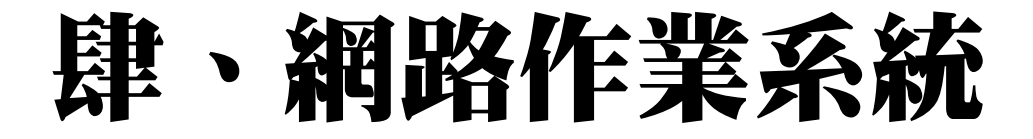

**一、推薦學校作業及查詢系統-查詢**

#### ◆ **113年3月13日10:00起,可查詢考生相關狀況**

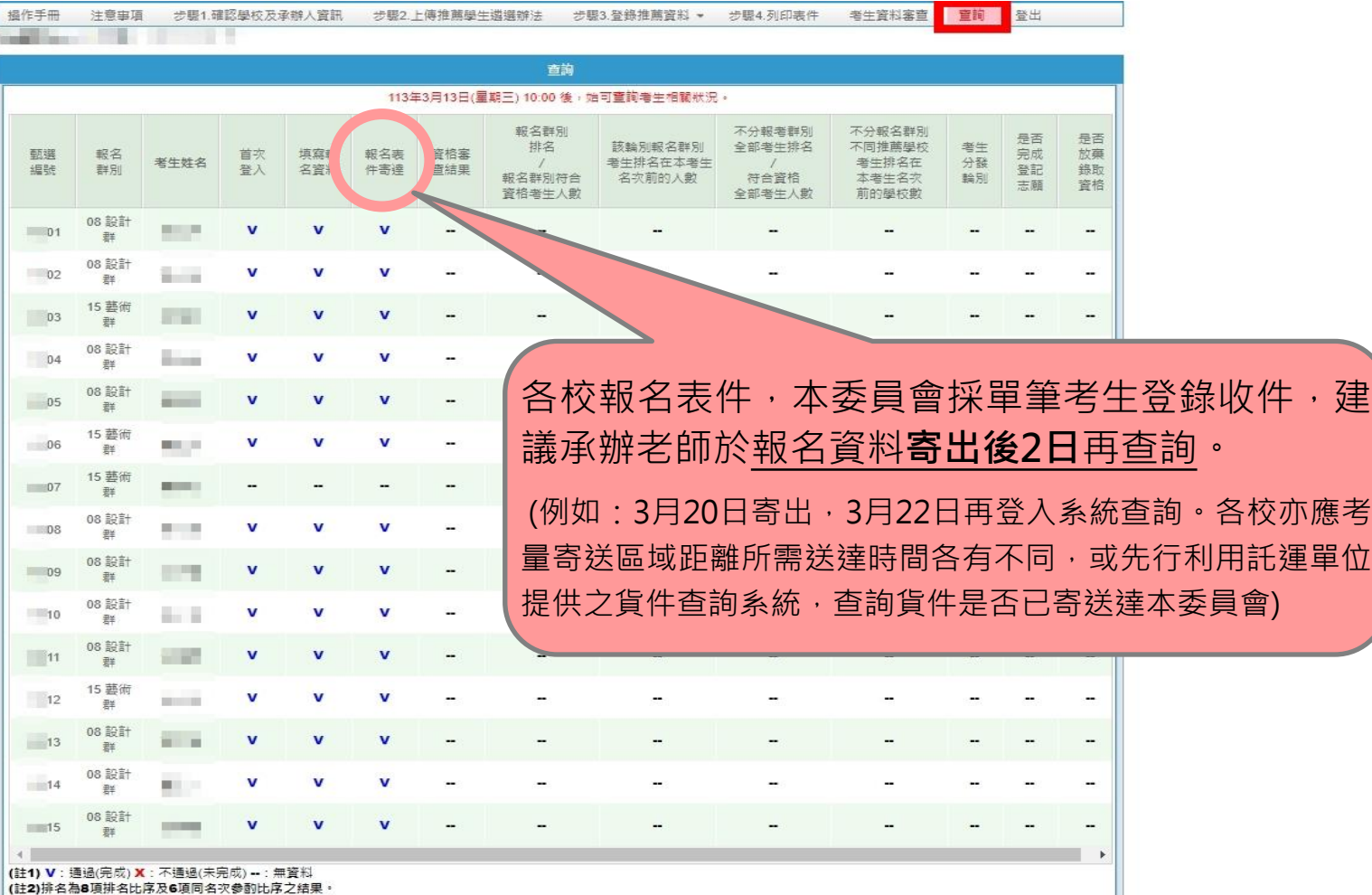

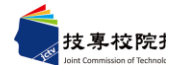

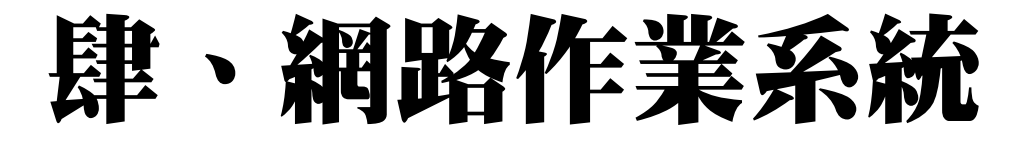

- **一、推薦學校作業及查詢系統**
- ◆ **113年5月7日10:00起,可匯出所有考生分發結果。**
	- 系統開放至113年6月28日17:00止,請需要留存考生名單 之各推薦學校,務必儘早下載。

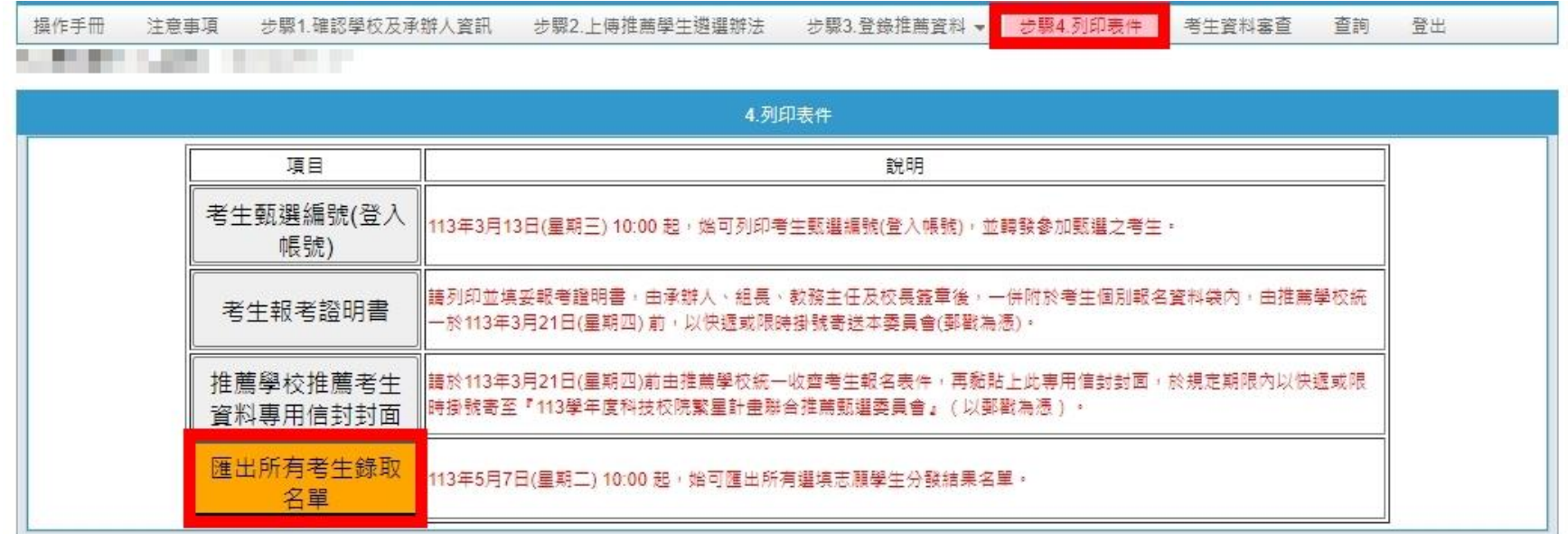

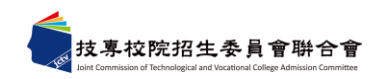

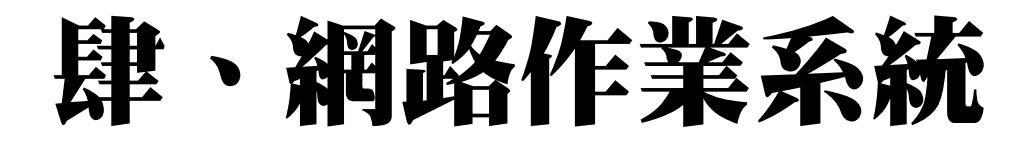

## **二、網路報名系統-系統登入(1/5)**

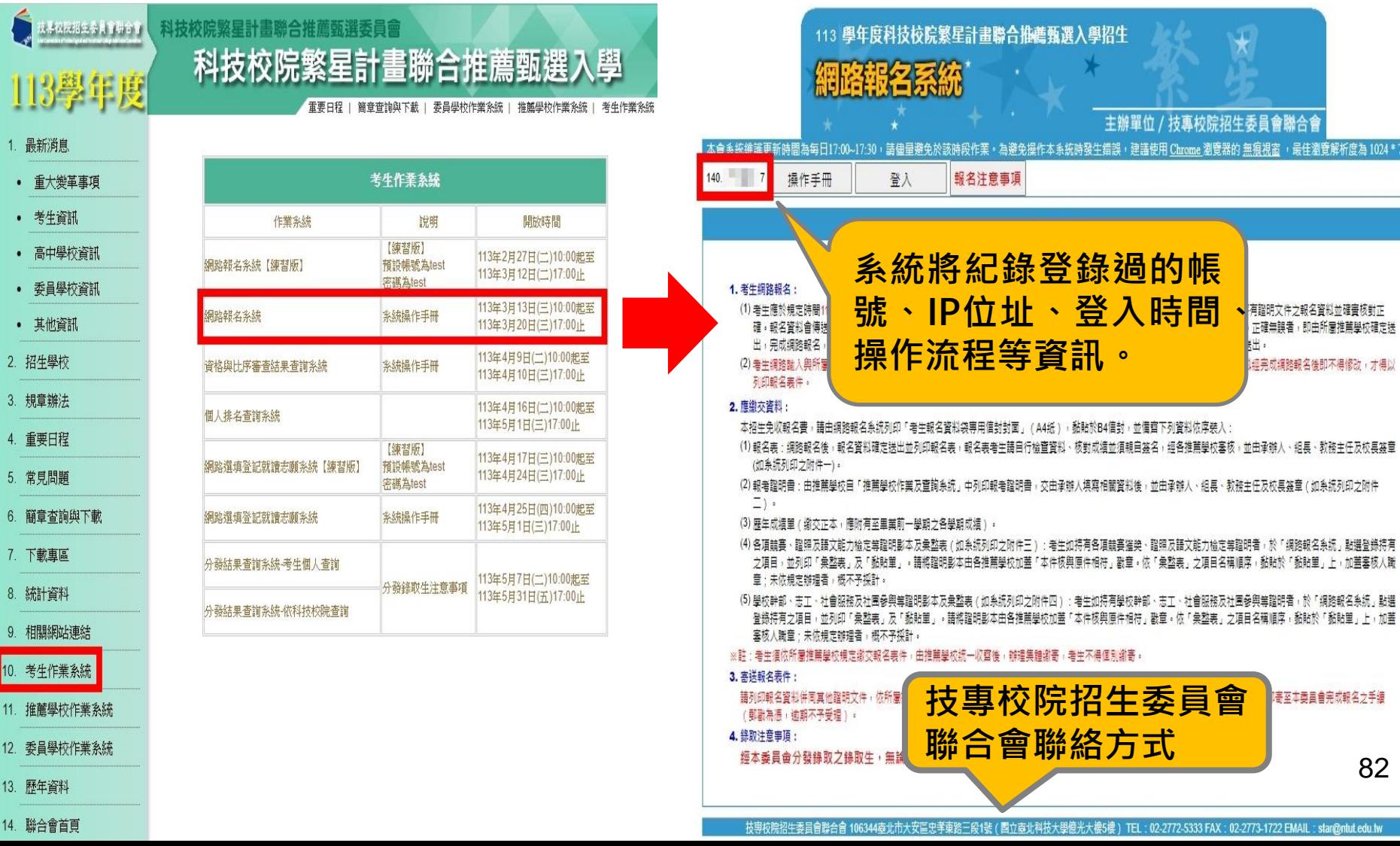

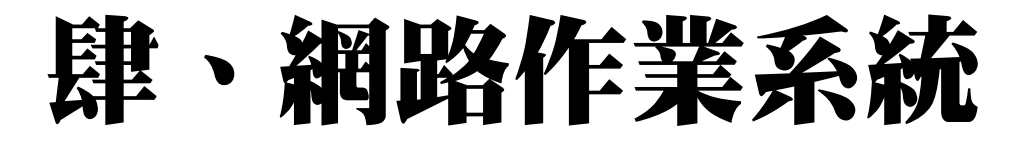

**二、網路報名系統-系統登入(2/5)**

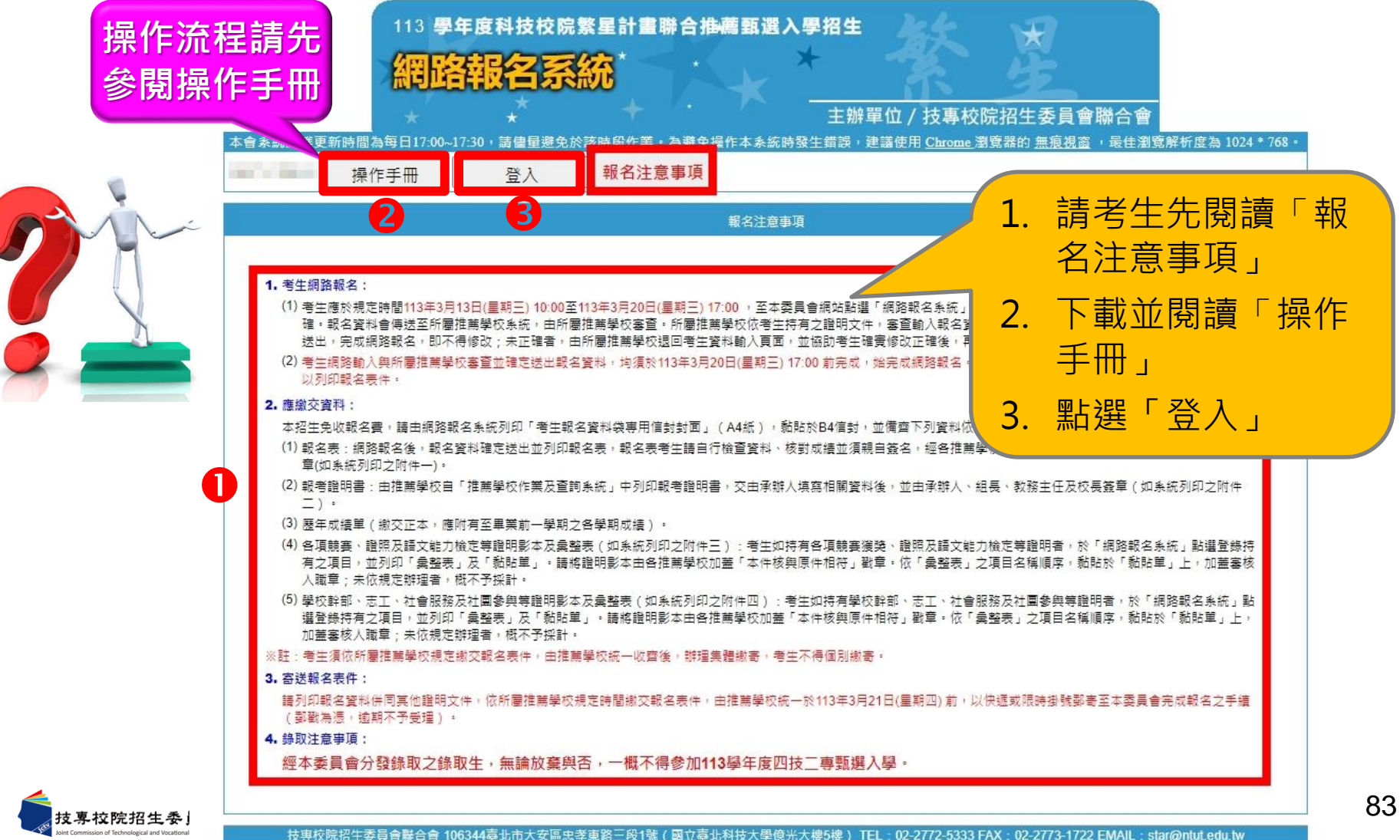

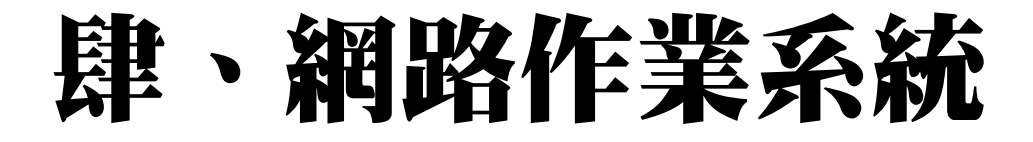

**二、網路報名系統-系統登入(3/5)**

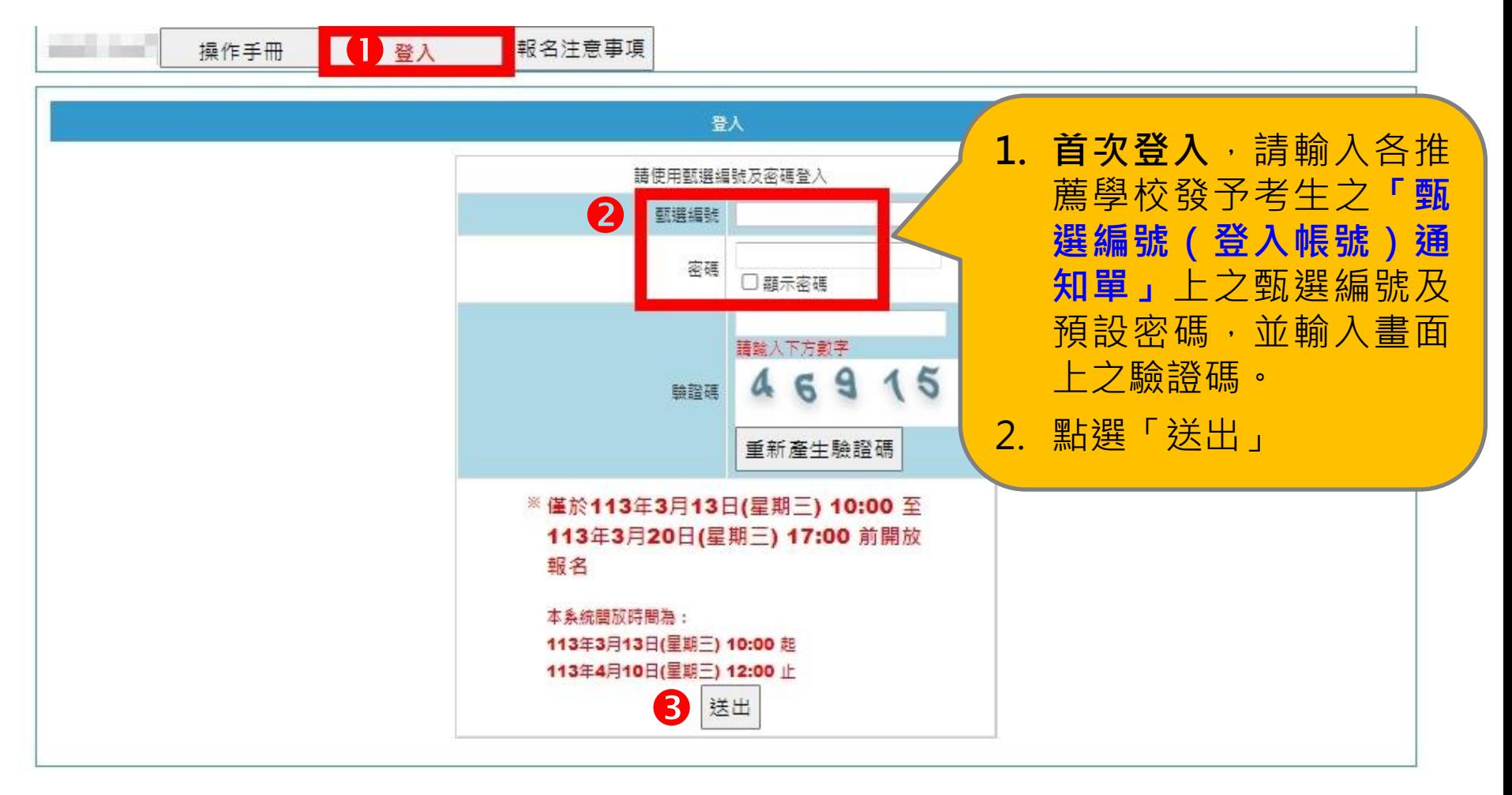

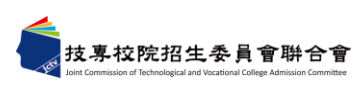

**二、網路報名系統-系統登入(4/5)**

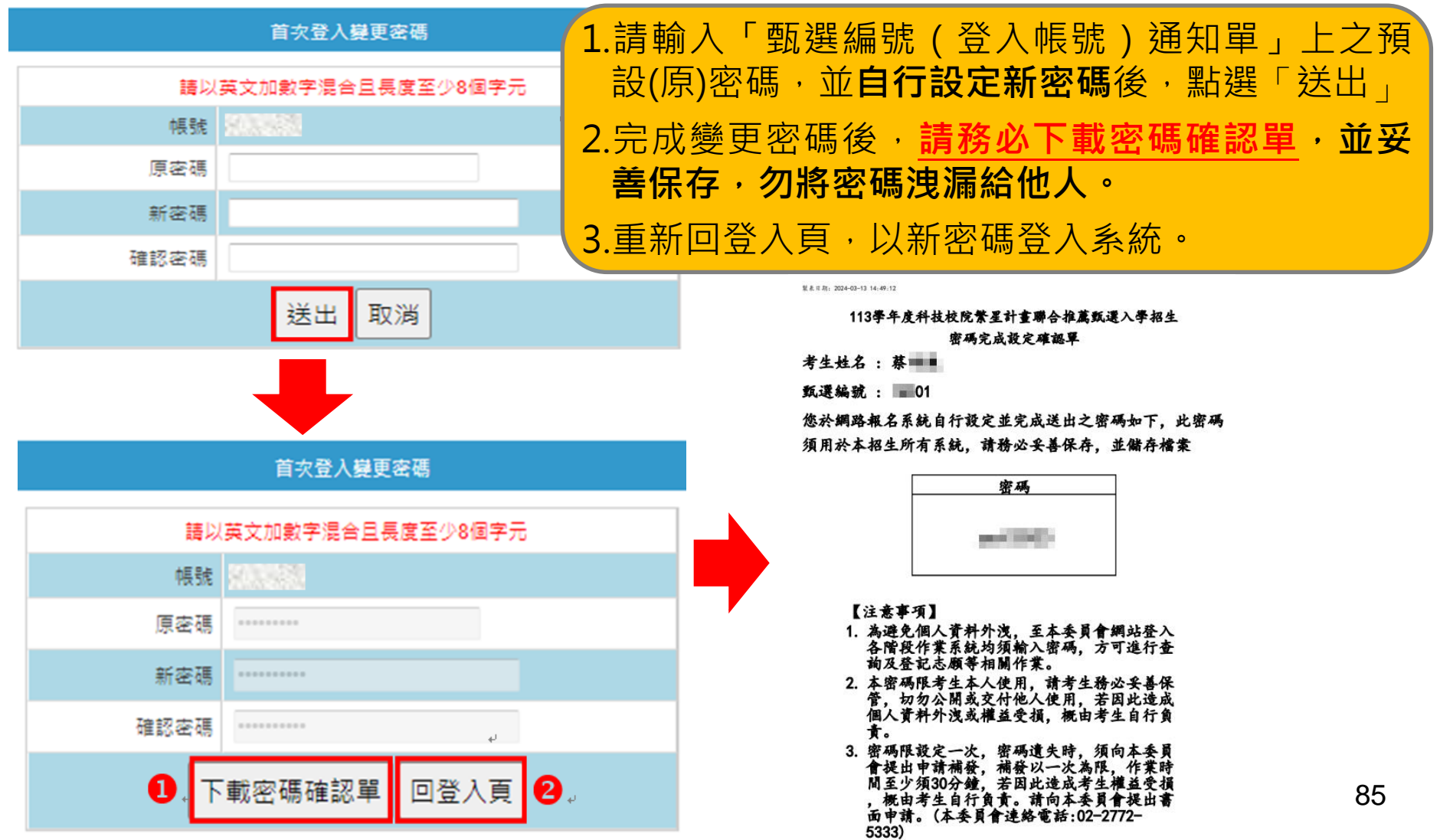

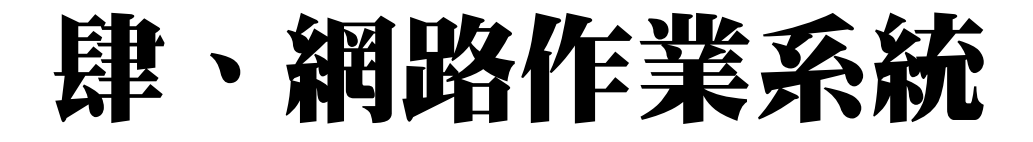

## **二、網路報名系統-系統登入(5/5)**

報名注意事項 操作手冊 登入 登入 語使用甄撰编號及密碼登入 1. 請輸入「甄選編號」、 甄選編號 變更後之「密碼」及  $\mathbf \Omega$ 密碼 「驗證碼」後 □ 顯示密碼 2. 點按「送出」,進入 請論入下方數字 89 報名系統  $508$ 驗證碼 重新產生驗證碼 ※僅於113年3月13日(星期三) 10:00 至 113年3月20日(星期三) 17:00 前開放 報名 本系統閏放時間為: 113年3月13日(星期三) 10:00 起 113年4月10日(星期三) 12:00 止  $\mathbf{Z}$ 送出

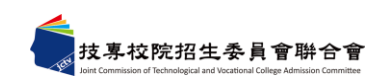

**二、網路報名系統-報名注意事項**

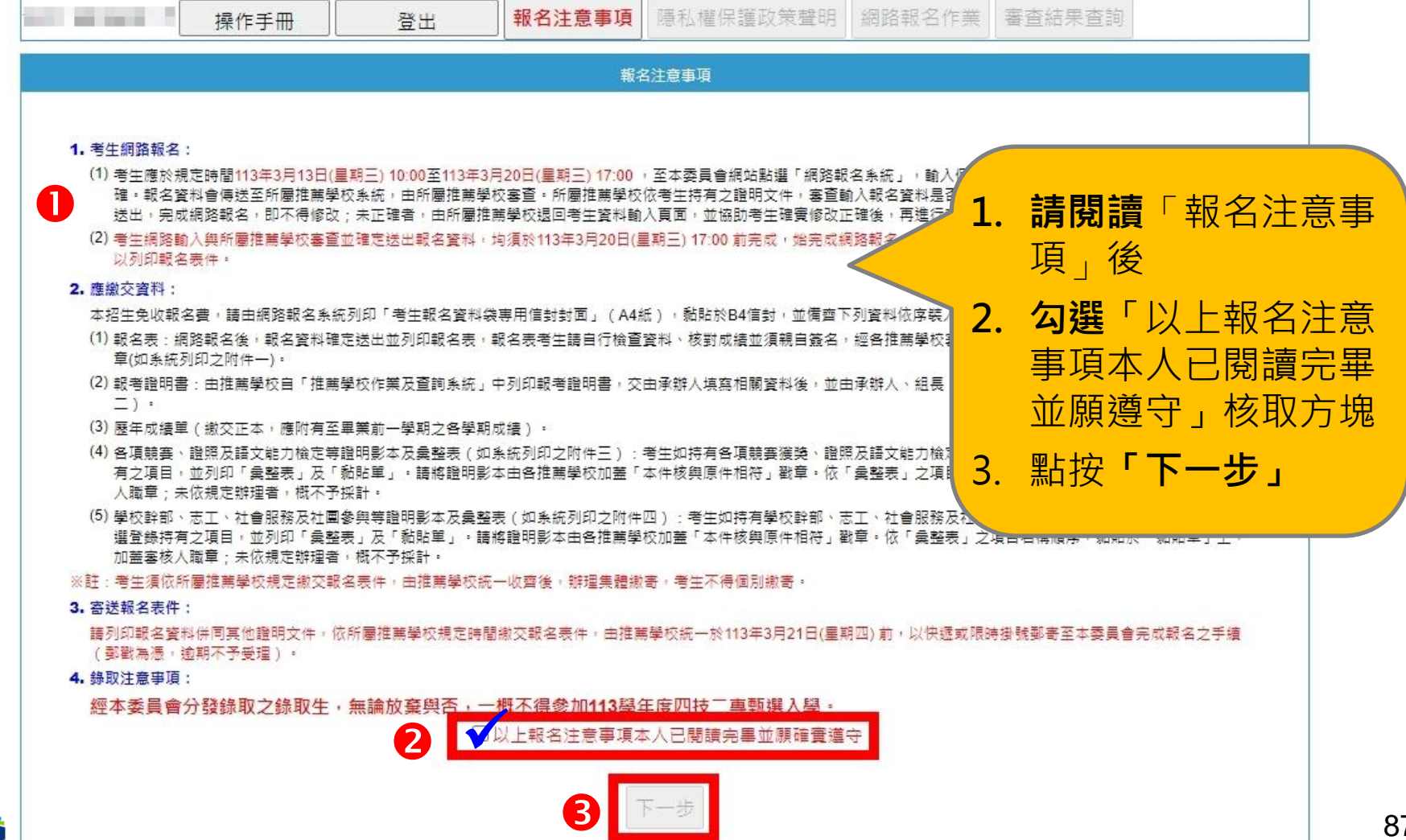

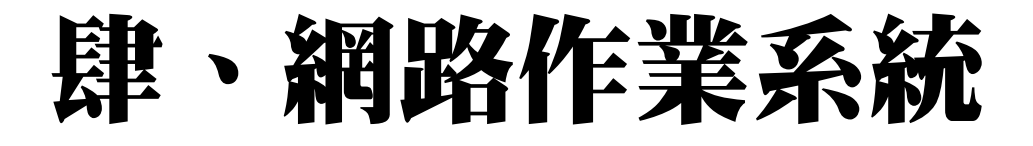

**二、網路報名系統-隱私權保護政策聲明**

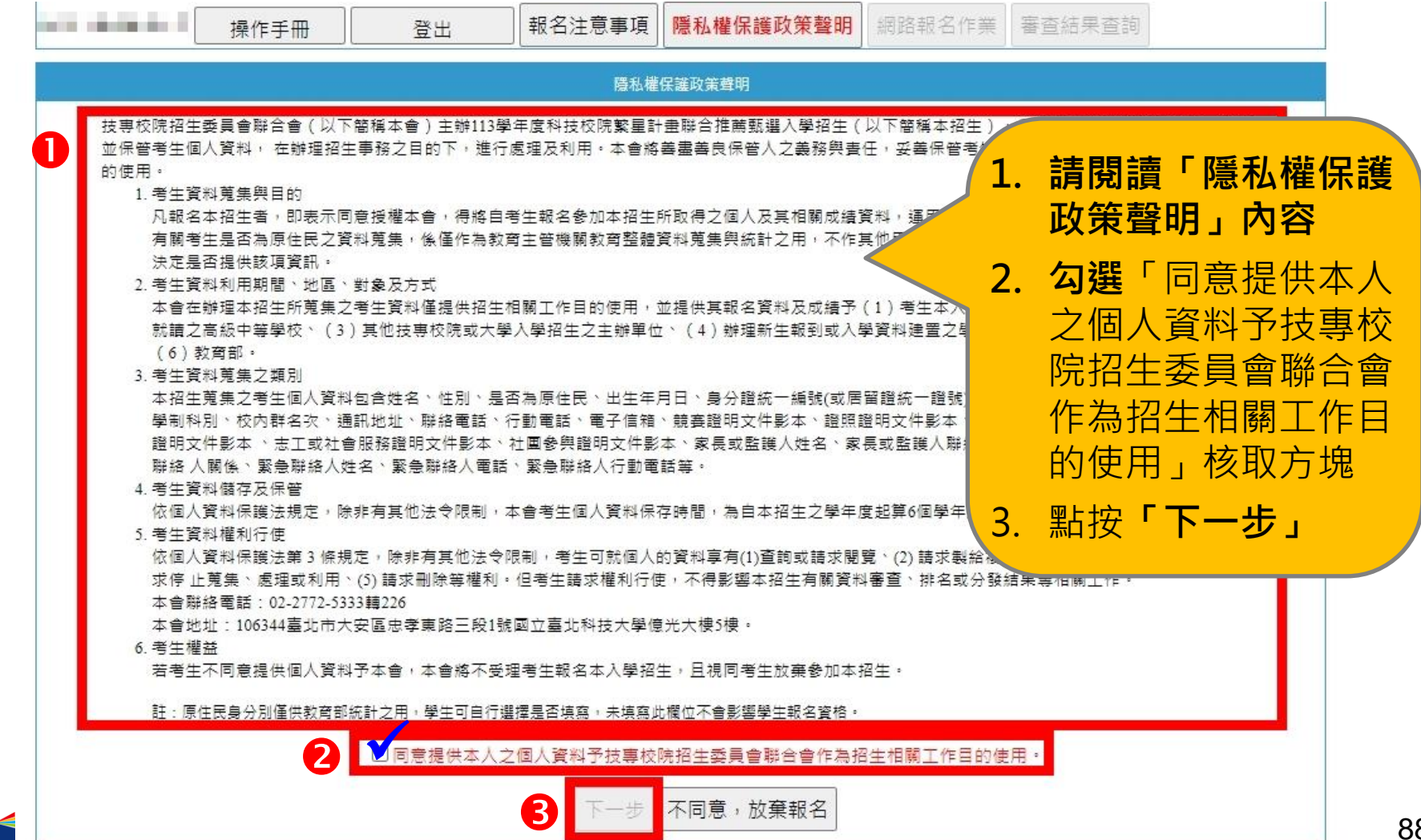

**二、網路報名系統-網路報名作業(1/12)**

#### **1.輸入報名資料**

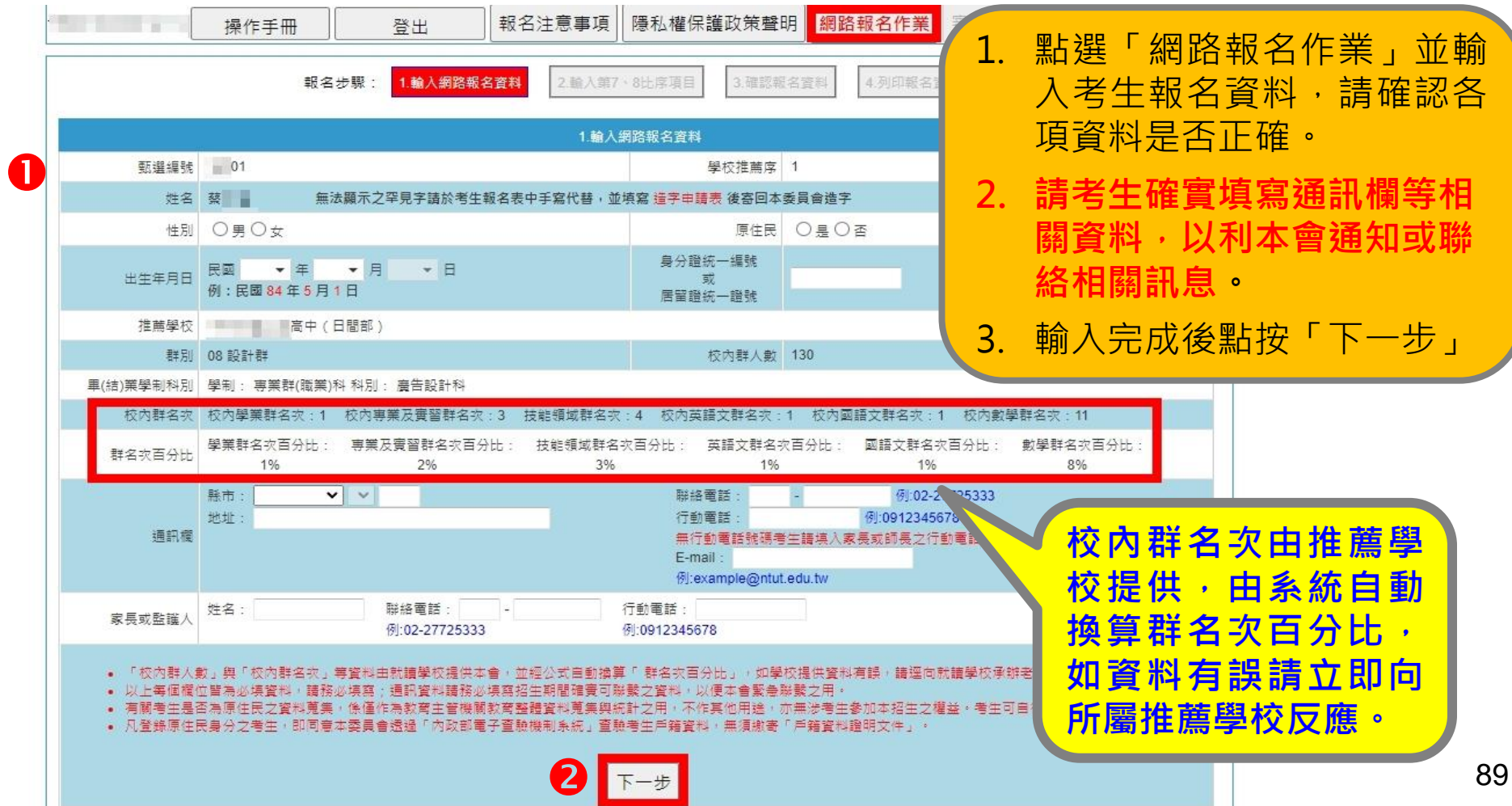

#### **二、網路報名系統-網路報名作業(2/12) 2.輸入第7比序與第8比序採計項目 (1)所有可採計項目與加分比例採簡章正面表列**(請參閱簡章附表一、附表二) (2)請於「網路報系統」**登錄持有之項目**,並將相關**證明影本**寄至本委員會 審查;未依規定辦理者,概不予採計。其他**未在採計表列項目或未於網 路報名系統輸入項目之資料概不予採計**。

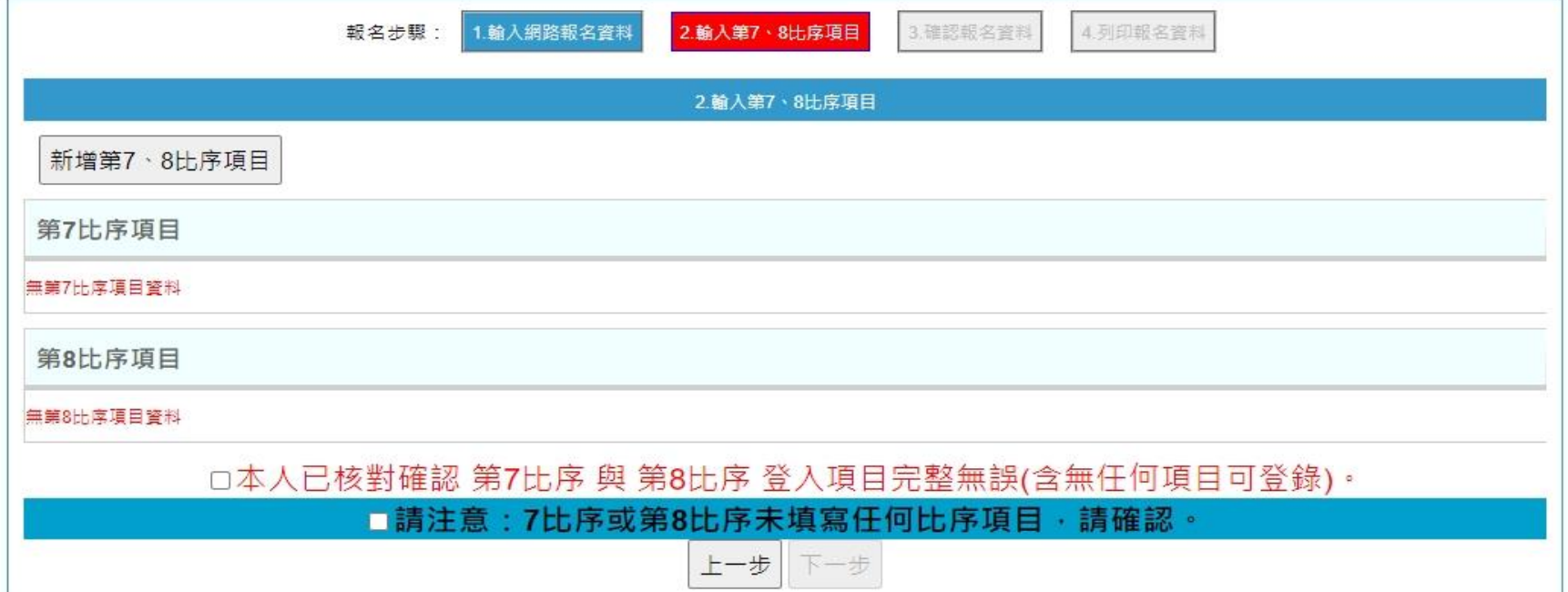

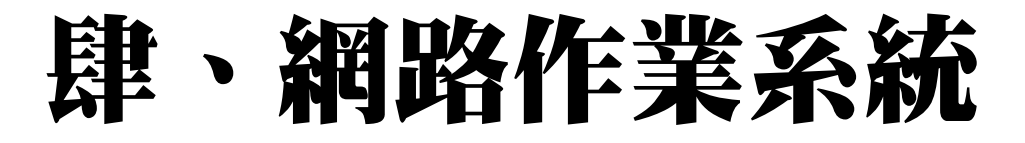

## **二、網路報名系統-網路報名作業(3/12)**

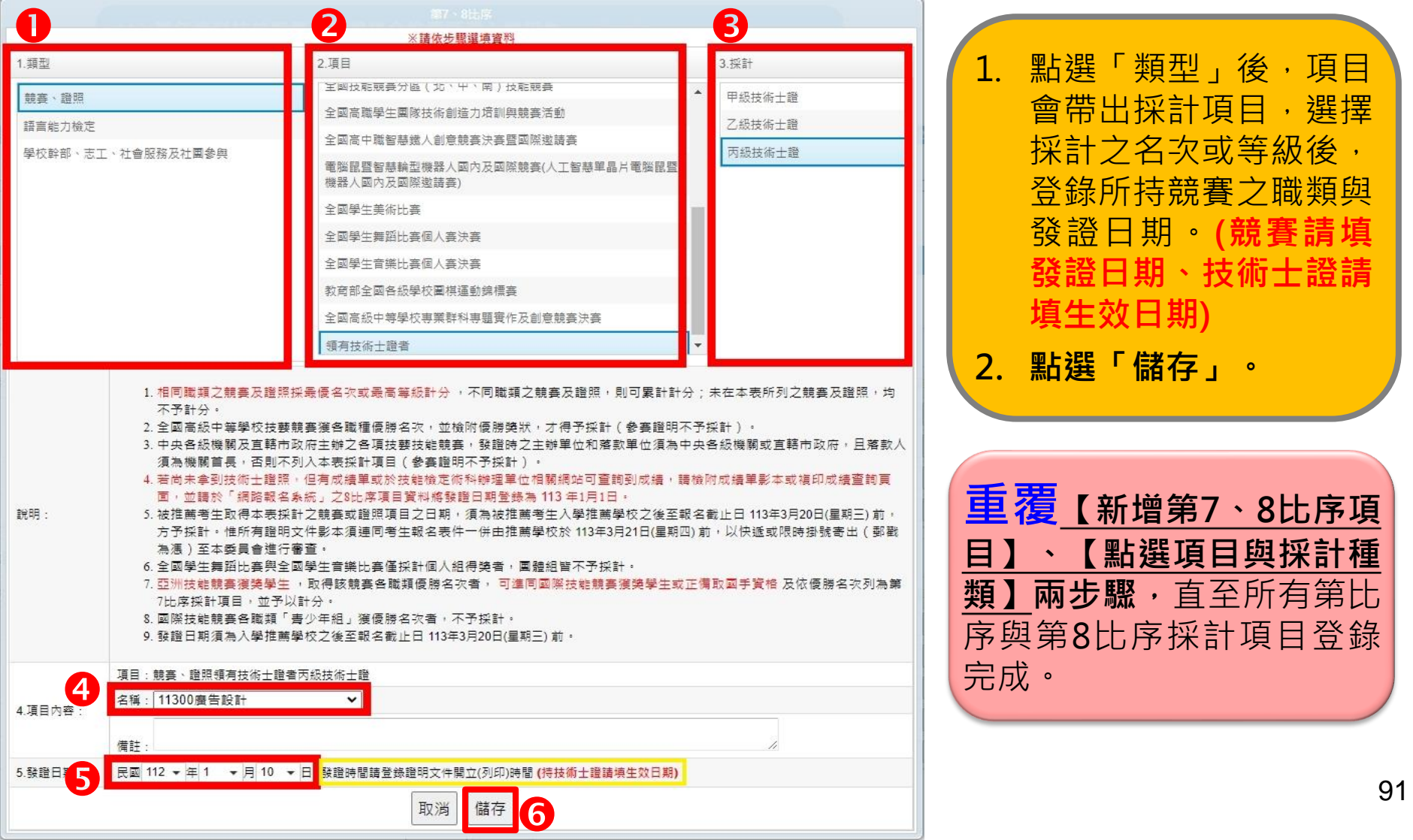

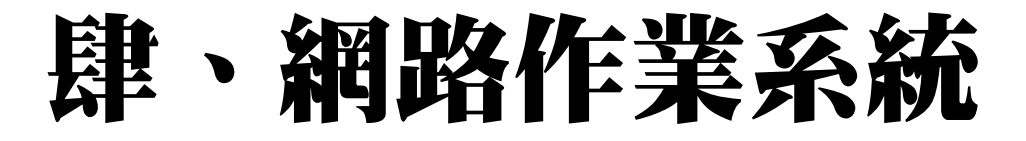

## **二、網路報名系統-網路報名作業(4/12)**

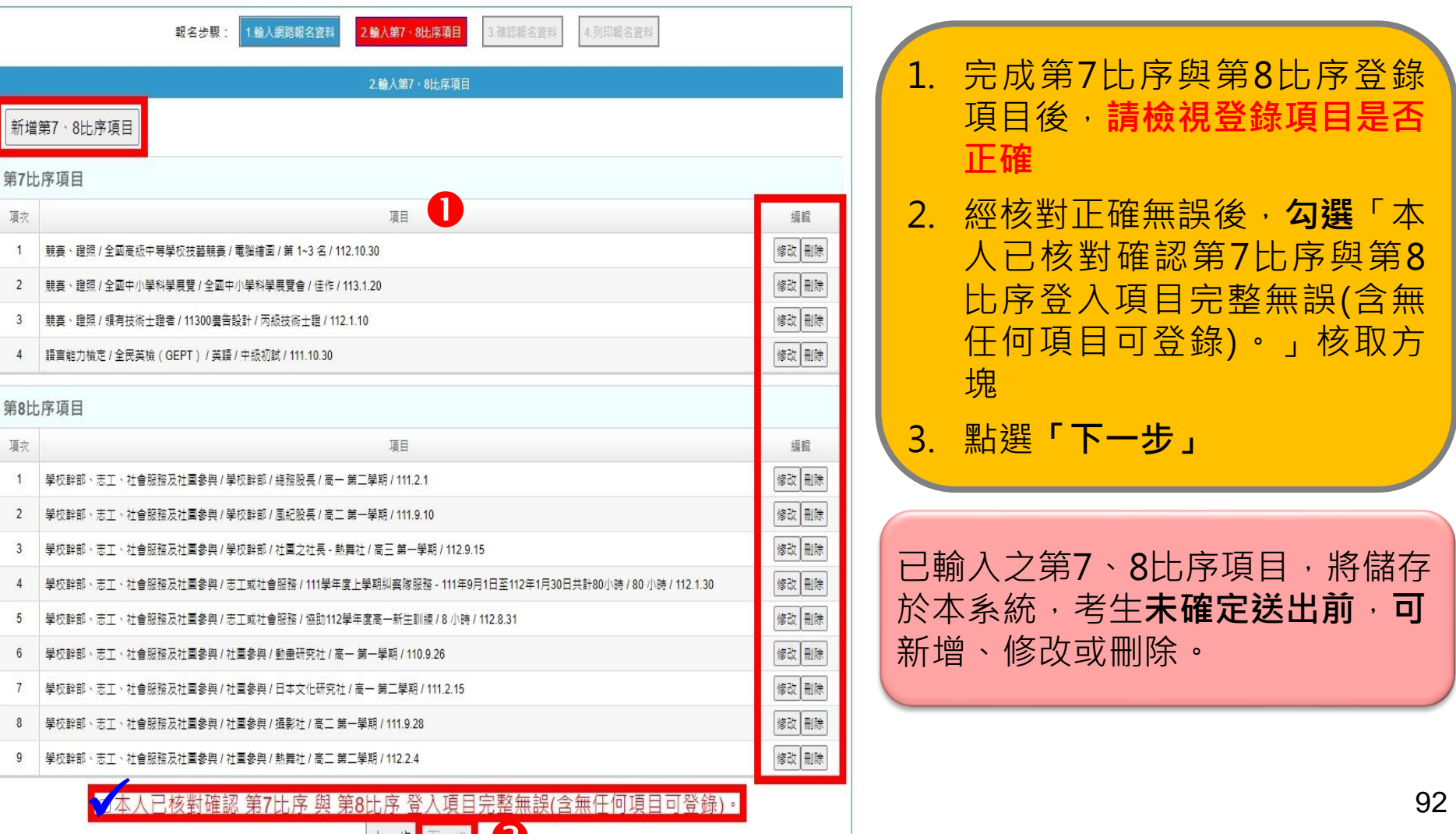

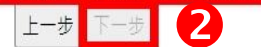

## **二、網路報名系統-網路報名作業(5/12)**

#### **3.報名資料確定送出**

- 1. 請**檢視**報名資料, 若仍須修改資料時, 請點選「上一步」
- 2. 經核對正確無誤後 請**勾選**「已確認填 寫資料無誤」核取 方塊
- 3. 點選**「確定送出」** 進行確定送出報名 資料

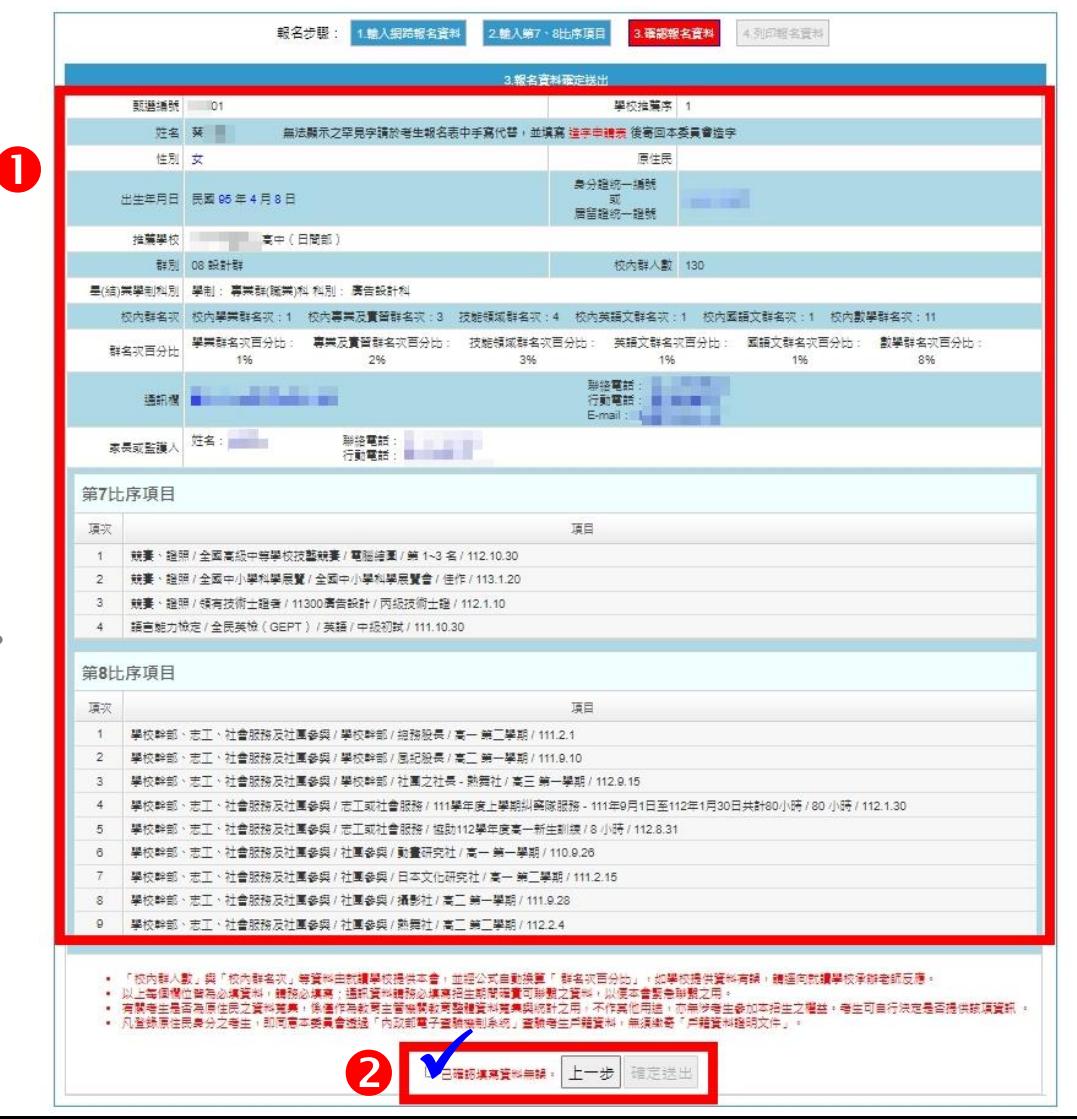

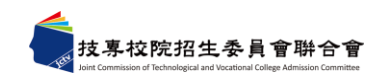

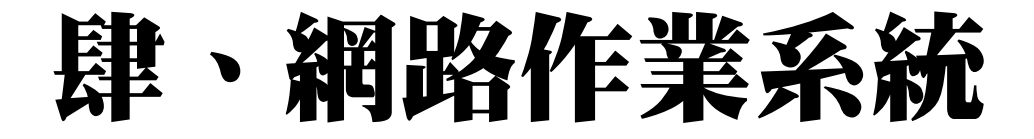

**二、網路報名系統-網路報名作業(6/12)**

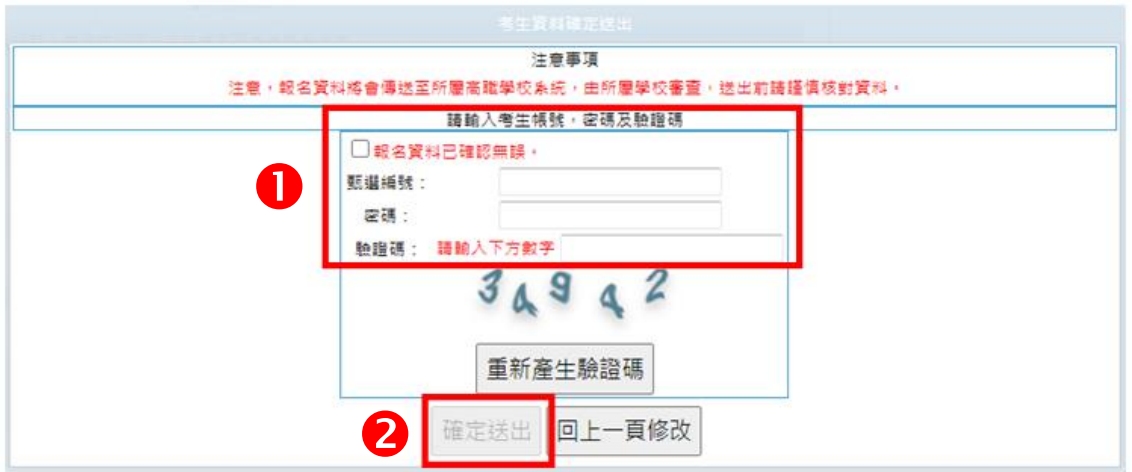

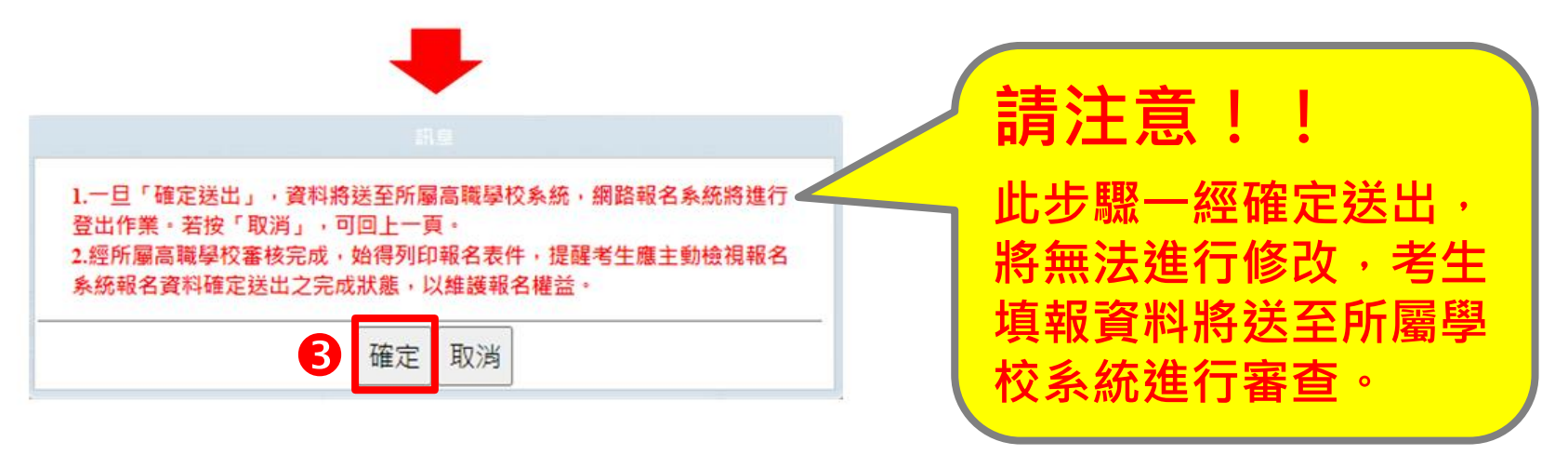

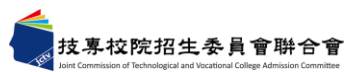

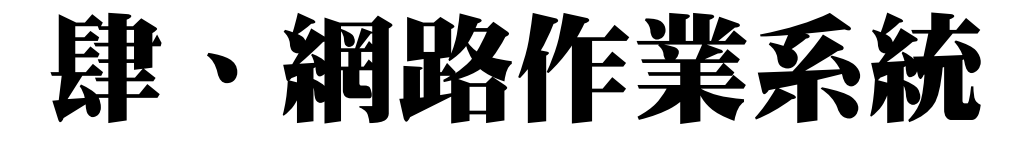

**二、網路報名系統-網路報名作業(7/12)**

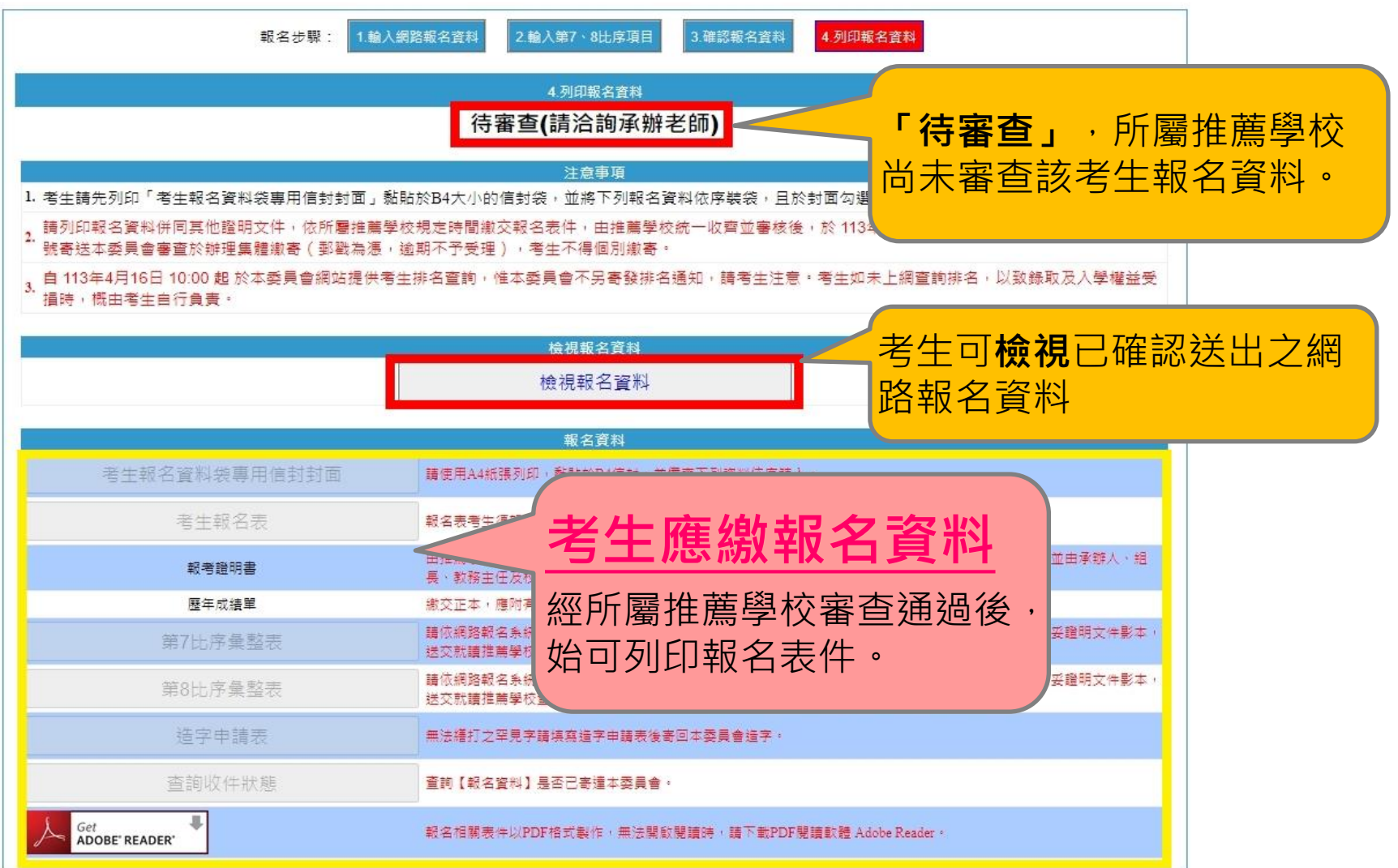

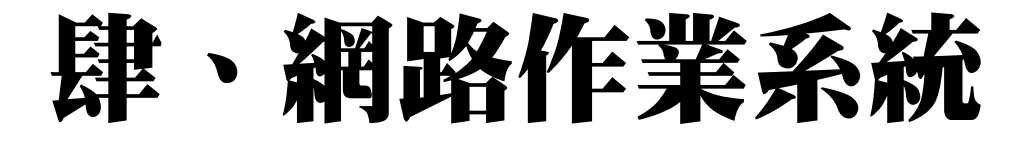

**二、網路報名系統-網路報名作業(8/12)**

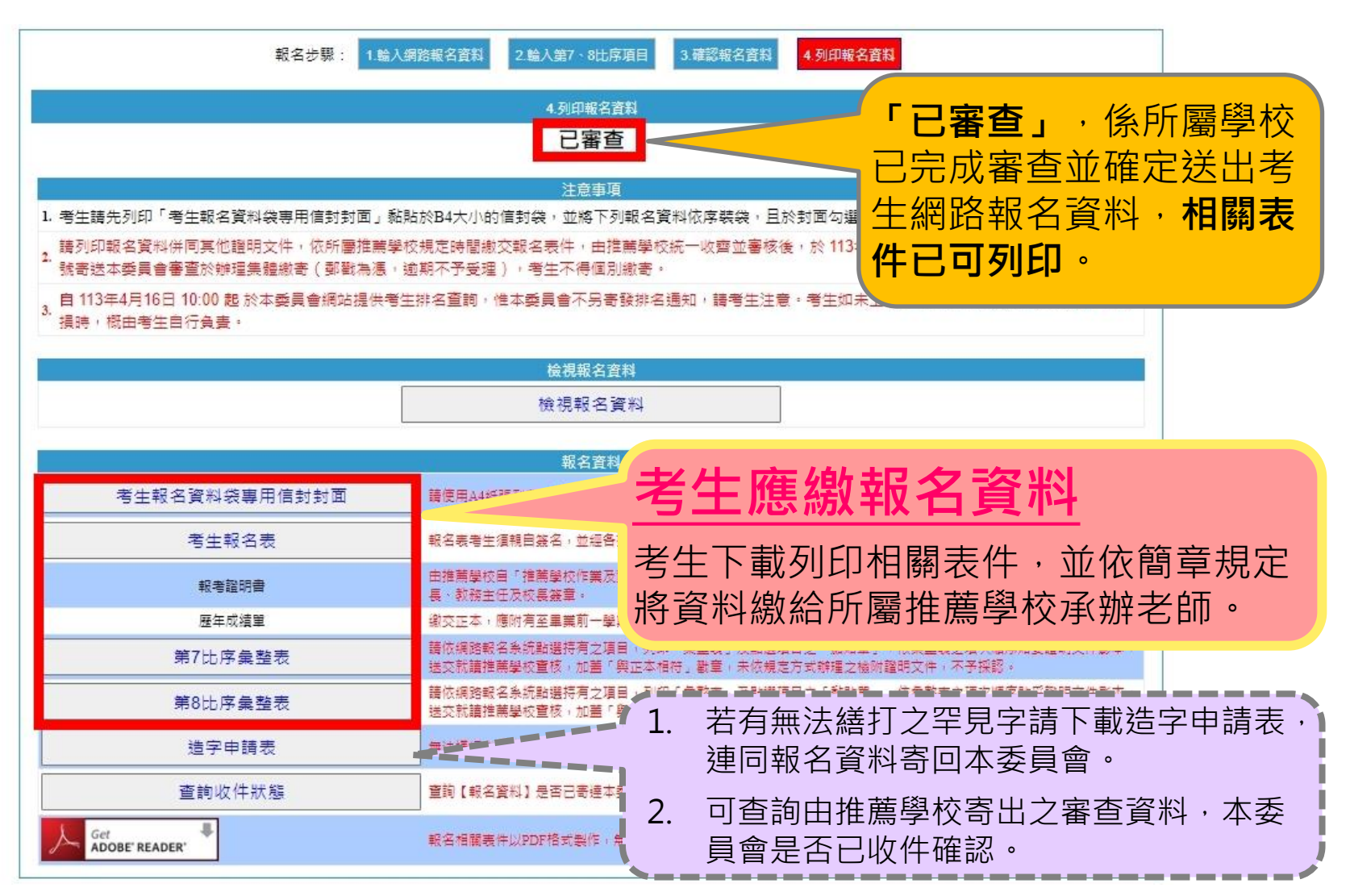

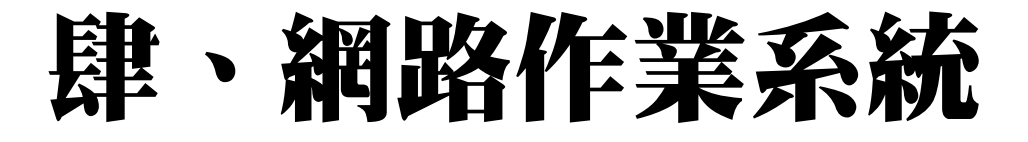

## **二、網路報名系統-網路報名作業(9/12) 4.列印報名資料**

#### **A.考生報名資料袋專用信封封面 B.報名表**

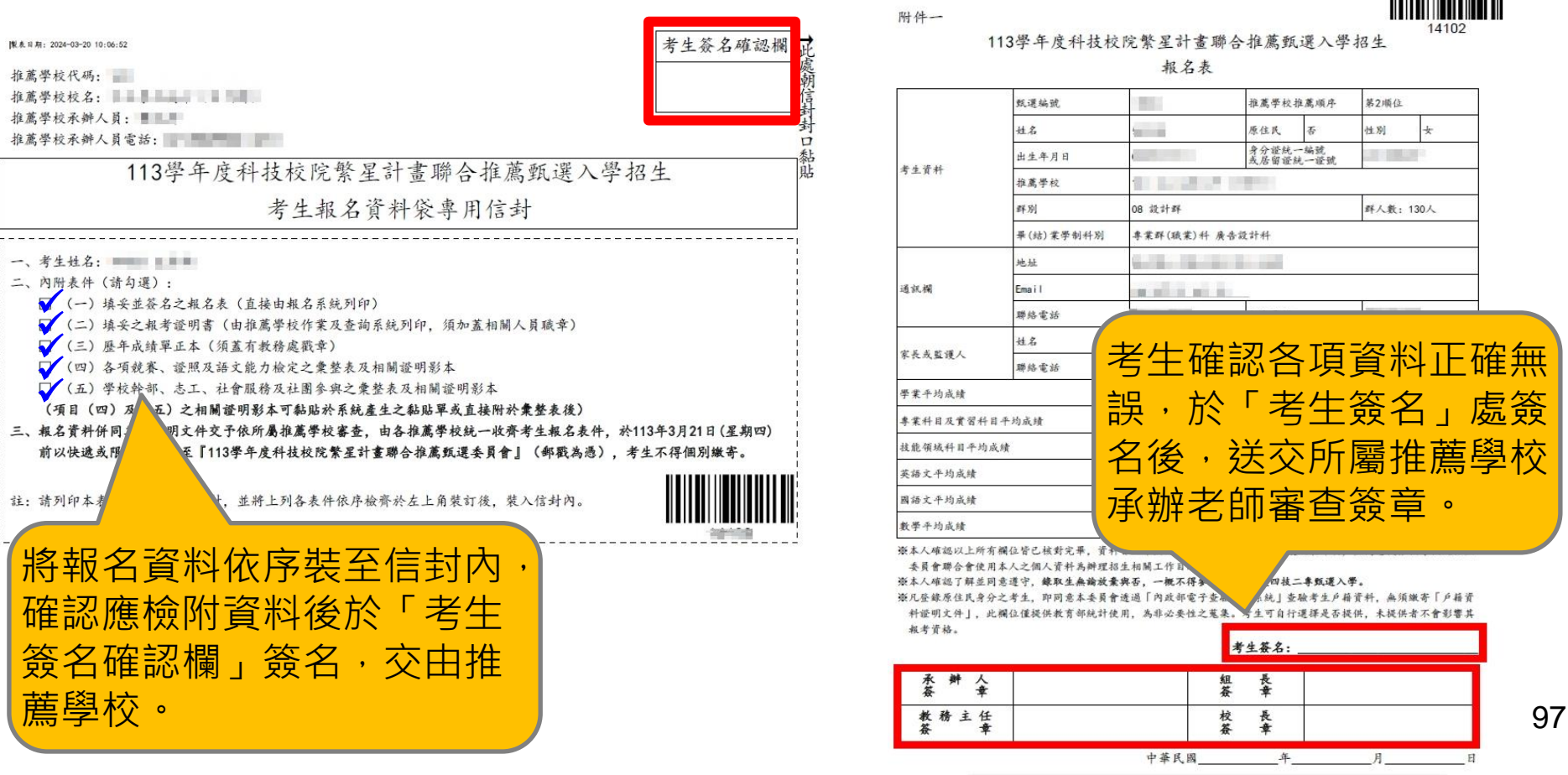

 $64 \pm 14 + 2024 - 03 - 19 + 16 + 19 + 17$ 

**THE REAL PROPERTY AND** 

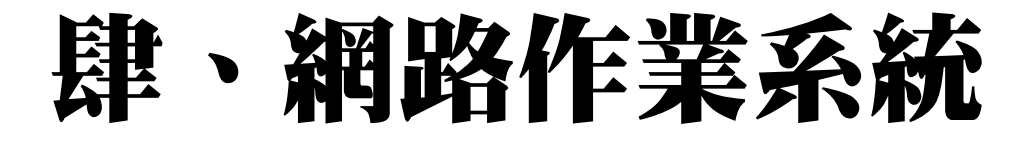

#### **二、網路報名系統-網路報名作業(10/12)**

#### **C.競賽、證照及語文能力檢定之彙整表及黏貼單**

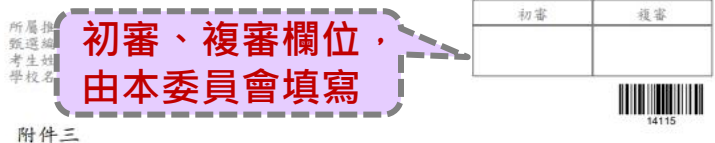

113學年度科技校院繁星計畫第7比序 各項競賽、證照及語文能力檢定等證明彙整表

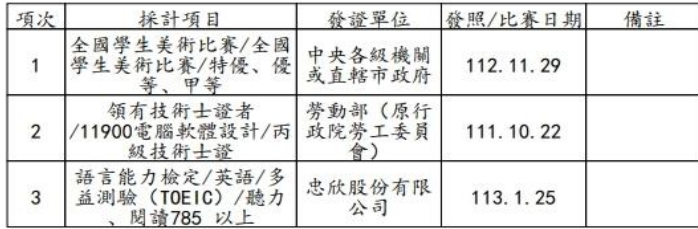

#### 註:

- 1. 考生須於報名時, 於「網路報名系統」點選登錄持有之項目, 由系統 列印本表: 未依规定辦理者, 概不予受理及採計。
- 2. 發證/比賽日期須為入學推薦學校之後至報名截止日113年3月20日前。
- 3. 證明繳交影本, 須由各推薦學校加蓋「本件核與原件相符」戳章及審 核人職章。
- 4. 請將相關證明影本依本表項次順序,黏貼於「網路報名系統」所產生 之黏贴單上,並附於本彙整表之後。

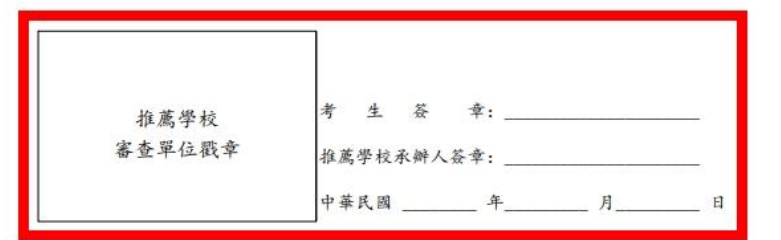

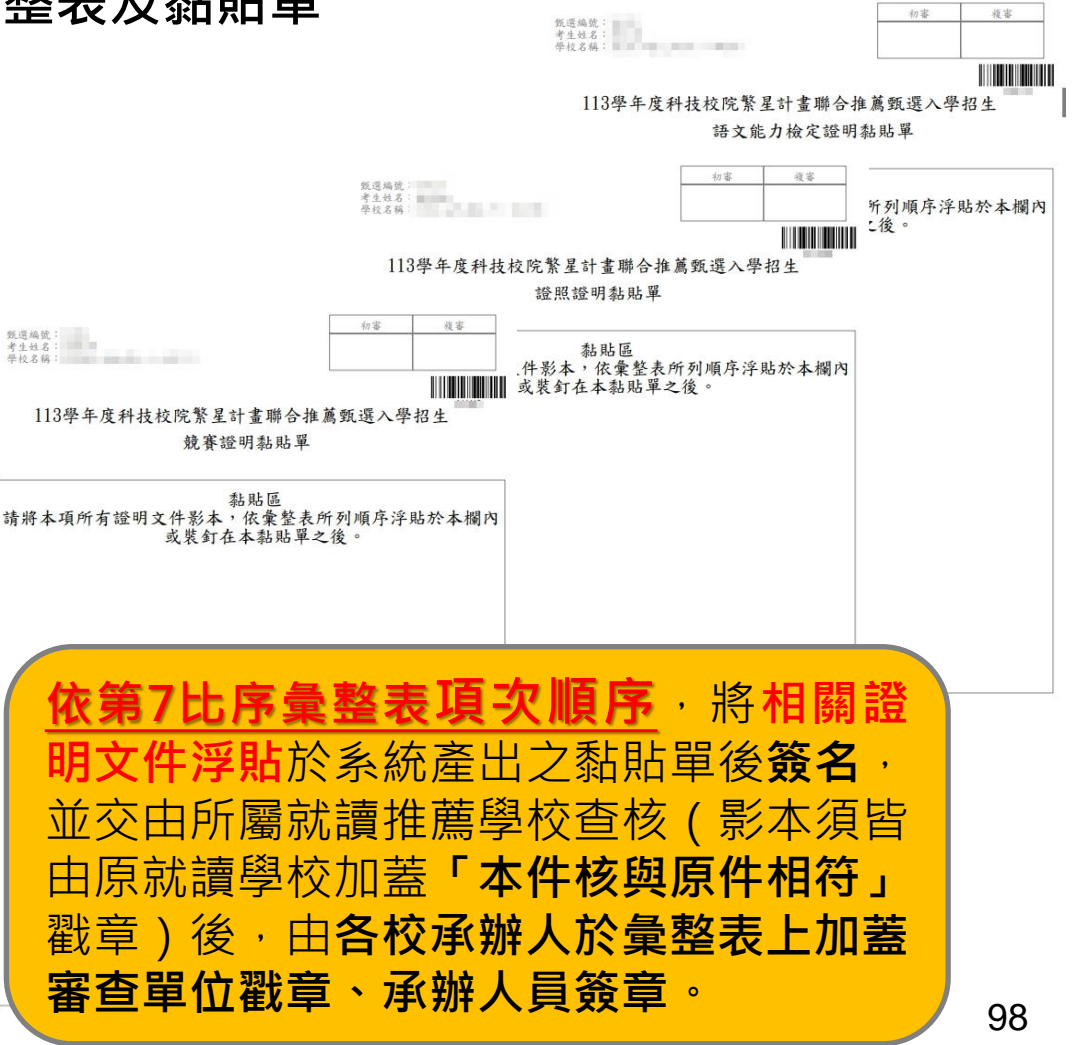

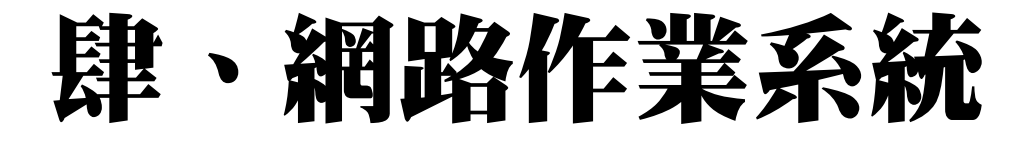

#### **二、網路報名系統-網路報名作業(11/12)**

#### **D.學校幹部、志工、社會服務及社團參與 彙整表及黏貼單**

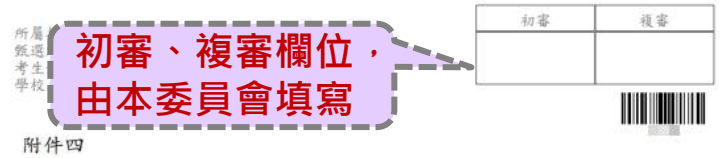

<sup>113</sup>學年度科技校院繁星計畫第8比序 學校幹部、志工、社會服務及社團參與等證明彙整表

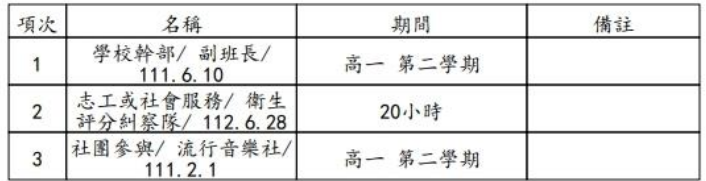

註。

- 1. 考生須於報名時, 於「網路報名系統」點選登錄持有之項目, 由系統 列印本表: 未依規定辦者, 概不予受理及採計。
- 2. 採計期間均為高一第一學期至畢業前一學期之5學期(一般學制)或7學期 (4年制夜間部)。
- 3. 證明繳交影本, 須由各推薦學校加蓋「本件核與原件相符」戳章及審 核人職章。
- 4. 請將相關證明影本依本表項次順序,黏貼於「網路報名系統」所產生 之黏贴單上,並附於本彙整表之後。

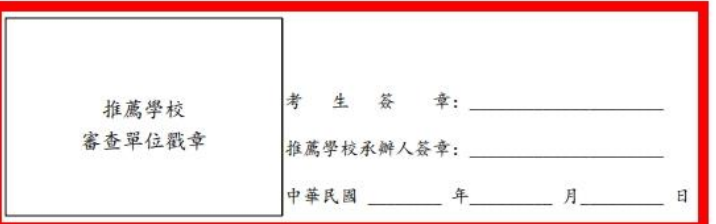

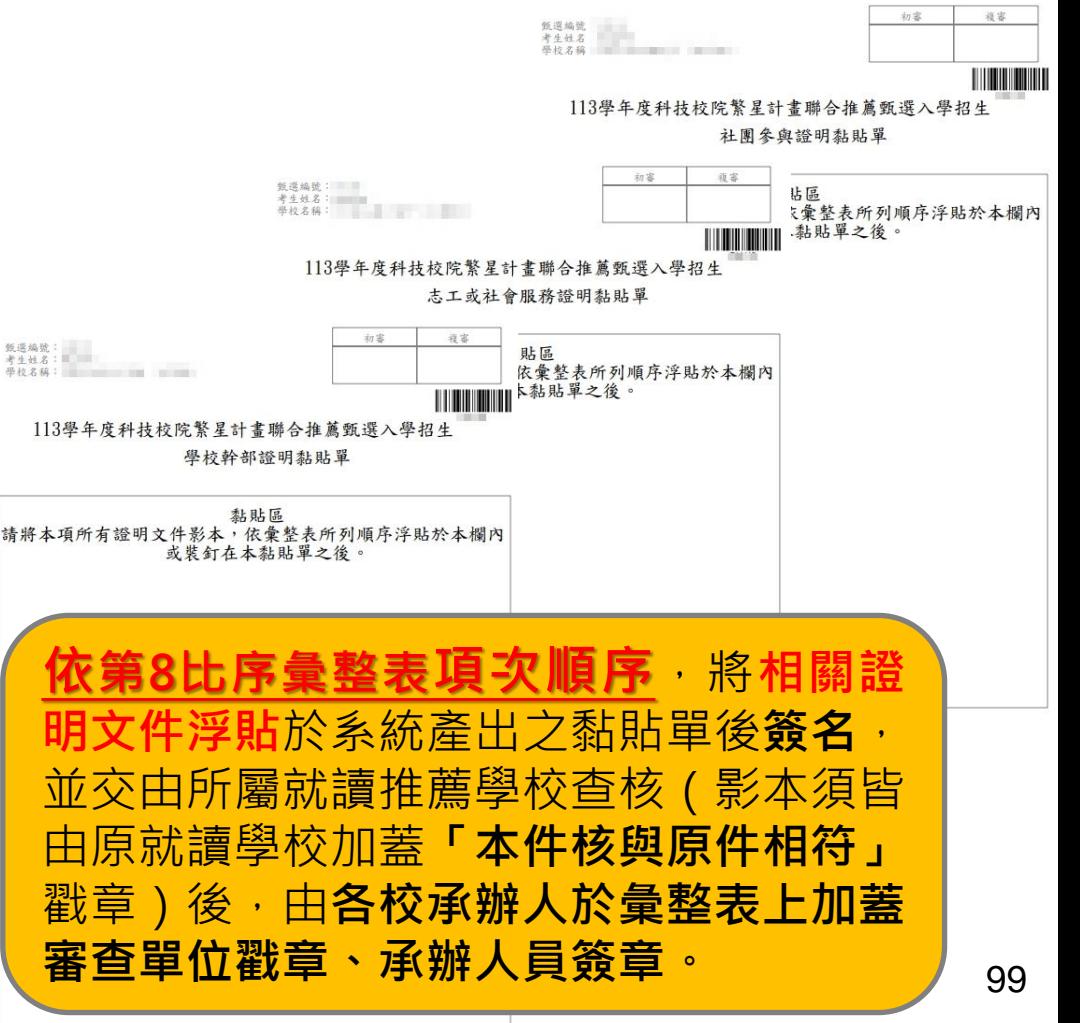

#### **二、網路報名系統-網路報名作業(12/12) 5.收件狀態查詢**

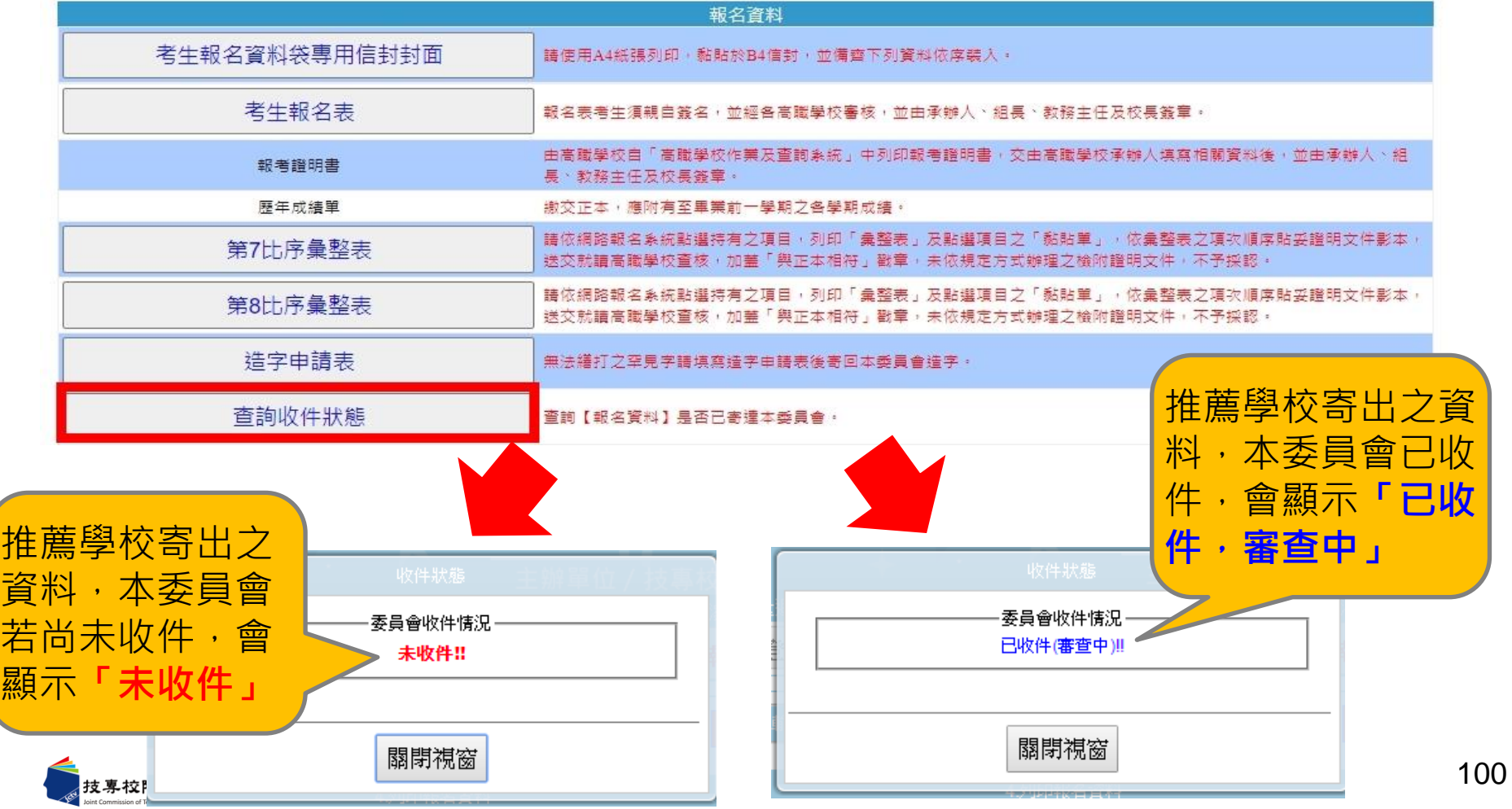

### **二、網路報名系統-審查結果查詢(1/2)** ◆ **113年4月9日10:00起,公告資格審查結果。 通過畫面:**

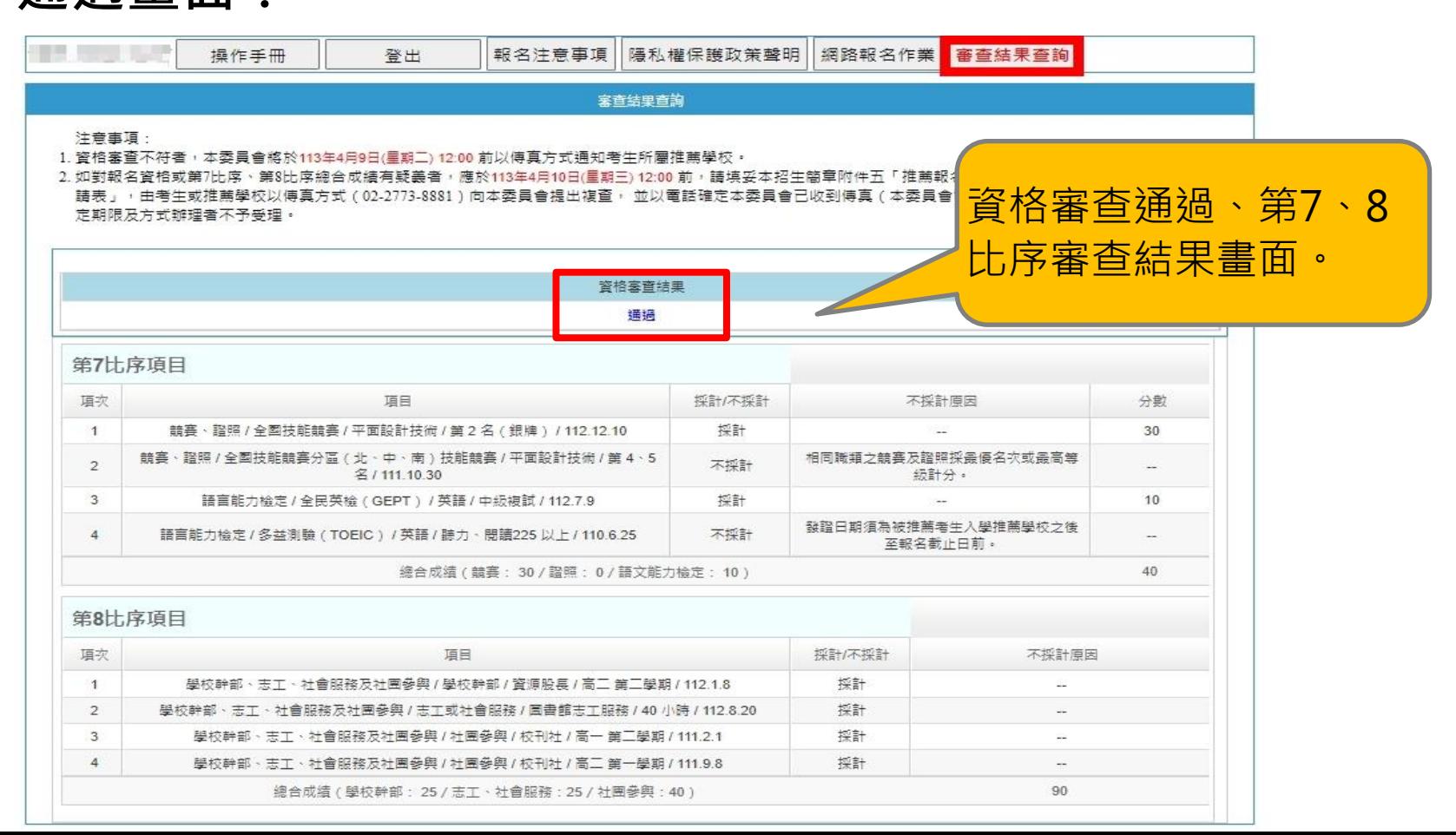

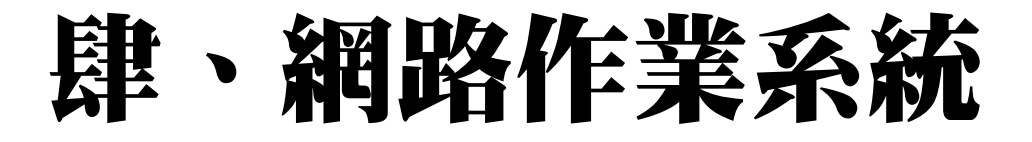

## **二、網路報名系統-審查結果查詢(2/2)**

#### **未通過畫面:**

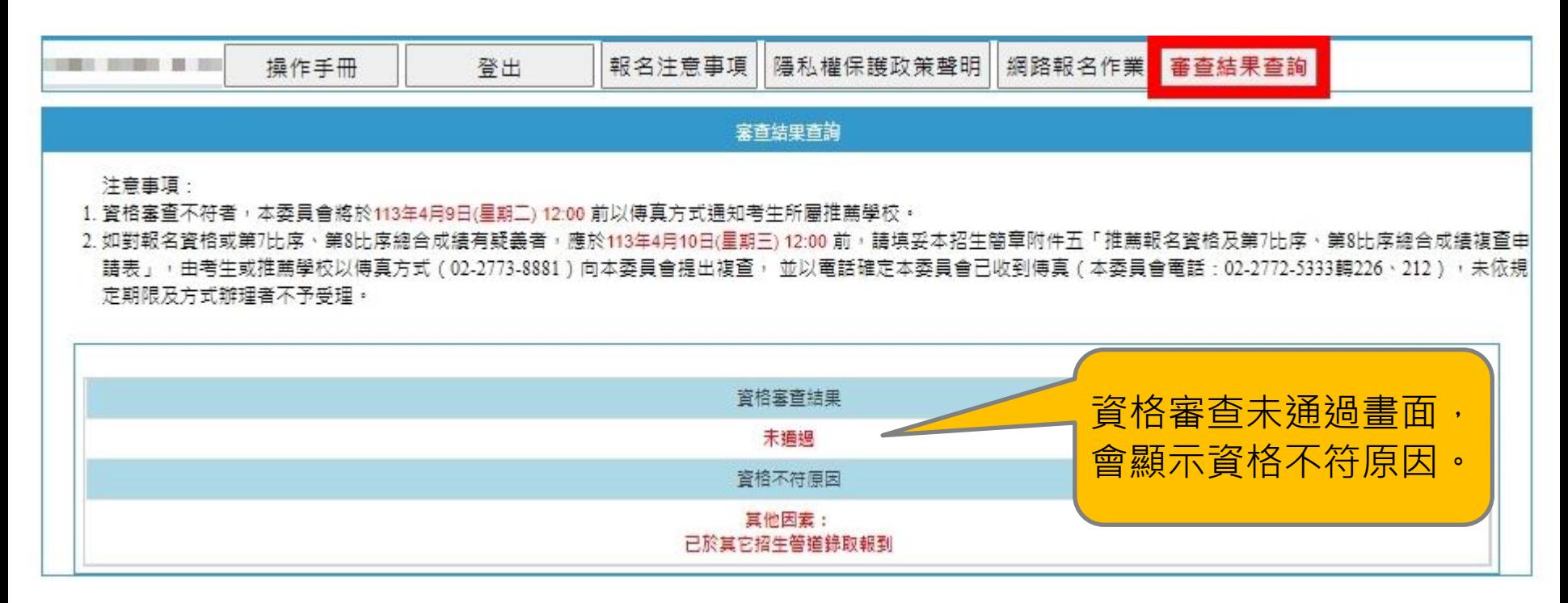

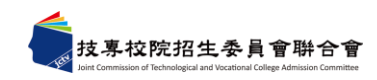

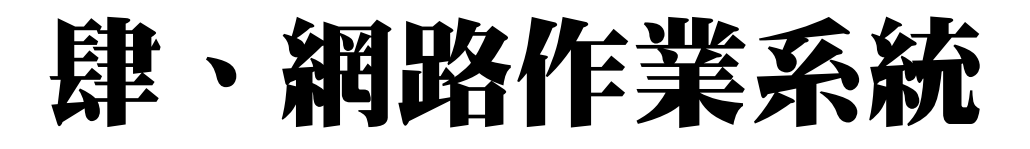

## **三、網路選填登記就讀志願系統-系統登入(1/3)**

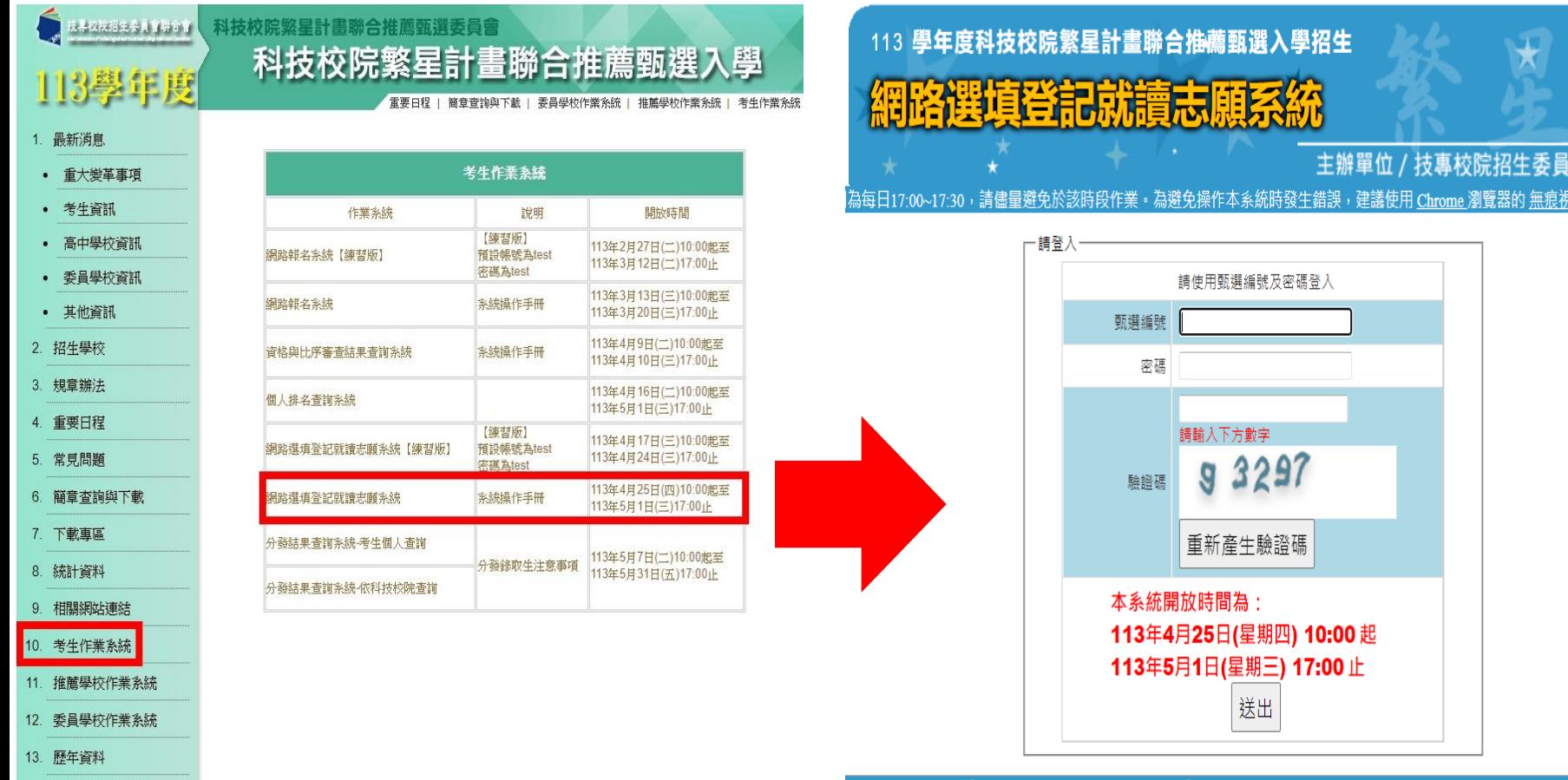

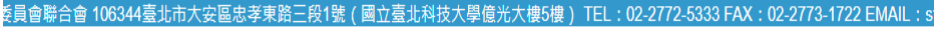

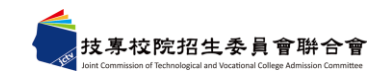

14. 聯合會首頁

會聯合會 最佳瀏

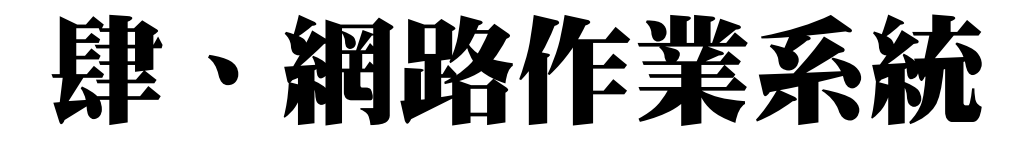

### **三、網路選填登記就讀志願系統-系統登入(2/3)**

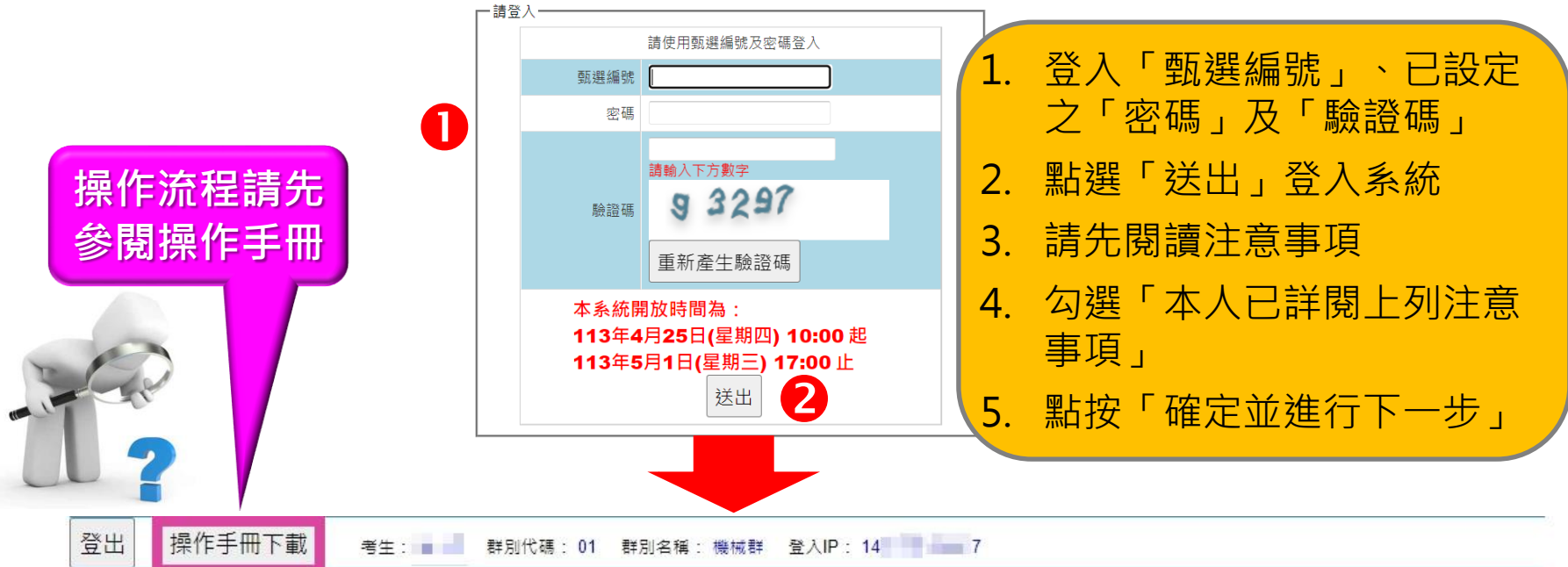

#### 注意事項 [1. 經 113年4年17日(星期三) 12:00 前排名複查後,全部報名考生比序最新排名及分發輪別揭示於網路選填登記就讀志願序系統上,本會將依全部報名考生比序最 新排名、考生所選填登記就讀志願序及簡章分發規定辦理分發,請考生務必再次查閱名次。  $\mathbf{B}$ 2. 在選填登記就讀志願序期間: 113年4年25日(星期四) 10:00 起至 113年5年1日(星期三) 17:00 止,請先閱讀選填登記就讀志願序注意事項,審慎選填登記就讀 志願序。 ✓ $\vert 4 \vert$ 5 霍定並進行下一步

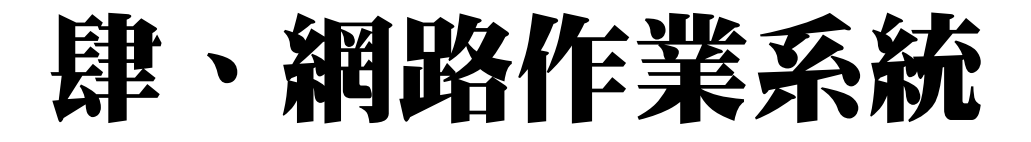

**三、網路選填登記就讀志願系統-系統登入(3/3)**

登出 操作手冊下載

考生: ■■ 群別代碼: 01 群別名稱: 機械群 登入IP: 14 ■■ 17

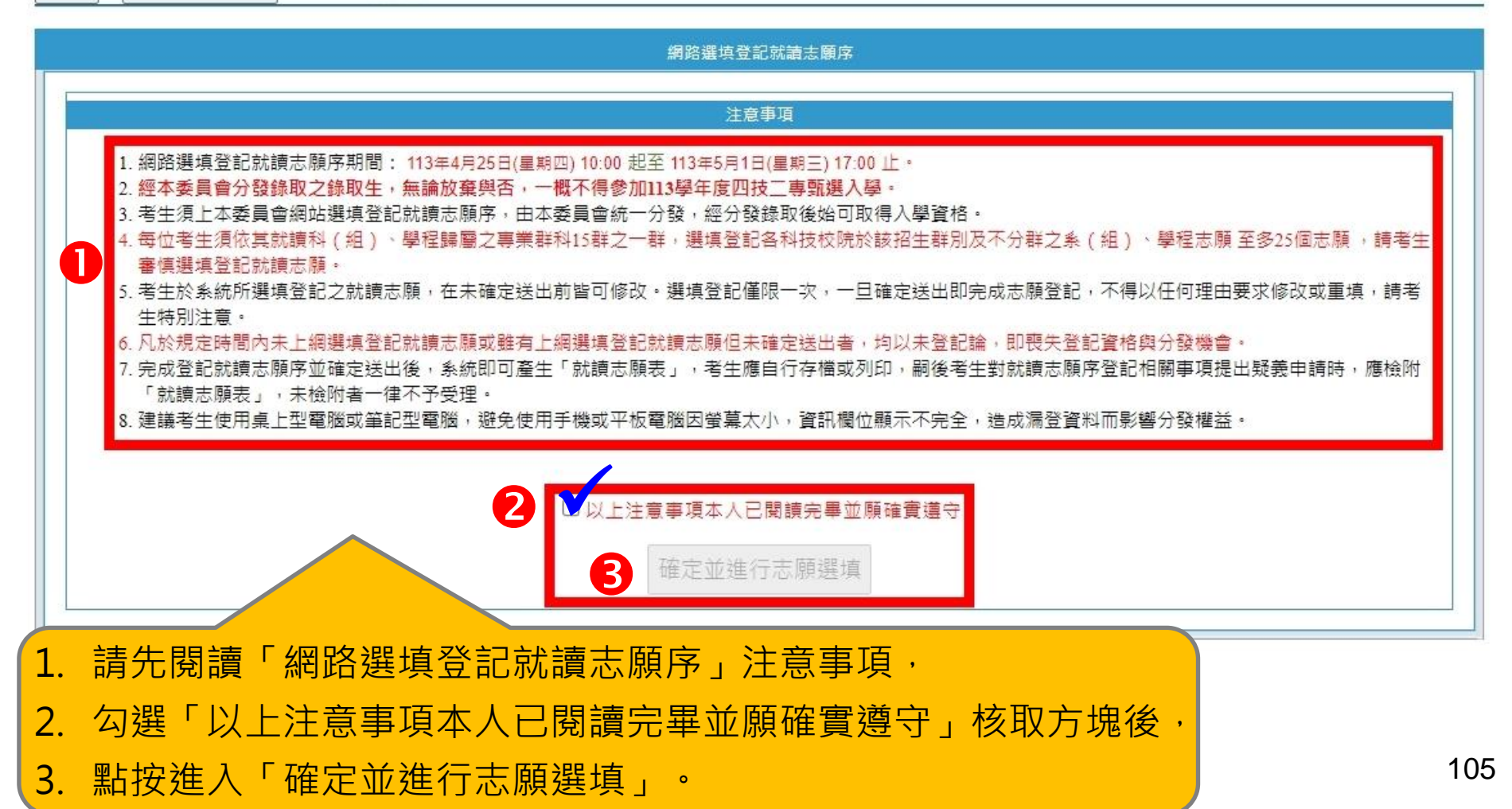

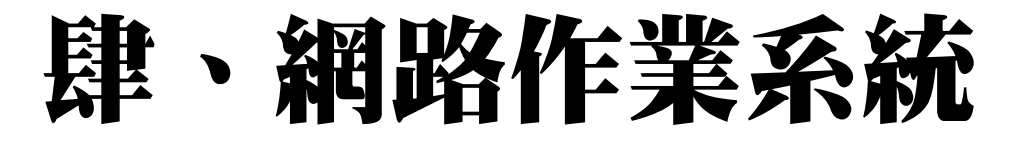

**三、網路選填登記就讀志願系統-選填志願(1/3)**

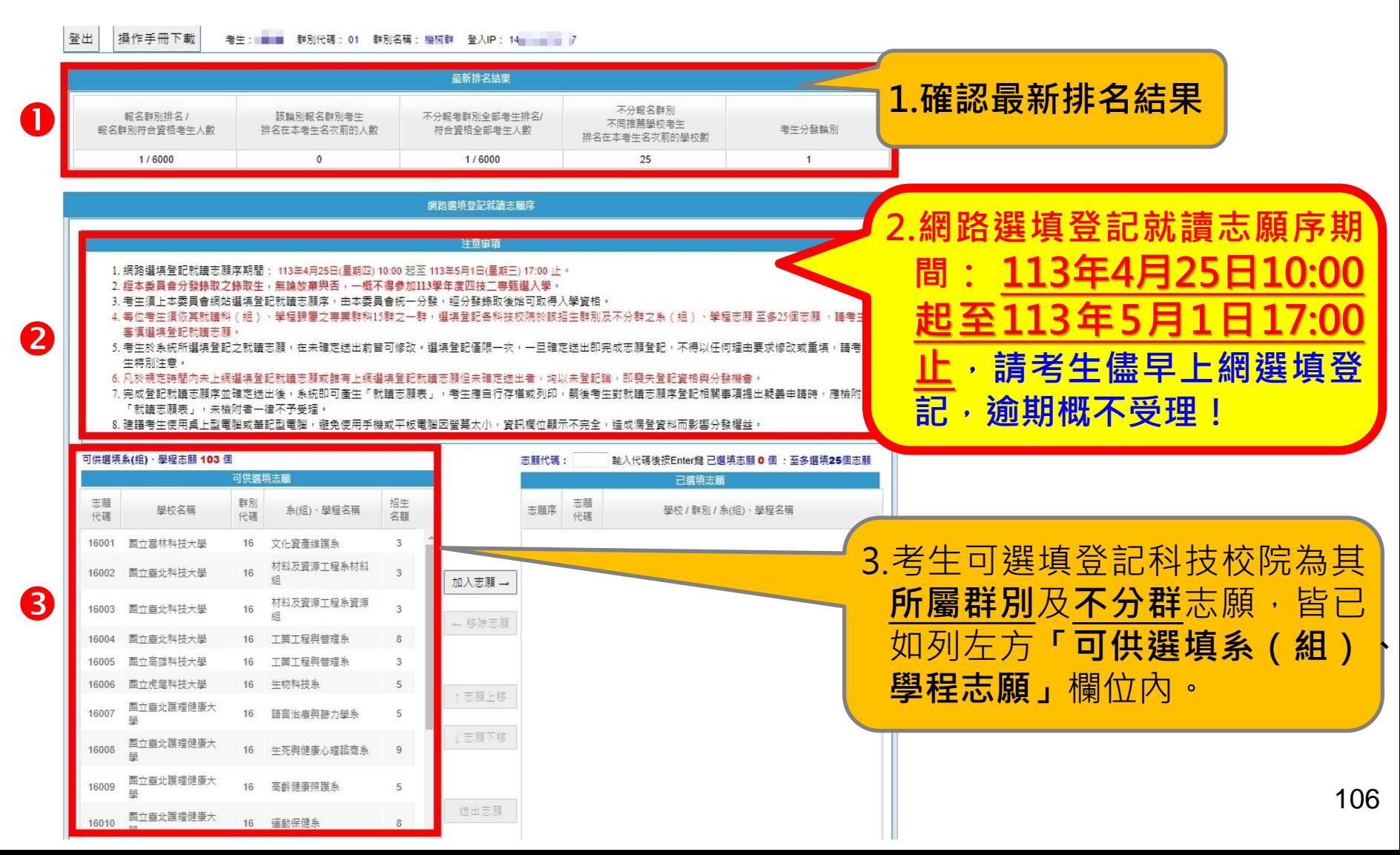

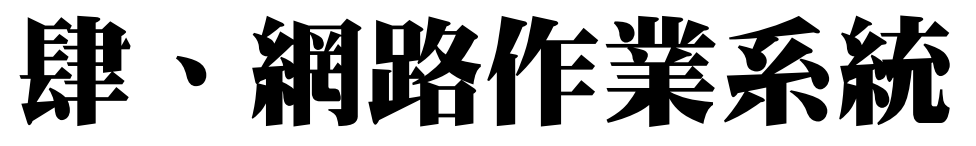

## **三、網路選填登記就讀志願系統-選填志願(2/3)**

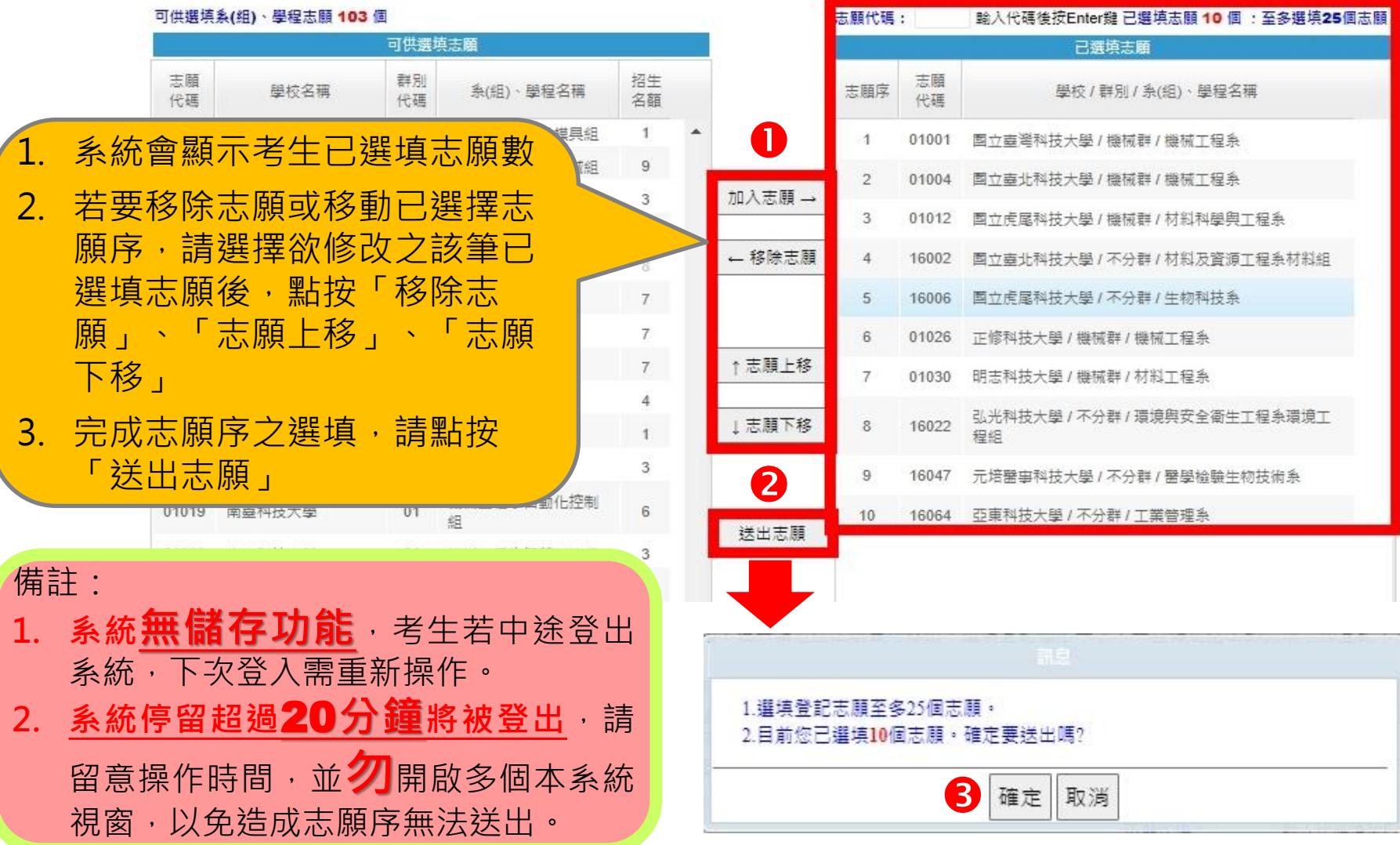

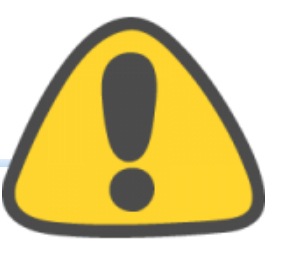

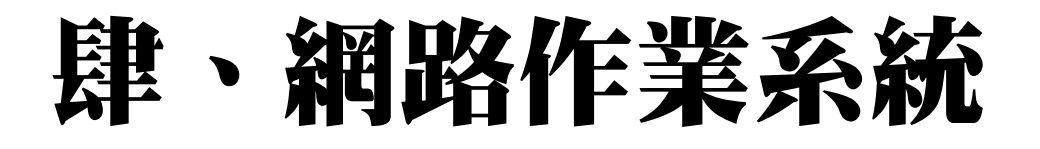

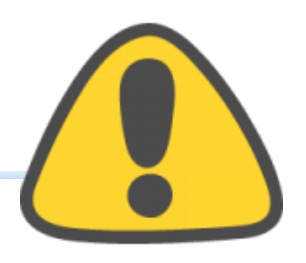

### **三、網路選填登記就讀志願系統-選填志願(3/3)**

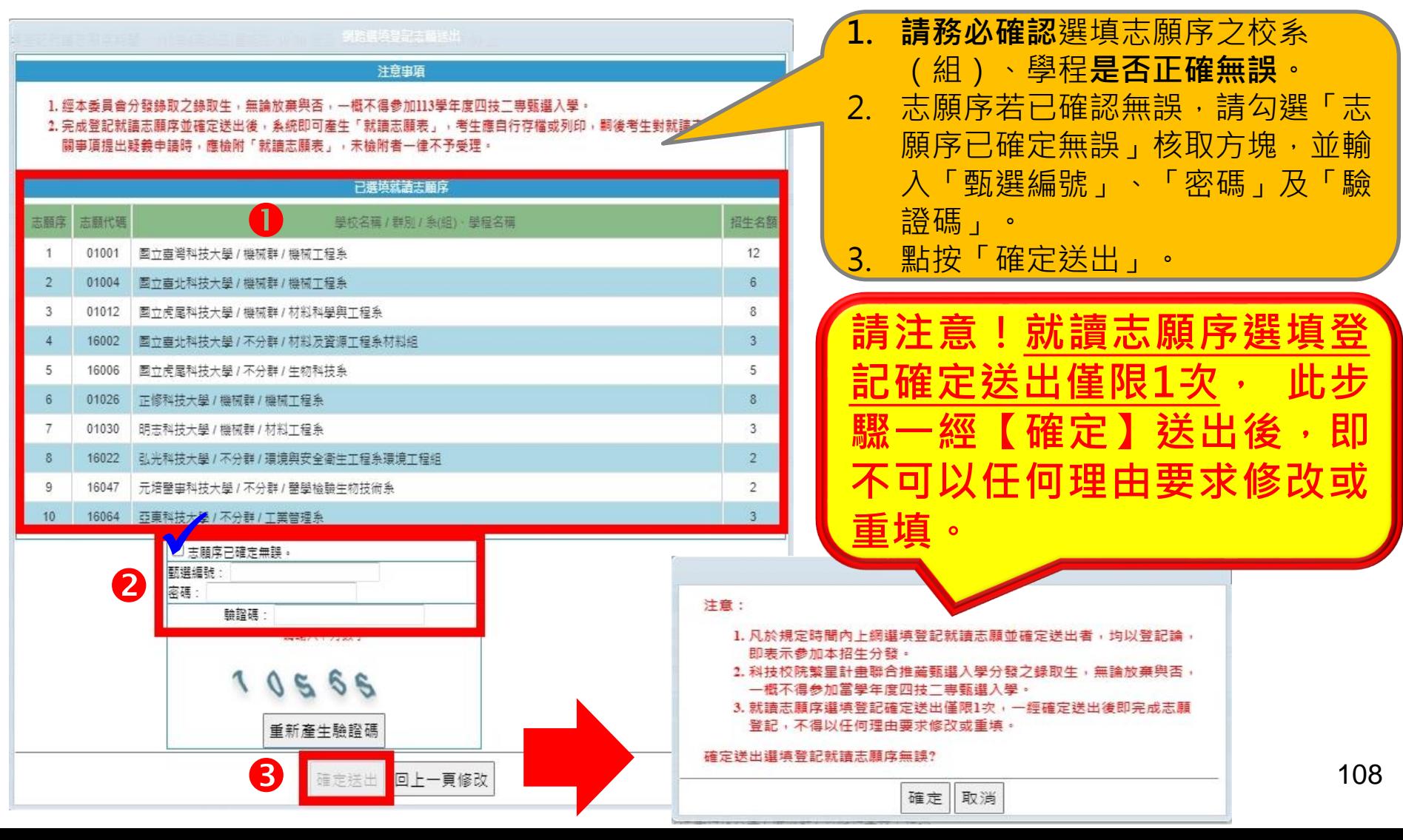
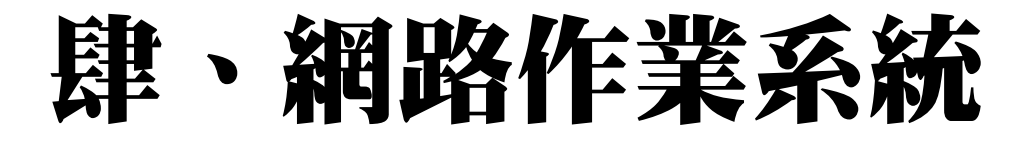

绸路撰填登記就請志願序

**三、網路選填登記就讀志願系統-列印就讀志願表**

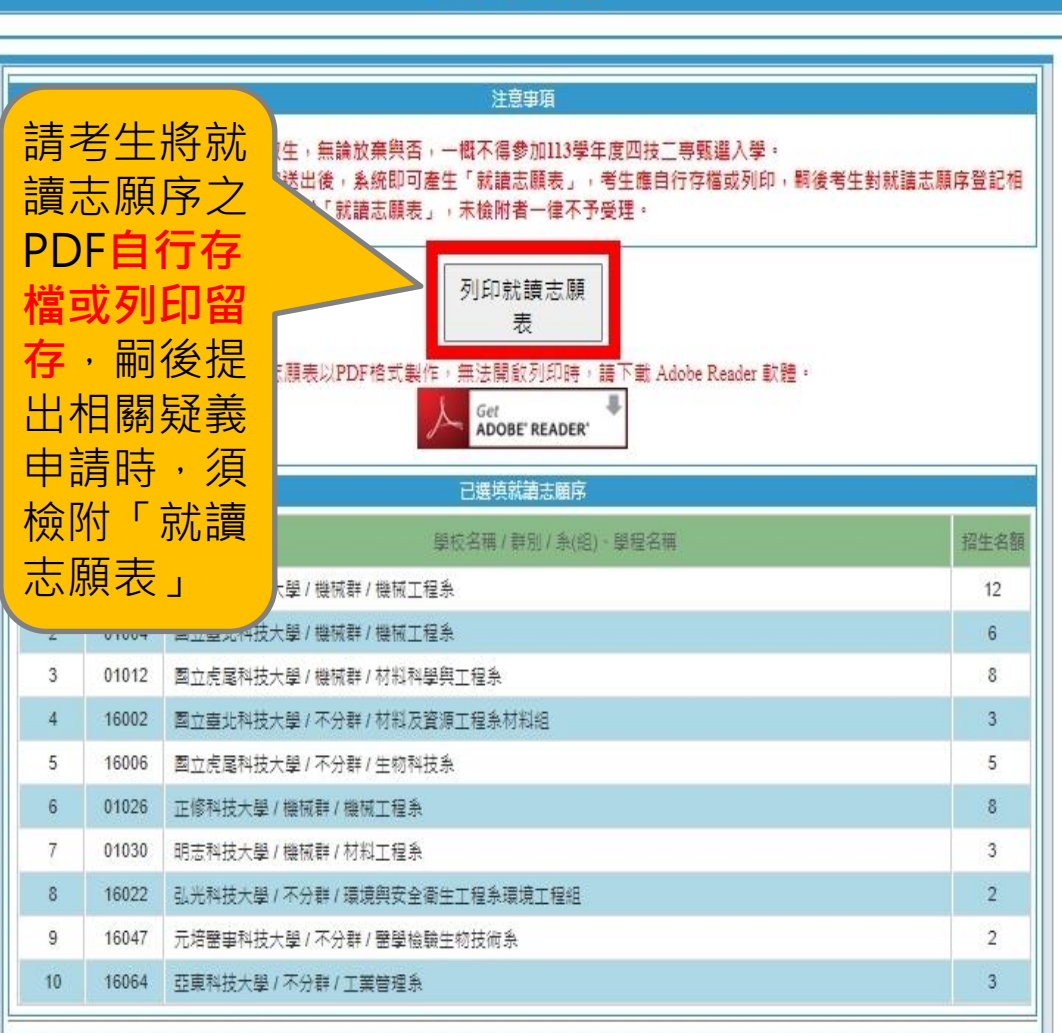

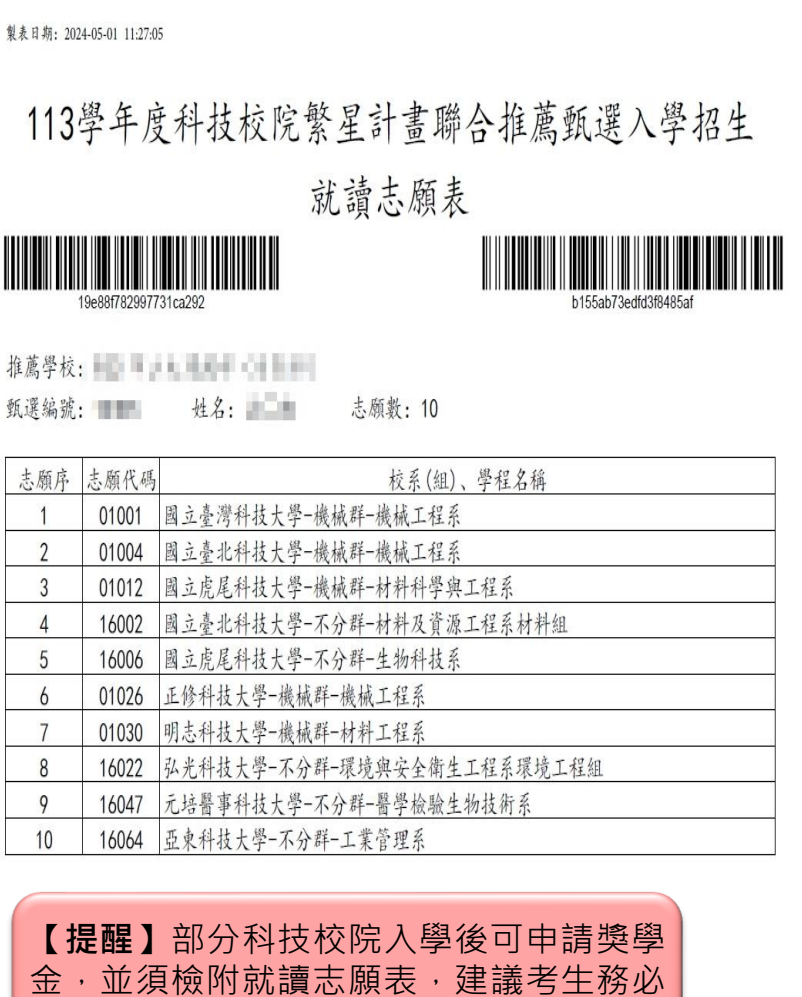

下載留存備用,系統關閉後,恕不補發。

109

## 伍、意見交流

- ➢ **科技校院繁星計畫聯合推薦甄選委員會**
- ➢ **https://www.jctv.ntut.edu.tw/star/**
- ➢ **電話:02-2772-5333 (代表號)**
- ➢ **傳真:02-2773-8881、02-2773-5633**
- ➢ **電子郵件:star@ntut.edu.tw**

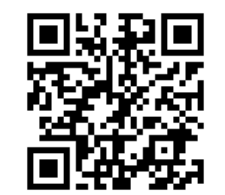

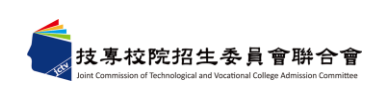

**Q**

**&**

**A**